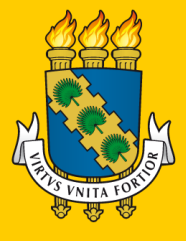

**UNIVERSIDADE** FEDERAL DO CEARÁ PRÓ-REITORIA DE GRADUAÇÃO

# Gestão Acadêmica **GUIA Graduação**

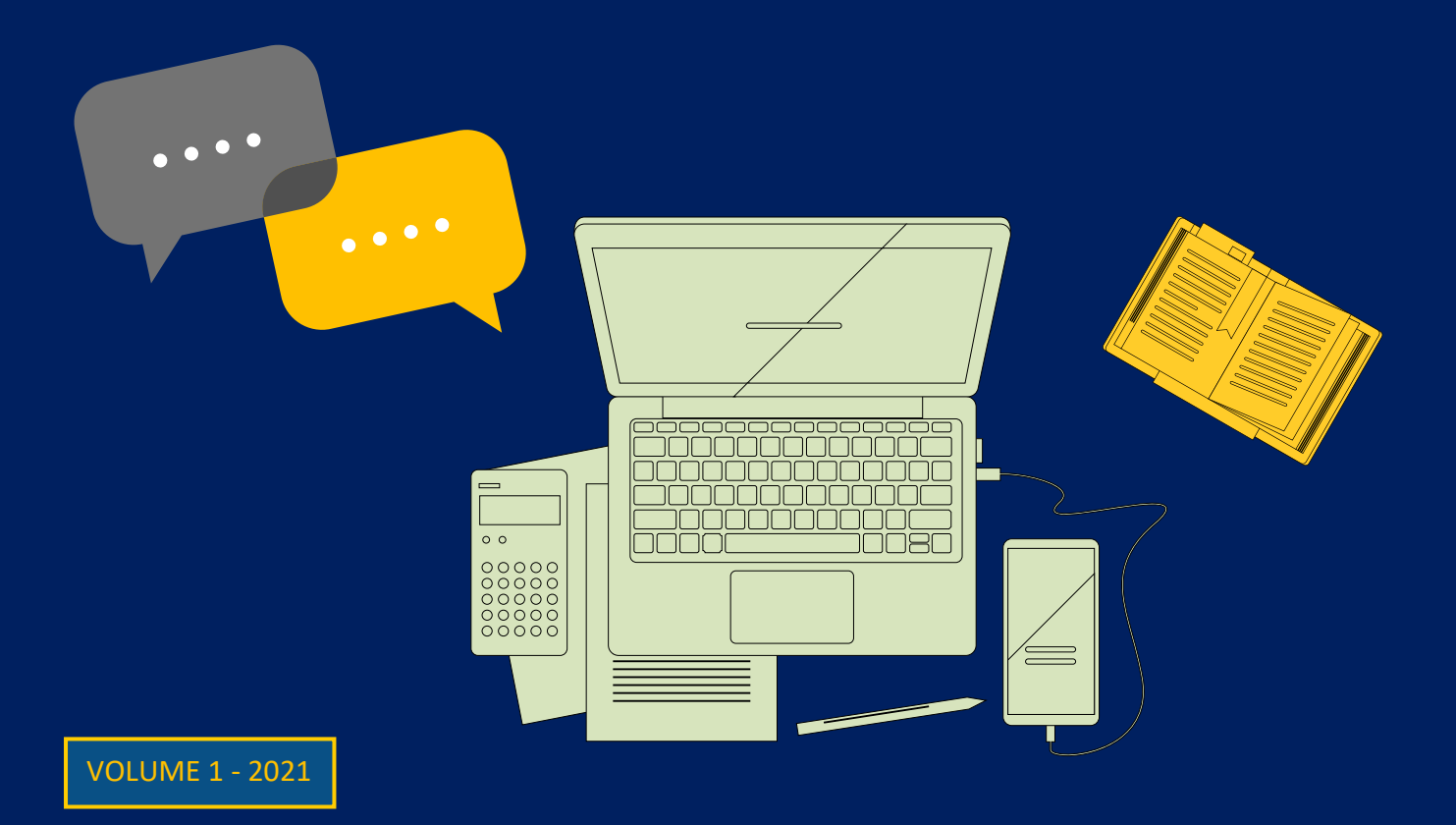

# O GUIA DE GESTÃO ACADÊMICA DA GRADUAÇÃO É UMA INICIATIVA DA PRÓ-REITORIA DE GRADUAÇÃO

# REITOR

José Cândido Lustosa Bittencourt de Albuquerque

# VICE-REITOR

José Glauco Lobo Filho

# PRÓ-REITORA DE GRADUAÇÃO

Ana Paula de Medeiros Ribeiro

# PRÓ-REITORA ADJUNTA DE GRADUAÇÃO

Simone da Silveira Sá Borges

# REDAÇÃO E ORGANIZAÇÃO

Isabel Cristina Moraes de Souza Castro (Divisão de Orientação e Acompanhamento de Programas Acadêmicos – Doapa / CGPA / Prograd)

# **CONTRIBUIÇÕES**

Adauto Gregório de Lacerda Filho (Pró-Reitoria de Graduação – Prograd)

Adely Ribeiro Meira Corrêa (Coordenação do Curso de Engenharia Elétrica / CT)

Aline Batista de Andrade (Coordenadoria de Projetos e Acompanhamento Curricular – Copac / Prograd)

Antônio Jones Bezerra de Almeida (Divisão de Indicadores de Graduação e Registros Estatísticos – Digre / CGPA / Prograd)

Emivânia Viana Bezerra Duarte (Divisão de Orientação e Acompanhamento de Programas Acadêmicos – Doapa / CGPA /Prograd)

Fábia Maria da Silva Nascimento (Coordenação do Curso de Biblioteconomia / CH) Francisco Antônio de Farias Bandeira (Coordenação do Curso de Engenharia Metalúrgica / CT)

Gabriela Rodrigues Farias (Divisão de Apoio Administrativo – DAAD / Prograd)

Joana D'arc Gomes (Coordenação do Curso de História / CH)

Josy Kelly Abreu Bezerra Moura (Divisão de Orientação e Acompanhamento Discente – DOAD / CAD / Prograd)

Karla Raquel de Brito Bezerra (Divisão de Apoio Administrativo – DAAD / Prograd)

Keyla Maciel Maia (Divisão de Planejamento e Ensino – DPE / Copic / Prograd)

Marcelo Wilton Vieira Lopes (Divisão de Avaliação de Programas e Ações Acadêmicas – DAPAA / Copav / Prograd)

Marcizo Veimar Cordeiro Viana Filho (Coordenação de Planejamento e Avaliação de Programas e Ações Acadêmicas – Copav / Prograd)

Marcos Éber Ribeiro da Silva (Seção de Diplomas / DMD / Copic / Prograd)

Maria de Fátima Andrade (Seção de Arquivos / DMD / Copic / Prograd)

Maria do Socorro de Sousa Rodrigues (Coordenação de Planejamento e Avaliação de Programas e Ações Acadêmicas – Copav / Prograd)

Milena Teixeira Barbosa (Divisão de Seleção e Matrícula – DSM / Copic / Prograd)

Priscilla de Araújo Góis Pinheiro Guerra (Seção de Protocolo / DAAD / Prograd)

Rafael Bráz Azevedo Farias (Coordenadoria de Planejamento, Informação e Comunicação – Copic)

Simone da Silveira Sá Borges (Coordenadoria Geral de Programas Acadêmicos – CGPA / Prograd)

Victor Gomes Maciel (Assessoria de Legislação do Ensino – ALE / Prograd)

# REVISÃO TEXTUAL

Juliana de Almeida Paz (Divisão de Orientação e Acompanhamento de Programas Acadêmicos – Doapa/ CGPA / Prograd)

# DIAGRAMAÇÃO

Isabel Cristina Moraes de Souza Castro (Divisão de Orientação e Acompanhamento de Programas Acadêmicos – Doapa / CGPA / Prograd)

# EQUIPE DE APOIO

Anderson Gomes Andrade (Divisão de Sistemas de Informação – DTI / STI)

Antônio Jones Bezerra de Almeida (Divisão de Indicadores de Graduação e Registros Estatísticos – Digre / CGPA / Prograd)

Emivânia Viana Bezerra Duarte (Divisão de Orientação e Acompanhamento de Programas Acadêmicos – Doapa/ CGPA / Prograd)

Juliana de Almeida Paz (Divisão de Orientação e Acompanhamento de Programas Acadêmicos – Doapa/ CGPA / Prograd)

Simone da Silveira Sá Borges (Coordenadoria Geral de Programas Acadêmicos – CGPA / Prograd)

Pró-Reitoria de Graduação – Prograd / UFC Endereço: Campus do Pici – Bloco 308 – CEP 60455-760 – Fortaleza – CE Fone: (85) 3366 9410 Sítio: [www.prograd.ufc.br](http://www.prograd.ufc.br/)

# SUMÁRIO

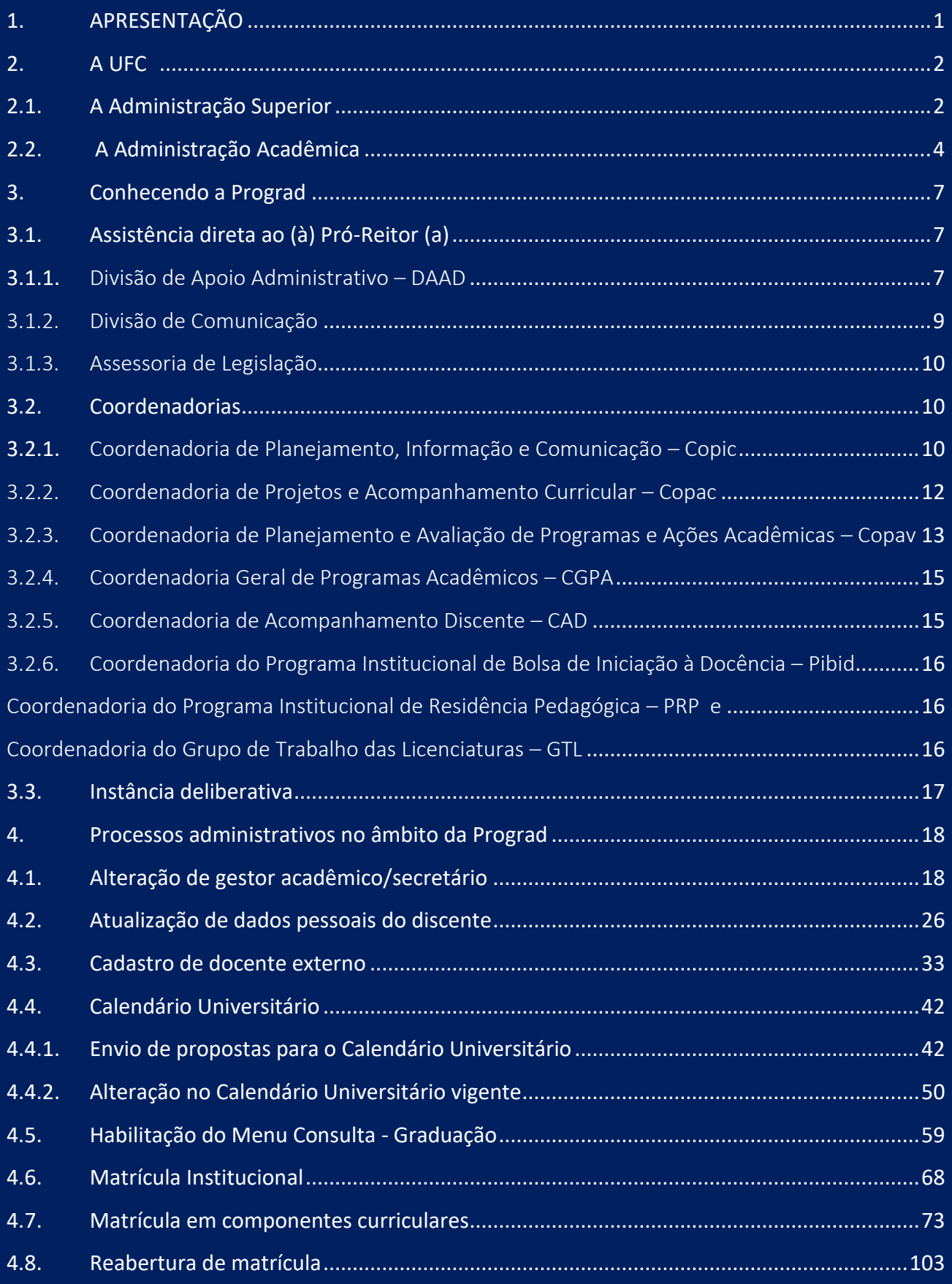

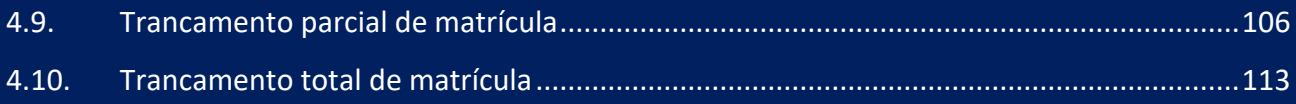

# <span id="page-7-0"></span>**1. APRESENTAÇÃO**

A publicação do **Guia de Gestão Acadêmica da Graduação** foi uma iniciativa da Pró-Reitoria de Graduação – Prograd, como parte de uma de suas ações prioritárias definidas para 2020. Tem como intuito oferecer aos gestores, que atuam nos diversos cursos de graduação da UFC, informações conceituais e processuais sobre ações que envolvem a dimensão acadêmica.

A obra completa versará sobre todos os processos que tramitam na Prograd em seus mais diversos setores. Nesta ocasião, está sendo apresentada à comunidade acadêmica o primeiro volume cujo conteúdo está organizado em três tópicos:

- A UFC
- Conhecendo a Prograd
- Processos administrativos no âmbito da Prograd

O primeiro tópico traz informações sobre a estrutura organizacional da UFC, no que concerne à Administração Superior e à Administração Acadêmica. O segundo caracteriza cada um dos setores que compõem a Prograd a fim de facilitar a identificação do local mais adequado a se reportar, nas mais variadas demandas relacionadas aos cursos de graduação. O terceiro tópico apresenta dez subitens que fazem parte do cotidiano do trabalho da gestão acadêmica dos cursos de graduação e traz informações conceituais e processuais relacionadas a cada um. Tudo é apresentado de forma didática e ilustrada para facilitar a compreensão do gestor.

O **Guia de Gestão Acadêmica da Graduação** é uma obra que estará em contínua atualização, portanto os volumes subsequentes, tratando de outros assuntos, deverão ser agregados e as mudanças em processos e procedimentos serão constantemente revisadas, oferecendo ao público informações sempre precisas e atuais.

Com este primeiro volume, espera-se que os procedimentos operacionais sejam realizados com maior eficiência e eficácia a fim de que se alcance a adequada resposta às demandas e, sobretudo, a otimização na resolução dos problemas.

A Prograd tem o compromisso de buscar a excelência na execução de suas atividades e, por conseguinte, auxiliar na melhoria da qualidade das ações acadêmicas em nossa Universidade.

> **Ana Paula de Medeiros Ribeiro Pró-Reitora de Graduação**

> > 1

# **2. A UFC**

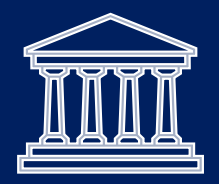

# **2.1. A Administração Superior**

A administração superior é exercida por meio da Reitoria, do Conselho Universitário, do Conselho de Ensino, Pesquisa e Extensão e do Conselho de Curadores.

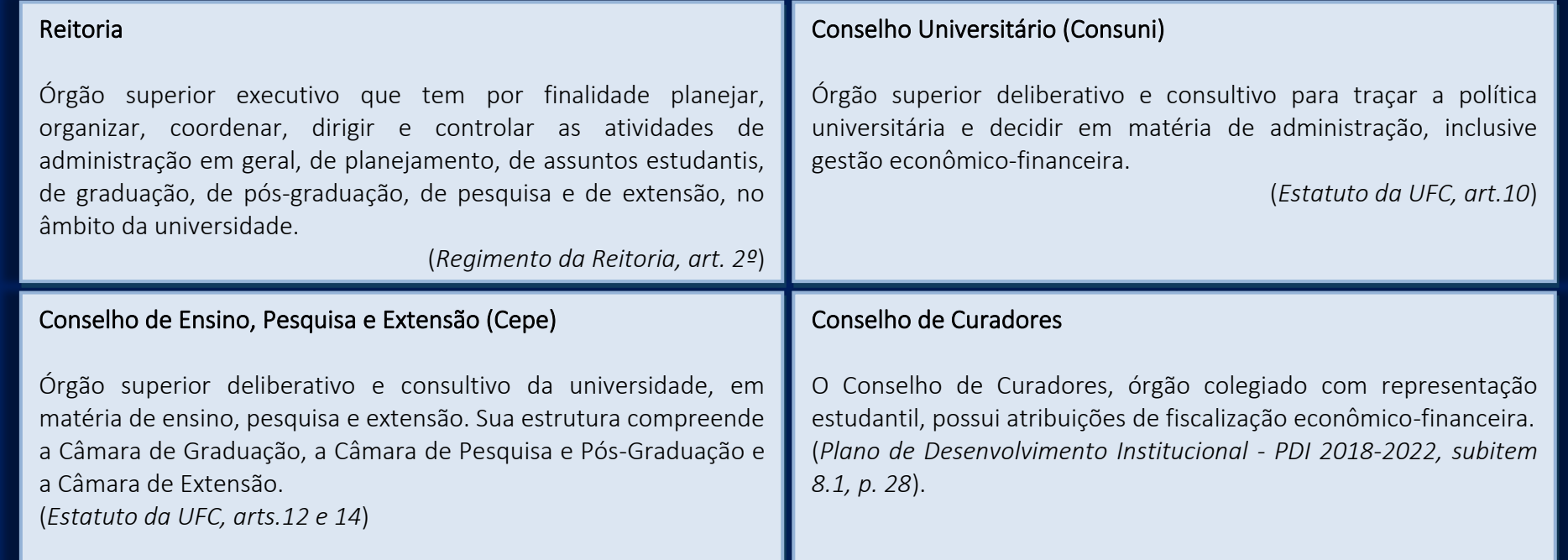

A Reitoria da UFC possui, de acordo com o artigo 4º de seu regimento, a seguinte estrutura:

- o Órgãos de assistência direta e imediata ao reitor
- o Gabinete

<span id="page-8-1"></span><span id="page-8-0"></span>

- o Procuradoria Geral
- Órgãos de assessoramento ao reitor
- o Coordenadoria de Comunicação Social e Marketing Institucional
- o Secretaria dos Órgãos Deliberativos Superiores
- o Ouvidoria Geral
- o Coordenadoria Geral de Auditoria
- o Coordenadoria de Concursos
- o Assessoria de Comunicação Institucional
- o Editora
- o Secretaria-Executiva da Comissão de Ética
- o Comissão Permanente de Processo Administrativo Disciplinar

#### • Órgãos de planejamento e administração

- o Pró-Reitoria de Planejamento e Administração
- o Pró-Reitoria de Gestão de Pessoas
- o Superintendência de Infraestrutura e Gestão Ambiental
- o Superintendência de Hospitais Universitários

# • Órgãos de atividades específicas

- o Pró-Reitoria de Graduação
- o Pró-Reitoria de Pesquisa e Pós-Graduação
- o Pró-Reitoria de Extensão
- o Pró-Reitoria de Assuntos Estudantis
- o Pró-Reitoria de Relações Internacionais e Desenvolvimento Institucional

# • Órgãos suplementares

- o Biblioteca Universitária
- o Seara da Ciência
- o Museu de Arte
- o Memorial
- o Secretaria de Tecnologia da Informação
- o Secretaria de Acessibilidade
- o Secretaria de Cultura Artística
- o Central Analítica
- o Escola Integrada de Desenvolvimento e Inovação Acadêmica
- o Secretaria de Governança
- o Parque Tecnológico

# **2.2. A Administração Acadêmica**

A administração acadêmica é realizada pelos Centros, Faculdades, Institutos e *Campi* do interior do estado, denominados Unidades Acadêmicas. Atualmente, a UFC possui 17 (dezessete) Unidades Acadêmicas distribuídas em 4 (quatro) Centros, 5 (cinco) Faculdades, 4 (quatro) Institutos e 4 (quatro) *Campi* no interior do estado.

<span id="page-10-0"></span>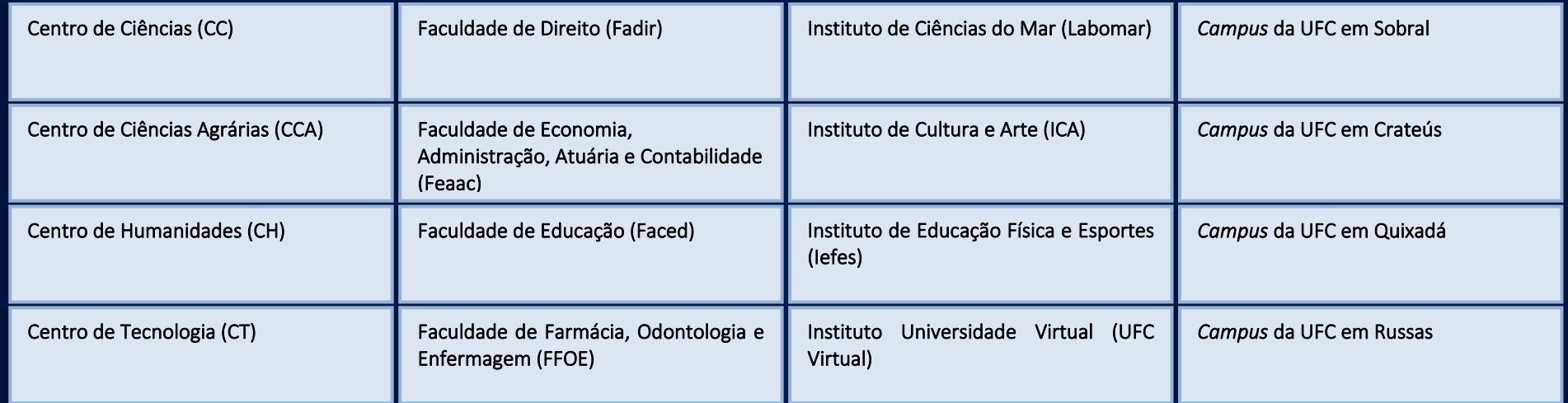

Faculdade de Medicina (Famed)

# A administração das Unidades Acadêmicas é exercida pelos órgãos a seguir especificados:

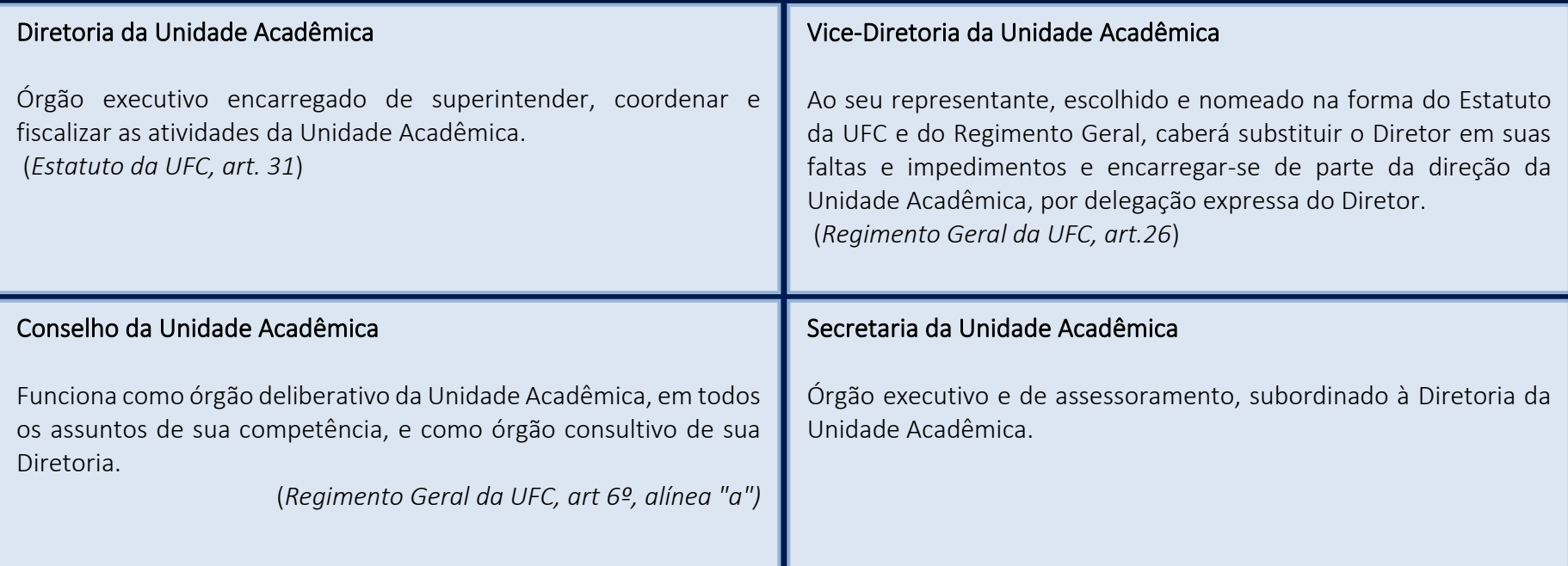

#### Coordenadoria de Programas Acadêmicos

A Coordenadoria de Programas Acadêmicos, presente em todas as Unidades Acadêmicas da UFC, é vinculada ao Sistema de Programas Acadêmicos (SPA) e subordinada à Diretoria da Unidade. Possui como representante o Coordenador de Programas Acadêmicos (Cpac), ao qual compete, entre outras atribuições: coordenar, na sua unidade, o desenvolvimento dos programas, projetos e ações acadêmicas; propor novos programas, projetos e ações que contribuam com a qualificação dos cursos e melhoria dos indicadores da UFC, a partir de sua Unidade Acadêmica; acompanhar o desenvolvimento das políticas de graduação instituídas pela Pró-Reitoria de Graduação, em articulação com as coordenações de cursos de graduação e chefias de departamentos, quando for o caso.

(*Resolução nº 20/ Consuni, de 10/06/16, arts. 2º, 4º e 5º, incisos I, III e V*)

# Departamentos Acadêmicos

Órgãos de articulação didática e técnico-científica encarregados de deliberar, em sua própria esfera, para elaboração de planos de trabalho e atribuição de encargos de ensino, pesquisa e extensão, aos docentes que os integrem, segundo suas especializações. Os departamentos são coordenados pelos Centros e Faculdades. Os Institutos e *Campi* do interior não possuem departamentos. (*Estatuto da UFC, art. 34*)

(*PDI 2018-2022, subitem 8.1, págs.30-31*)

6

## Coordenações de Curso de Graduação

Órgãos executivos, deliberativos e consultivos. No plano executivo, a Coordenação é exercida pelo Coordenador de Curso. Nos planos deliberativo e consultivo, pelo Colegiado da Coordenação de Curso. *(Estatuto da UFC, art. 41)*

#### Coordenações de Curso de Pós-Graduação

Órgãos executivos, deliberativos e consultivos que têm por funções planejar, acompanhar, controlar e avaliar as atividades de ensino e pesquisa de cada curso de pós-graduação. No plano executivo, a Coordenação é exercida pelo Coordenador de Curso. Nos planos deliberativo e consultivo, pelo Colegiado da Coordenação de Curso. (*Estatuto da UFC, art. 44 e 45*)

*Para saber mais sobre a administração superior e acadêmica da UFC, consulte os documentos oficiais disponíveis em: [http://www.ufc.br/a](http://www.ufc.br/a-universidade/documentos-oficiais)[universidade/documentos-oficiais](http://www.ufc.br/a-universidade/documentos-oficiais).*

# **3. Conhecendo a Prograd**

Este tópico tem o intuito de apresentar, sucintamente, a estrutura organizacional da Pró-Reitoria de Graduação – Prograd, órgão responsável pelo planejamento e acompanhamento, bem como pela organização, coordenação e execução das atividades inerentes à graduação. A Prograd desenvolve ações que abrangem o planejamento e acompanhamento de programas e ações acadêmicas; o acompanhamento dos processos de avaliação institucional; o acompanhamento curricular; a gestão dos programas de bolsas ligadas ao ensino, às ações interdisciplinares e à gestão acadêmica, bem como a gestão da informação no âmbito da graduação. As atribuições das Divisões, Coordenadorias e instância deliberativa estão detalhadas a seguir, bem como os respectivos contatos para facilitar a comunicação da comunidade acadêmica com a Prograd.

# **3.1. Assistência direta ao (à) Pró-Reitor (a)**

# **3.1.1.** Divisão de Apoio Administrativo – DAAD

À DAAD compete dar apoio logístico à Prograd em matéria administrativa e de serviço de secretaria, por meio das atividades descritas a

<span id="page-13-0"></span>seguir:

- recebimento, classificação, registro, expedição e arquivamento da correspondência do (a) Pró-Reitor (a);
- provimento de materiais de consumo e permanente, bem como serviços de apoio necessários ao funcionamento da Prograd;
- realização da reserva dos espaços da Prograd destinados a eventos;
- solicitação de materiais de apoio para eventos (itens de atas de pregão);
- recebimento, orientação e prestação de informações às pessoas que se dirigem ao (à) Pró-Reitor (a);
- organização e controle da agenda diária do (a) Pró-Reitor (a);
- organização e distribuição dos processos para apreciação da Câmara de Graduação do Conselho de Ensino, Pesquisa e Extensão Cepe;
- manutenção do fluxo regular de correspondência entre a Prograd e a Pró-Reitoria de Gestão de Pessoas;
- <span id="page-13-2"></span><span id="page-13-1"></span>• cadastro de novos servidores da Prograd em planilhas de controle interno e grupos de e-mail;
- gestão de pessoas, no âmbito da Prograd, por meio de emissão de portarias, controle de pastas funcionais, definição e alteração de lotações, solicitação de aumento e/ou readequação de quadro de servidores;
- acompanhamento do controle patrimonial da Prograd, incluindo transferência de bens entre setores;
- elaboração do inventário patrimonial anual da Prograd;
- encaminhamento de solicitações do Serviço de Informação ao Cidadão (SIC) e do órgão de Ouvidoria aos setores responsáveis no âmbito da Prograd, bem como acompanhamento dos prazos estipulados para o atendimento às respectivas solicitações;
- análise de processos de abreviação de estudos, de colação de grau extemporânea e de distinção acadêmica;
- organização parcial das cerimônias de colação de grau (aquisição de materiais e preparação da estrutura) e apoio às coordenações de curso;
- submissão de processos ao Conselho de Ensino, Pesquisa e Extensão (Cepe) e ao Conselho Universitário (Consuni).

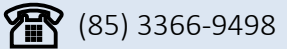

(85) 3366-9498  $\Box$  and  $\Box$  abinete@prograd.ufc.br

Cabe, ainda, à DAAD, coordenar, supervisionar e controlar as atividades desenvolvidas pela *Seção de Protocolo*, que lhe é subordinada,

#### cujas atribuições são:

- recebimento e orientação das pessoas que se dirigem à Prograd;
- recebimento e encaminhamento das solicitações de diploma à Seção de Diplomas da Divisão de Memória e Documentação DMD, quando solicitados diretamente pelo interessado;
- entrega de diploma ao interessado ou ao seu representante legal;
- arquivamento provisório de diplomas não requeridos pelos interessados;
- entrega dos certificados de distinção acadêmica "Magna Cum Laude" e "Summa Cum Laude" aos interessados que, porventura, não tenham participado da solenidade especial de outorga de distinção acadêmica;
- recebimento dos diplomas de outras Instituições de Ensino Superior IES, para posterior encaminhamento à Seção de Registro de Diplomas de outras Instituições;
- recebimento de solicitações de plano de ensino de componentes curriculares para posterior encaminhamento à Divisão de Planejamento e Ensino – DPE.
- recebimento de malotes enviados pela Divisão de Protocolo Central, bem como conferência, protocolo e entrega da respectiva documentação aos setores de destino no âmbito da Prograd;
- recebimento de solicitações de correção e atualização de dados pessoais dos alunos para posterior encaminhamento à Seção de Diplomas da DMD.

j  $\sum_{i=1}^{n}$  (85) 3366-9410

protocolo@prograd.ufc.br

À Divisão de Comunicação, unidade responsável pela divulgação de informações relacionadas à graduação, cabe:

- atendimento à imprensa para fornecimento de informações e agendamento de entrevistas com os gestores da Prograd;
- acompanhamento e suporte às entrevistas e gravações da imprensa com os gestores da Prograd;
- orientação aos gestores da Prograd para o relacionamento com os meios de comunicação;
- planejamento, organização e execução das ações de comunicação de eventos institucionais da Prograd e de suas atividades;
- apuração, junto às fontes competentes, das atividades da Prograd, redação de releases e encaminhamento à Coordenadoria de Comunicação Social e Marketing Institucional – CCSMI;
- correção, com rapidez e eficiência, de equívocos publicados na imprensa sobre a Prograd e suas atividades;
- elaboração de relatórios mensais e anuais de clipagem, avaliando as matérias publicadas na imprensa em termos quantitativos e qualitativos;
- cobertura jornalística e agendamento de cobertura fotográfica dos eventos institucionais da Prograd e de suas atividades para o portal da UFC e demais veículos institucionais da Universidade;
- produção, redação e edição de material informativo para os veículos institucionais da Prograd, em meios impressos, audiovisuais e/ou digitais;
- <span id="page-15-0"></span>• produção e gerenciamento de conteúdo (texto e imagem) das redes sociais da Prograd com informações relevantes a seus usuários;
- monitoramento das redes sociais da Prograd;
- produção, redação e edição dos veículos institucionais dos programas das coordenadorias da Prograd em meios impressos, audiovisuais e/ou digitais;
- diagnóstico de falhas de comunicação, no âmbito interno e externo, e busca de soluções em articulação com a CCSMI.

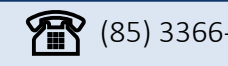

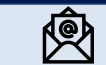

# 3.1.3. Assessoria de Legislação

À Assessoria de Legislação compete desenvolver as seguintes atividades:

- assessoramento ao (a) Pró-Reitor (a) de Graduação em tomadas de decisões que demandem embasamento normativo (leis, portarias do Ministério da Educação, pareceres do Conselho Nacional de Educação, resoluções do Cepe e do Consuni da UFC, portarias da Reitoria e de outras Pró-Reitorias etc.), com ou sem elaboração de parecer;
- prestação de informações legais e normativas e, quando for o caso, elaboração de parecer sobre assuntos relativos ao ensino de graduação para os diversos setores da Prograd, no cumprimento de suas atividades institucionais (ex.: pedido de transferência ex officio de aluno);
- prestação de informações sobre normativos internos da UFC em assuntos relativos ao ensino de graduação para as Unidades Acadêmicas, Departamentos e Coordenações de Curso interessados, no cumprimento de suas atividades institucionais;
- prestação de informações solicitadas pela Procuradoria Geral da UFC, desde que estejam no âmbito das atribuições da Prograd;
- auxílio na elaboração de normativos referentes ao ensino de graduação, na forma de portarias da Prograd, de propostas de resolução ou provimento, havendo posterior apreciação pelo Cepe ou pelo Consuni;
- conservação do material referente aos processos de responsabilidade da Assessoria de Legislação;
- <span id="page-16-0"></span>• recebimento, classificação, registro, expedição e arquivamento da correspondência, bem como classificação e arquivamento dos ofícios, ofícios circulares, pareceres e informações emitidas pela Assessoria de Legislação.

 $(85)$  3366-9421 ale@prograd.ufc.br

# **3.2. Coordenadorias**

# **3.2.1.** Coordenadoria de Planejamento, Informação e Comunicação – Copic

Responsável por planejar, dirigir, coordenar, comunicar, supervisionar e controlar as atividades de seleção, matrícula, expedição e registro de diplomas e de outros documentos, bem como auxiliar na produção de indicadores de avaliação do ensino de graduação. Desse modo, por meio de suas Divisões – *Divisão de Seleção e Matrícula, Divisão de Planejamento e Ensino* e *Divisão de Memória e Documentação* – cumpre à Copic:

- coordenação e execução do processo de seleção de novos alunos nos diversos tipos de ingresso nos cursos de graduação;
- <span id="page-16-2"></span><span id="page-16-1"></span>• coordenação e execução do processo de matrícula de alunos regulares e especiais nos cursos de graduação;
- manutenção dos dados cadastrais dos alunos que ingressam nos cursos de graduação a cada período letivo;
- operacionalização de registros acadêmicos no âmbito da graduação;
- controle acadêmico, no âmbito da graduação, do Programa Andifes de mobilidade acadêmica nacional;
- registro acadêmico, no âmbito da graduação, dos programas de mobilidade acadêmica nacional e internacional;
- acompanhamento dos processos de demanda e oferta de turmas de graduação;
- acompanhamento da execução dos eventos acadêmicos definidos no calendário universitário referentes ao ensino de graduação;
- disponibilização de planos de ensino de componentes curriculares;
- atribuição, para gestores e secretários da graduação, de perfil de acesso ao sistema acadêmico informatizado;
- análise e decisão acerca das solicitações de reabertura de matrícula;
- realização do cadastro de docentes externos;
- fornecimento de informações necessárias aos processos judiciais relativos à graduação;
- emissão de históricos escolares, declarações e outros documentos da graduação relativos à vida acadêmica do aluno;
- recebimento, conferência e análise de processos referentes à expedição de diplomas, inclusive aqueles oriundos de outras IES;
- expedição e registro dos diplomas da graduação;
- lavratura de termo de registro de diplomas em livro próprio;
- manutenção dos registros documentais de outorga de grau, emissão e registro de diplomas;
- custódia dos documentos transferidos dos arquivos setoriais da Prograd que compõem o dossiê dos alunos da graduação;
- preservação dos documentos que compõem o dossiê dos alunos da graduação, bem como o cumprimento dos prazos de guarda estabelecidos;
- tratamento e avaliação de documentos sob sua responsabilidade com base na Tabela de Temporalidade e Destinação de Documentos de Arquivo Relativos às Atividades Fim das Instituições Federais de Ensino Superior - IFES, efetuando as possíveis eliminações;
- garantia do acesso aos documentos que compõem o dossiê dos alunos da graduação, observadas as restrições legais eventualmente aplicáveis, bem como manutenção da integridade e sigilo das informações contidas no acervo sob sua custódia;
- fornecimento de suporte de software e hardware para o funcionamento da Prograd;
- desenvolvimento de softwares para atender às necessidades da Prograd;
- manutenção dos sistemas de informação e de banco de dados da Prograd;
- levantamento de indicadores através de banco de dados para auxiliar na tomada de decisões na gestão da Prograd;

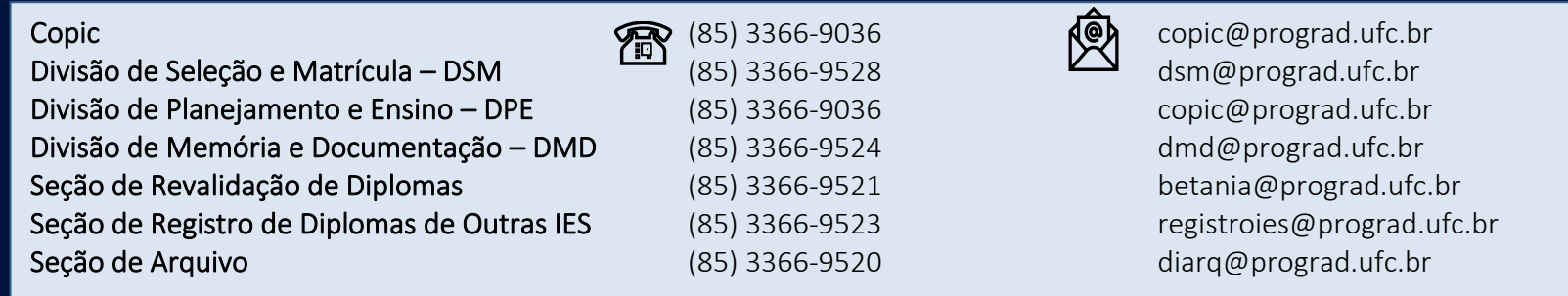

# 3.2.2. Coordenadoria de Projetos e Acompanhamento Curricular – Copac

A Copac desenvolve, por meio de suas divisões – *Divisão de Planejamento e Avaliação de Projetos Pedagógicos e Divisão de* 

*Desenvolvimento Curricular* – as seguintes atividades principais:

- participação nos processos de definição de políticas institucionais de ensino de graduação previstas no Plano de Desenvolvimento Institucional PDI;
- participação nos processos de definição de propostas curriculares e percursos formativos para cursos de graduação;
- articulação com coordenadores de cursos de graduação e demais gestores acadêmicos na implementação das políticas institucionais de ensino e das propostas curriculares;
- assessoramento aos cursos de graduação na definição de programas, projetos e atividades que visem à dinamização da área de ensino de graduação;
- proposição de estratégias para elaboração e reformulação de projetos pedagógicos dos diversos cursos de graduação;
- prestação de orientações normativas e técnico-pedagógicas no que se refere a proposituras de reformulação pedagógica e curricular de cursos de graduação;
- <span id="page-18-0"></span>• efetivação de registros de dados de cursos de graduação no sistema acadêmico informatizado;
- elaboração de estudos, pareceres, diagnósticos, relatórios e levantamentos situacionais sobre projetos pedagógicos de cursos e currículos ofertados na graduação;
- articulação com a Secretaria de Tecnologia da Informação STI, na revisão e proposição de melhorias às ferramentas de sistema acadêmico informatizado;
- articulação com a Pró-Reitoria de Extensão Prex, em ações de orientação de cursos de graduação e implementação da curricularização da extensão;
- fomento a melhorias, no ensino de graduação, que possam auxiliar na elevação dos conceitos de avaliação de cursos;
- participação na realização de ações que contribuam com o protagonismo da UFC na formação de professores da educação básica, inclusive apoiando a Coordenação do Grupo de Trabalho das Licenciaturas / GTL;
- participação na publicação, direcionada à comunidade acadêmica e à sociedade em geral, de informações e documentos de cursos de graduação;
- articulação com demais Pró-Reitorias da UFC e com Coordenadorias da Prograd na socialização de informações pedagógicas e curriculares de cursos de graduação e na participação em ações voltadas à melhoria da qualidade do ensino de graduação.

深

 $(85)$  3366-9526 copac@prograd.ufc.br

# 3.2.3. Coordenadoria de Planejamento e Avaliação de Programas e Ações Acadêmicas – Copav

À Copav cumpre coordenar, orientar, cadastrar e acompanhar os processos de avaliação da Lei 10.861/2004 (Sistema Nacional de Avalição da Educação Superior – Sinaes), no que concerne à regulação dos cursos e da IES; aos ciclos avaliativos do Exame Nacional de Desempenho dos Estudantes – Enade e ao Censo da Educação Superior – Censup. Para tanto, realiza, por meio da *Divisão de Regulação dos Cursos de Graduação* e da

*Divisão de Avaliação de Programas e Ações Acadêmicas*, as atividades descritas a seguir:

- orientação às Coordenações de Curso de graduação nas ações de regulação da Lei Sinaes, tais como: autorização, reconhecimento e renovação de reconhecimento;
- supervisão das instalações físicas dos cursos de graduação que passarão por visita in loco dos avaliadores do Instituto Nacional de Estudos e Pesquisas Educacionais Anísio Teixeira (Inep), com o intuito de instruir os gestores acerca de providências quanto à infraestrutura;
- <span id="page-19-0"></span>• inserção e supervisão dos dados constantes nos formulários eletrônicos no sistema e-Mec, promovendo a celeridade dos processos avaliativos, com o intuito de evitar diligências;
- orientar e acompanhar as Coordenações de Curso de graduação em todas as fases do ciclo avaliativo do Enade e da Regulação dos Cursos de Graduação, por meio, inclusive, da realização de seminários com discentes, docentes e gestores;
- orientação e coordenação, quando for o caso, do credenciamento de campus fora da sede e do recredenciamento da UFC;
- orientar e acompanhar as Coordenações de Curso de graduação na elaboração de planos de melhorias e respectivos relatórios, quando relacionados aos processos avaliativos do Sinaes;
- controle e acompanhamento das notificações e publicações de portarias de reconhecimento e renovação de reconhecimento dos cursos de graduação no sistema e-Mec, tendo em vista a validação dos diplomas dos cursos de graduação;
- atualização de dados no sistema e-Mec para regulação dos cursos e para o Enade, durante os ciclos avaliativos;
- elaboração e atualização, quando for o caso, de minutas de resoluções de atos autorizativos dos cursos de graduação e encaminhamento, à Secretaria de Regulação e Supervisão da Educação Superior - Seres/MEC, das solicitações de alterações dos atos previstos nas Portarias do MEC nº 20, 21, 22 e 23 de dezembro 2017;
- atualização, no sistema acadêmico informatizado, das notas dos cursos de graduação referentes aos processos de regulação e de Enade para fins de orientação nas fases de progressão dos docentes;
- atualização anual do sistema Censup e coordenação de todas as ações dele decorrentes;
- atualização semestral do Sistema Educacional Brasileiro SEB.

# Vale destacar que o (a) coordenador (a) da Copav acumula, atualmente, outras duas funções, a saber:

- Procurador Educacional Institucional PI (representante legal): "[...] é a pessoa física indicada pelo responsável legal e investida de poderes jurídicos, por meio de instrumento de mandato, para praticar atos em nome da mantenedora no sistema e-MEC (Portaria nº 21/MEC, de 21 de dezembro de 2017, art. 11);
- Pesquisador Institucional PI: responsável por "[...] prestar informações em nome da instituição, por ato de seu representante legal ao identificálo no censo da educação superior" (Portaria nº 794, de 23 de agosto de 2013, art. 5º, § 1º)

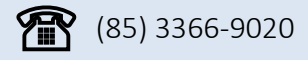

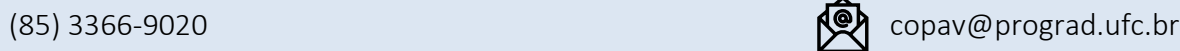

# 3.2.4. Coordenadoria Geral de Programas Acadêmicos – CGPA

À CGPA compete propor, coordenar e acompanhar os programas relacionados às atividades de graduação, visando contribuir para a melhoria da qualidade do ensino e da aprendizagem, bem como promover maior integração e eficiência das ações desenvolvidas. Assim, por meio da *Divisão de Orientação e Acompanhamento de Programas Acadêmicos e da Divisão de Indicadores de Graduação e Registros Estatísticos*, a CGPA exerce as atividades especificadas abaixo:

- atuação como elo entre a Prograd e a Coordenadoria de Programas Acadêmicos;
- coordenação do Programa de Acolhimento e Incentivo à Permanência Paip;
- acompanhamento, com o apoio do Comitê Gestor do Paip e das Coordenadorias de Programas Acadêmicos, de fatores determinantes para a reprovação, retenção e evasão dos estudantes de graduação da UFC;
- atualização de informações dos gestores acadêmicos no sítio eletrônico da Prograd e em cadastros internos;
- coordenação e organização do Encontro de bolsistas do Paip;
- contribuição na elaboração de normas, procedimentos e sistemas referentes à gestão acadêmica dos cursos de graduação, tais como: portarias, resoluções, provimentos, relatórios de gestão, guia do estudante, portal do egresso etc.;
- <span id="page-21-0"></span>• coordenação da elaboração da proposta geral de Calendário Universitário para submissão ao Conselho de Ensino, Pesquisa e Extensão (Cepe/UFC), bem como da realização de alterações em proposta de Calendário já aprovada, a pedido das unidades acadêmicas e administrativas;
- organização e elaboração de conteúdo para o Guia da Gestão Acadêmica dos cursos de graduação da UFC;
- geração e organização de dados estatísticos referentes ao ensino de graduação.

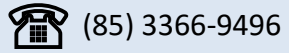

# $(85)$  3366-9496 cgpa@prograd.ufc.br

# 3.2.5. Coordenadoria de Acompanhamento Discente – CAD

<span id="page-21-1"></span>Compete à CAD, por meio da *Divisão de Orientação e Acompanhamento Discente* e da *Divisão de Combate à Evasão*, as seguintes atividades principais:

- coordenação do Programa de Iniciação à Docência PID;
- coordenação do Programa de Educação Tutorial PET UFC e PET Sesu;
- acompanhamento, com o apoio do Grupo de Trabalho de Monitoria GTM, do Comitê Gestor do PET UFC e das Coordenadorias de Programas Acadêmicos, das contribuições dos programas PID e PET para a melhoria da qualidade do processo de ensino e aprendizagem nos cursos de graduação da UFC;
- coordenação e organização dos Encontros dos programas de iniciação à docência e de educação tutorial.

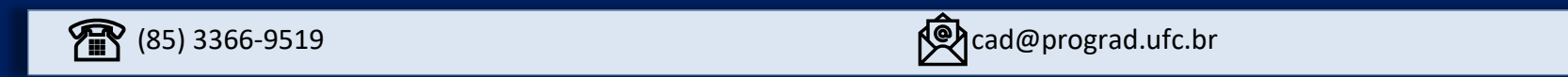

# 3.2.6. Coordenadoria do Programa Institucional de Bolsa de Iniciação à Docência – Pibid

Coordenadoria do Programa Institucional de Residência Pedagógica – PRP e

# Coordenadoria do Grupo de Trabalho das Licenciaturas – GTL

#### As coordenadorias do Pibid, do PRP e do GTL desenvolvem as seguintes atividades principais:

- seleção de bolsistas (alunos e docentes) participantes dos programas através de editais publicados de acordo com as demandas;
- acompanhamento dos bolsistas junto aos coordenadores de área e supervisores;
- gestão dos programas através da Plataforma Capes;
- realização de reuniões mensais, nas quais são definidas ações futuras e resolução de problemas eventuais dos programas Pibid e PRP;
- realização de reuniões periódicas do GTL;
- realização de encontros e formações com os bolsistas e gestores;
- compra e distribuição, nas escolas atendidas pelos programas, de material utilizado nas atividades desenvolvidas pelos bolsistas;
- prestação de contas do material adquirido com recursos da Capes;
- <span id="page-22-0"></span>• confecção e entrega de certificados e declarações;
- recebimento e arquivamento de relatórios produzidos pelos participantes dos programas;
- <span id="page-22-2"></span><span id="page-22-1"></span>• elaboração dos relatórios dos projetos para envio à Capes;

• atendimento e assessoria aos bolsistas e aos docentes participantes dos programas.

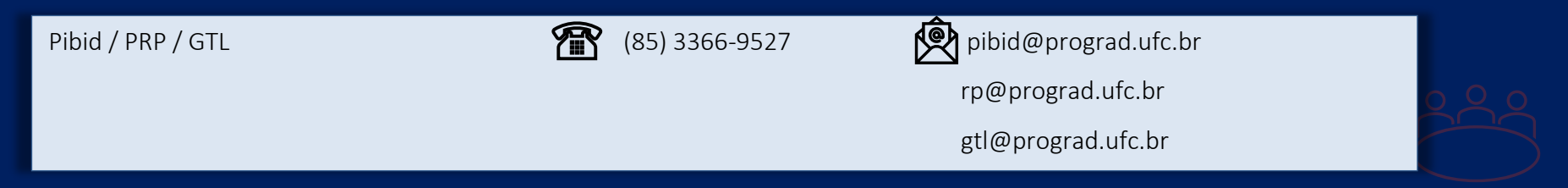

# **3.3. Instância deliberativa**

Além dos setores elencados acima, a Prograd possui uma instância deliberativa denominada Câmara de Graduação, a qual, juntamente com a Câmara de Extensão, Câmara de Pesquisa e Pós-Graduação e com o Plenário, compõe as instâncias de funcionamento do Cepe. A Câmara de Graduação é presidida pelo (a) Pró-Reitor (a) de Graduação, sendo composta, ainda, pelos seguintes membros: 06 (seis) diretores de Unidades Acadêmicas; 03 (três) representantes docentes; 02 (dois) representantes discentes e 01 (um) representante da comunidade externa.

De acordo com o Regimento Interno do Cepe, artigo 12, compete à Câmara de Graduação:

- proposição de diretrizes para as atividades de ensino de graduação da Universidade, a serem submetidas ao plenário do Cepe, de acordo com a política estabelecida;
- proposição de normas específicas para as atividades de ensino de graduação, a serem submetidas ao plenário de Cepe;
- decisão, à luz de pareceres das coordenações dos cursos de graduação, sobre revalidação de estudos em instituições estrangeiras;
- aprovação do reconhecimento de diploma de curso de graduação obtidos no estrangeiro;
- deliberação sobre ajustes curriculares;
- <span id="page-23-0"></span>• deliberação sobre programas e projetos relacionados com o ensino de graduação;
- pronunciamento sobre a assinatura de convênios, acordos e contratos relativos ao ensino de graduação;
- apreciação de projetos de criação ou extinção de cursos superiores sequenciais;
- pronunciamento sobre novas propostas de projetos pedagógicos para cursos de graduação;
- deliberação sobre o edital que trata de outras formas de acesso à graduação, a saber: transferência regular, mudança de curso e admissão de graduado;

• pronunciamento sobre outras matérias relacionadas com o ensino de graduação.

# **4. Processos administrativos no âmbito da Prograd**

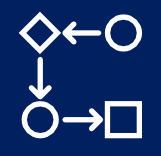

Este tópico é dedicado aos processos administrativos que tramitam no âmbito da Pró-Reitoria de Graduação. Visando ao melhor entendimento das orientações, são indicados, para cada processo, o conceito, a necessidade ou não de iniciá-lo no Sistema Eletrônico de Informações – SEI, e a quem cabe dar início, os setores da Prograd envolvidos e suas respectivas atribuições, além, ainda, de um item destinado ao funcionamento do processo, e de outro que detalha as ações a serem realizadas pelos demais setores da universidade (Coordenação de Curso, Unidade Acadêmica/Administrativa etc).

# <span id="page-24-0"></span>**4.1. Alteração de gestor acadêmico/secretário**

#### O que é?

Processo por meio do qual são realizados, para gestores e secretários da graduação, os seguintes procedimentos: atribuição ou exclusão de perfil de acesso ao Sigaa; cadastro no sistema *e*-Mec (apenas para Coordenadores de Curso); atualização de dados no sítio eletrônico e na lista de contatos da Prograd.

# É necessário iniciar processo eletrônico? Se sim, quem inicia?

Sim. Gestores e secretários da graduação.

<span id="page-24-1"></span>

 **Os gestores e secretários aos quais nos referimos são**: Diretor e Vice-Diretor de Unidade Acadêmica; Coordenador e Vice-Coordenador de Curso; Coordenador de Programas Acadêmicos – Cpac; Chefe e Subchefe de Departamento; Secretário de Unidade Acadêmica, de Coordenação de Curso, de Departamento e de Programas Acadêmicos.

19

# Setores da Prograd envolvidos no processo e respectivas atribuições

- Divisão de Apoio Administrativo DAAD: recebimento do processo pelo interessado para posterior encaminhamento aos demais setores da Prograd para providências;
- Divisão de Planejamento e Ensino DPE: realização dos procedimentos de atribuição ou exclusão de perfil de acesso ao Sigaa;
- Coordenadoria Geral de Programas Acadêmicos CGPA: atualização de dados no sítio eletrônico e na lista de contatos da Prograd;
- Coordenadoria de Planejamento e Avaliação de Programas e Ações Acadêmicas Copav: realização de cadastro no sistema *e*-Mec (apenas para Coordenadores de Curso).

# Como funciona?

Para que a Prograd possa realizar os procedimentos relacionados ao processo em questão, é necessário o envio de solicitação pelo *Sistema Eletrônico de Informações – SEI*. O processo deve ser enviado para a Divisão de Apoio Administrativo – DAAD, que se encarregará de encaminhá-lo aos setores da Prograd responsáveis pelo atendimento.

Ações do gestor acadêmicos/secretário

O gestor acadêmico/secretário interessado deverá seguir as instruções indicadas abaixo.

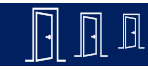

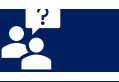

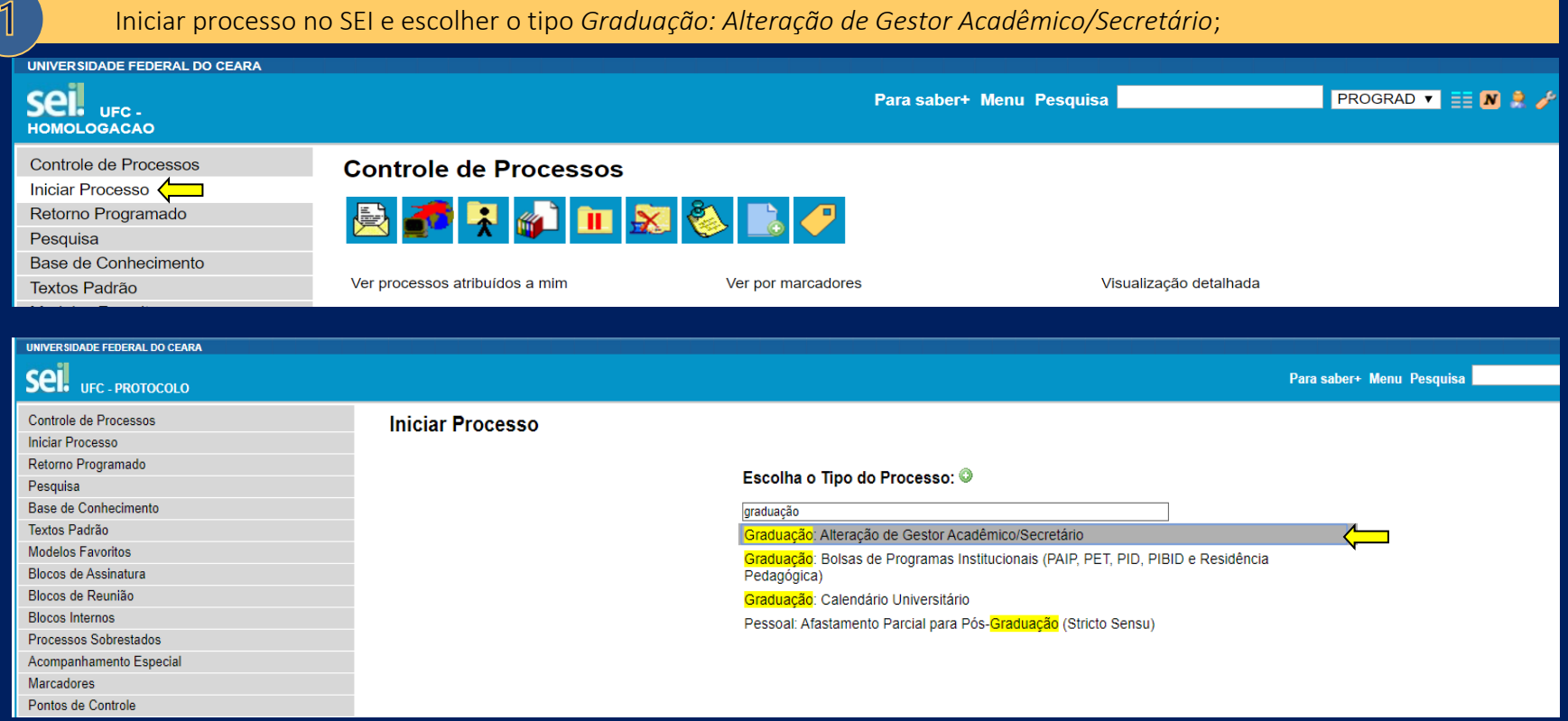

No campo *Especificação*, informar *o (s) tipo (s) de gestor (es) / secretário(s)* de que trata o processo e clicar em *Salvar*;

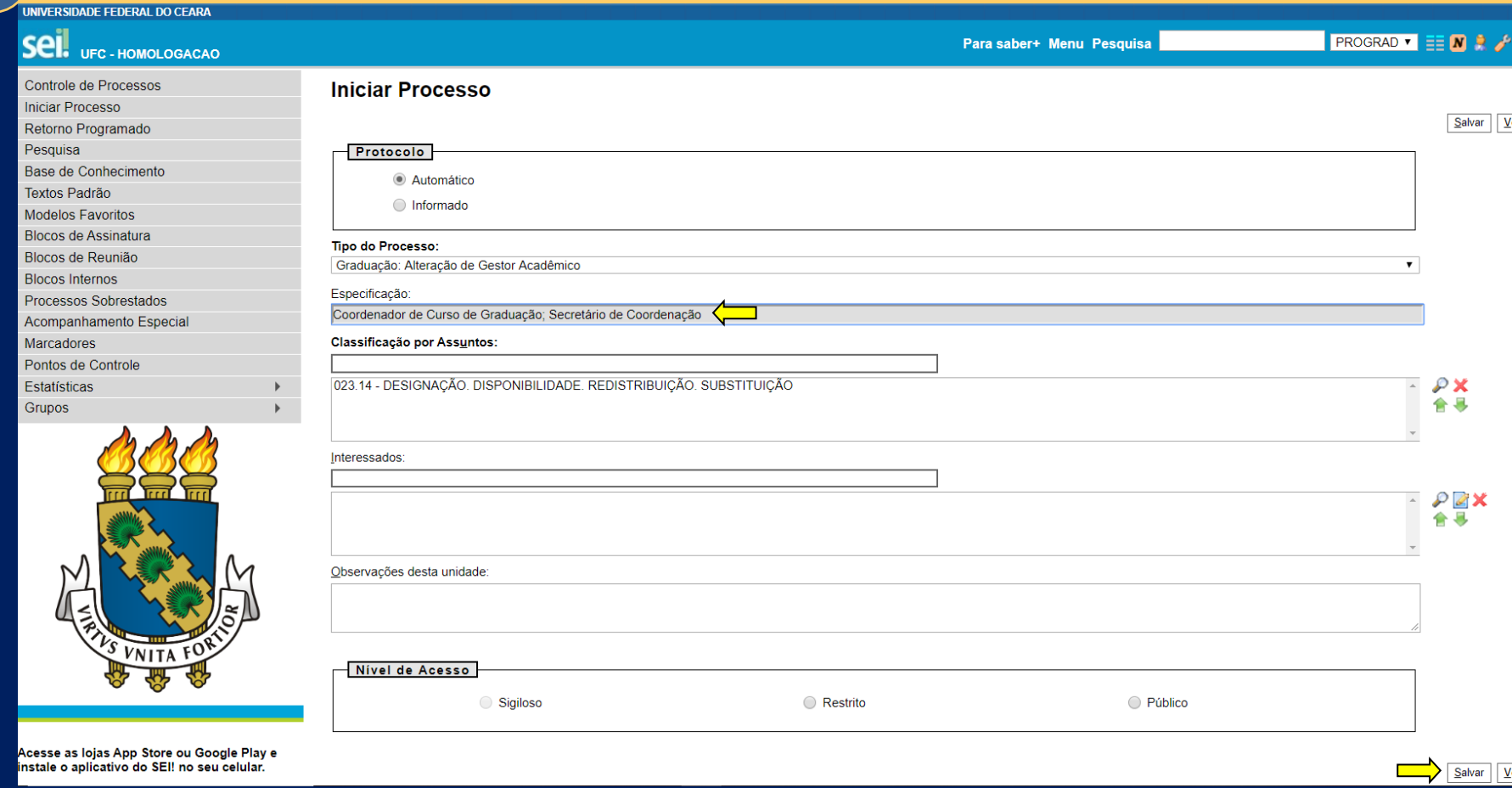

 $\boxed{2}$ 

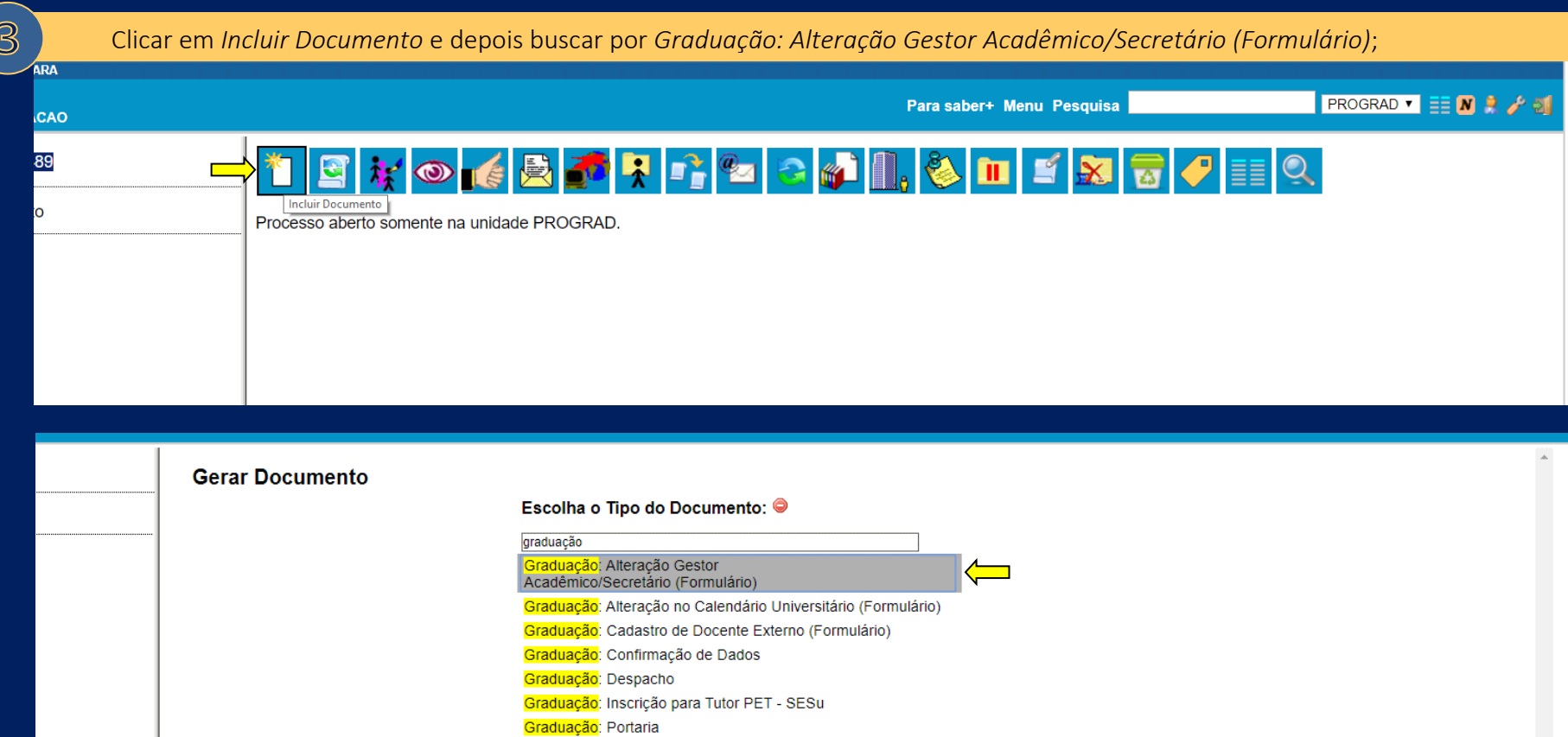

Graduação: Proposta no Calendário Universitário (Formulário)

Preencher o formulário, atentando-se nas observações indicadas no cabeçalho e, após, clicar em *Confirmar Dados*;

# Gerar Formulário

Graduação: Alteração Gestor Acadêmico/Secretário

#### OBSERVACÕES:

 $\mathbb{A}$ 

1) Com relação ao preenchimento:

- quando se tratar de Coordenador, Diretor ou Chefe de Departamento, o preenchimento dos campos referentes a TITULAR e SUBSTITUTO (VICE-DIRETOR, VICE-COORDENADOR, SUBCHEFE DE DEPARTAMENTO) será obrigatório;

- quando se tratar de Secretário, será obrigatório apenas o preenchimento dos campos referentes a SECRETÁRIO DE UNIDADE ACADÊMICA/ COORDENAÇÃO/ DEPARTAMENTO/ PROGRAMAS ACADÊMICOS:

- quando houver alteração apenas de TITULAR, no nome do SUBSTITUTO escrever "NÃO SE APLICA", e vice-versa.

2) Com relação à assinatura:

- quando se tratar de Diretor, Vice-Diretor ou Coordenador de Programas Acadêmicos, o formulário poderá ser assinado pelo Secretário da Unidade Acadêmica, devendo a respectiva Portaria de nomeação ser anexada ao processo;

- nos demais casos, o formulário poderá ser assinado por algum dos gestores acadêmicos supracitados ou pelo Secretário de Unidade Acadêmica/ Coordenação do Curso/ Departamento/ Programas Acadêmicos.

3) O processo deverá ser enviado para a unidade PROGRAD (Pró-Reitoria de Graduação).

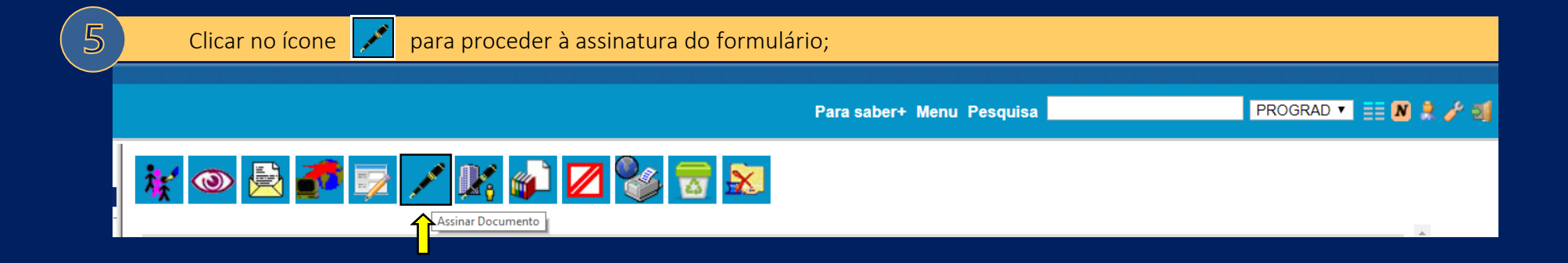

Confirmar Dados

Voltar

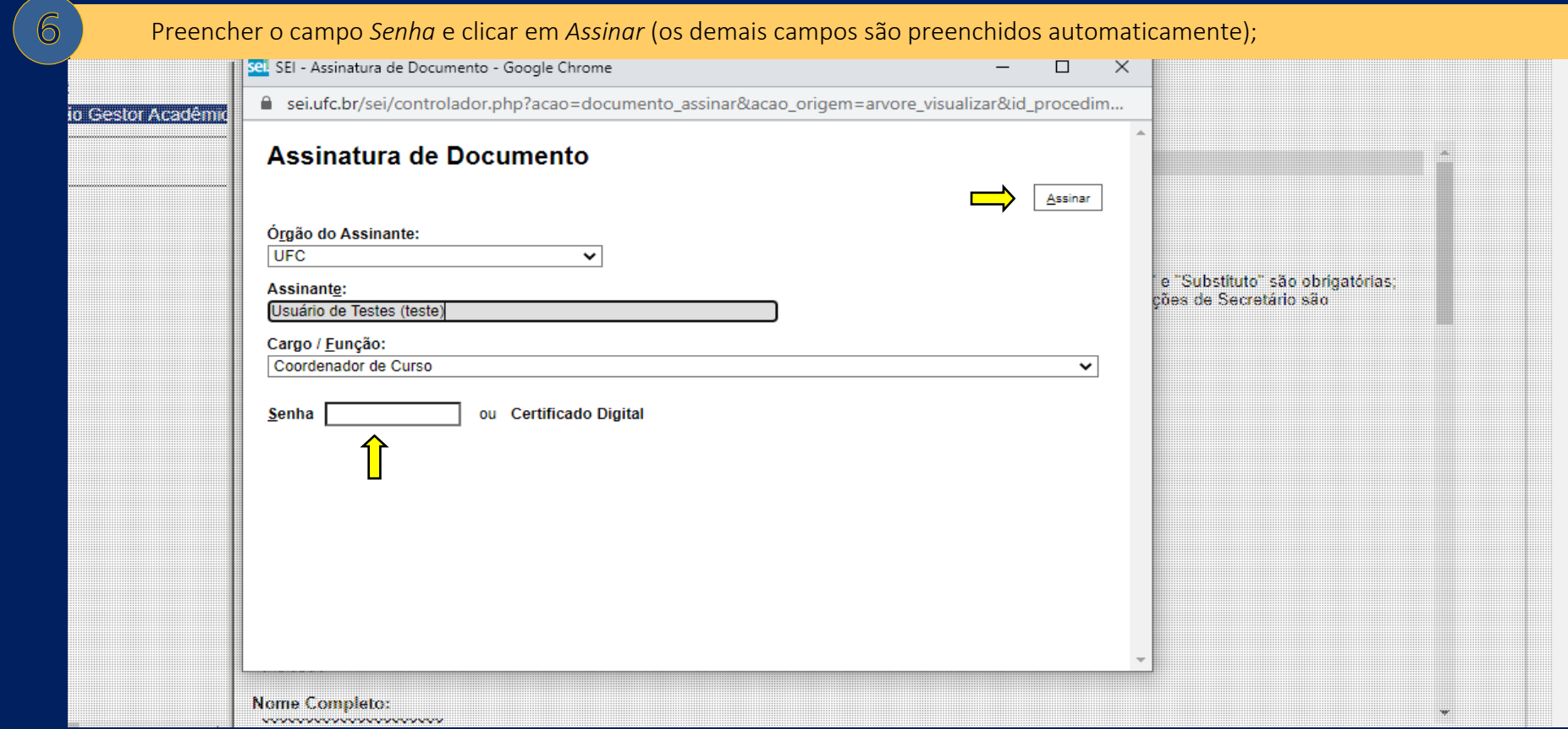

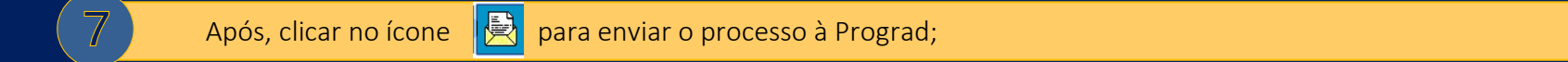

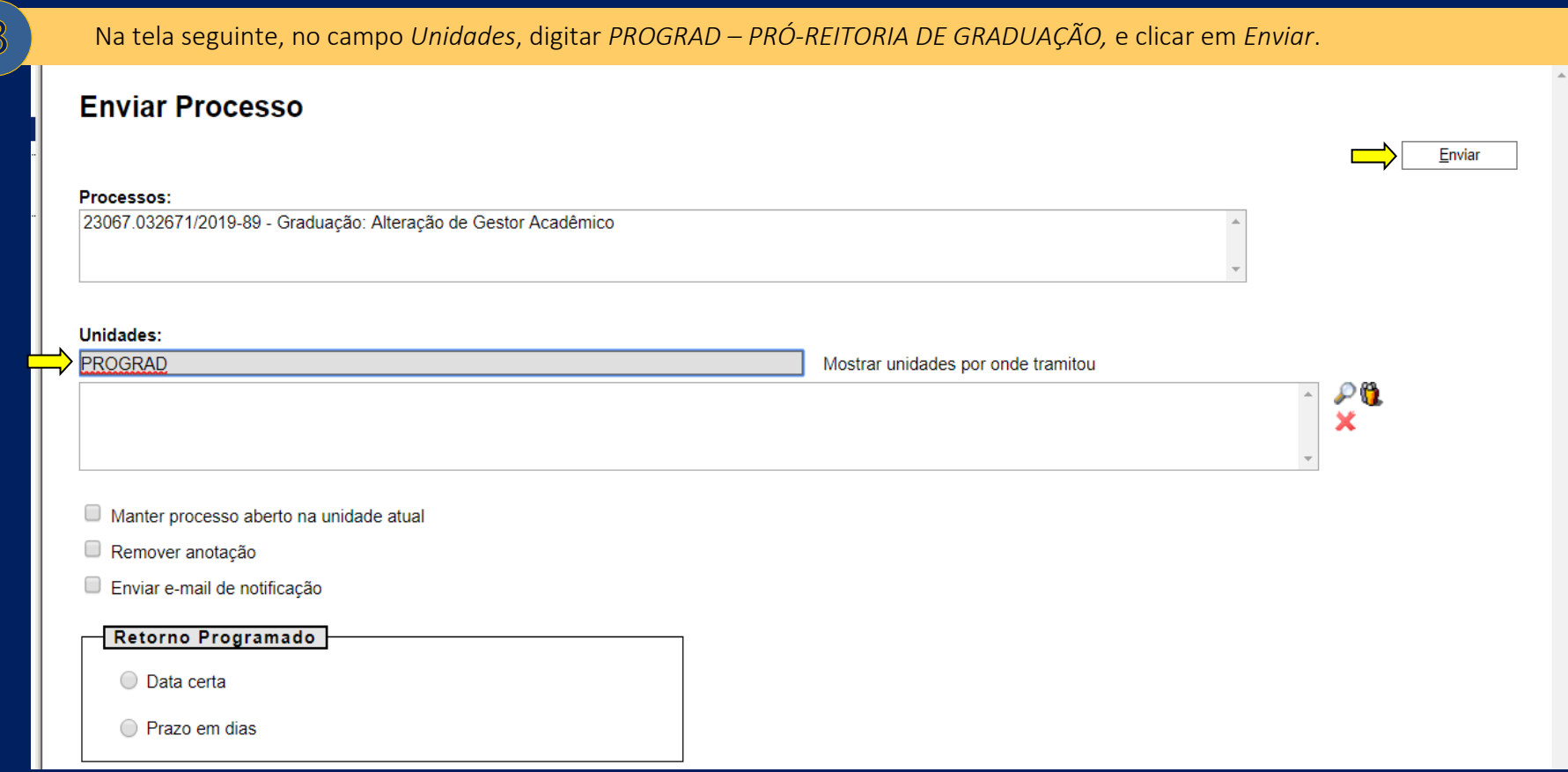

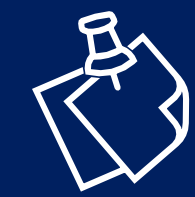

- para questões referentes à designação de Função Gratificada ou Função Comissionada de Coordenador de Curso (FUC), entrar em contato com a Pró-Reitoria de Gestão de Pessoas – Progep.

- **para acesso ao SEI,** entrar em contato com a Pró-Reitoria de Planejamento e Administração – Proplad, por meio do e-mail: [atendimentosei@ufc.br.](mailto:atendimentosei@ufc.br)

Ressalta-se que alterações em informações de contato – número de celular, ramal e endereço de e-mail – **também devem ser comunicadas à Prograd**. Nesses casos, **não é necessário abrir processo no SEI**, sendo suficiente o envio de e-mail para [cgpa@prograd.ufc.br](mailto:cgpa@prograd.ufc.br).

<span id="page-32-0"></span>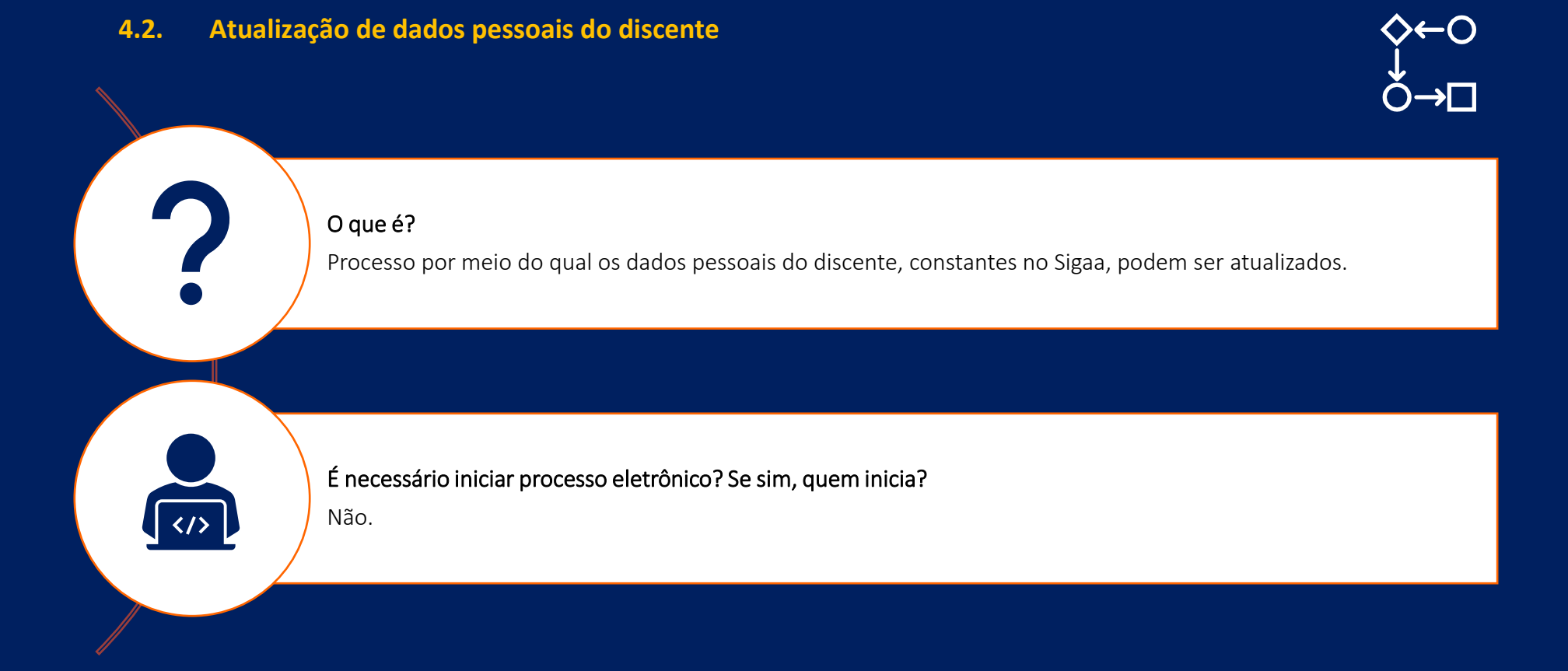

# Setores da Prograd envolvidos no processo e respectivas atribuições

- Seção de Protocolo: recebimento e encaminhamento das solicitações de atualização de dados pessoais à Divisão de Memória e Documentação – DMD;
- Divisão de Memória e Documentação DMD: realização dos procedimentos de atualização dos dados no Sigaa.

#### Por que é importante que os dados pessoais do discente estejam sempre atualizados?

Porque evita que documentos importantes, tanto para o aluno quanto para a UFC, sejam emitidos com incorreções. Todos os dados que compõem documentos, tais como diploma de graduação, histórico escolar, certidão de colação de grau, relatórios institucionais, entre outros, são extraídos do banco de dados do Sigaa, portanto, devem estar corretos e completos. **Caso o nome do discente constante no Sigaa apresente algum erro, este será reproduzido também no diploma de graduação, no histórico escolar, na certidão de colação de grau etc**. Além da emissão de documentos com incorreções, a ausência de preenchimento e/ou atualização dos dados pessoais podem, ainda, ocasionar:

- falha na comunicação entre a UFC e o aluno: se dados como número de telefone, endereço residencial e e-mail não estiverem preenchidos corretamente, a UFC encontrará dificuldades para repassar informações ao aluno;
- repasse de informações incorretas ao Ministério da Educação MEC: para atender às determinadas solicitações do MEC, a universidade necessita disponibilizar informações de alunos. Para tanto, é necessário que os dados constantes no sistema estejam corretos e completos;
- aumento de gastos com recursos públicos: devido a incorreções em dados pessoais, a Prograd possui uma alta demanda por reimpressão de documentos, principalmente após os períodos de colação de grau, o que provoca o aumento dos gastos públicos com papel e tinta.
- impactos ambientais: uma das principais causas da degradação ambiental se deve ao alto consumo de papel. Se os dados pessoais estiverem corretos e completos, não haverá necessidade de reimprimir documentos.

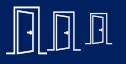

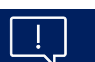

#### Como funciona?

A atualização de dados pessoais pode ser realizada pelo próprio estudante, no *Portal do Discente*, no Sigaa, por meio da opção *Meus Dados Pessoais,* que fica ao lado do espaço destinado à foto do perfil. Ao clicar na referida opção, o discente terá acesso ao formulário "*Dados do Discente*". Para uma melhor compreensão, veja as imagens a seguir:

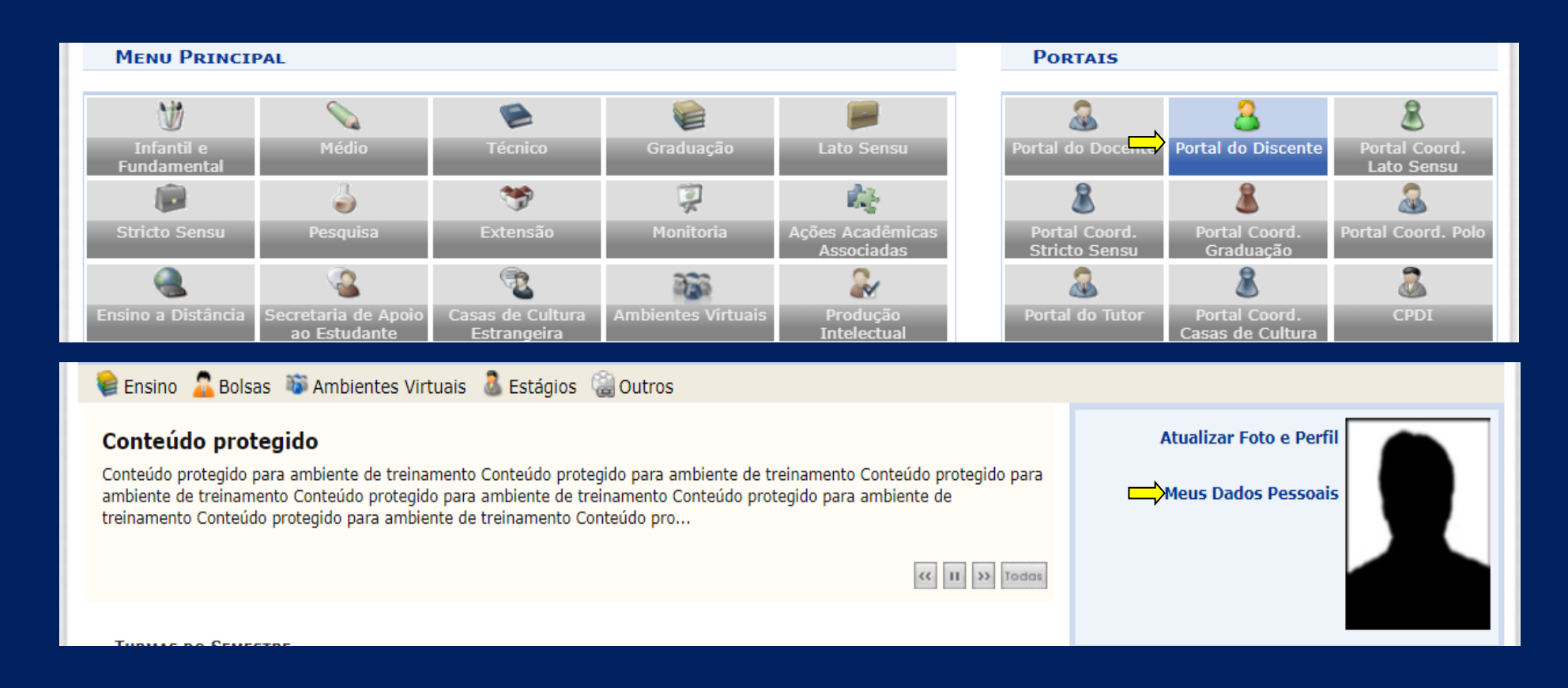

O

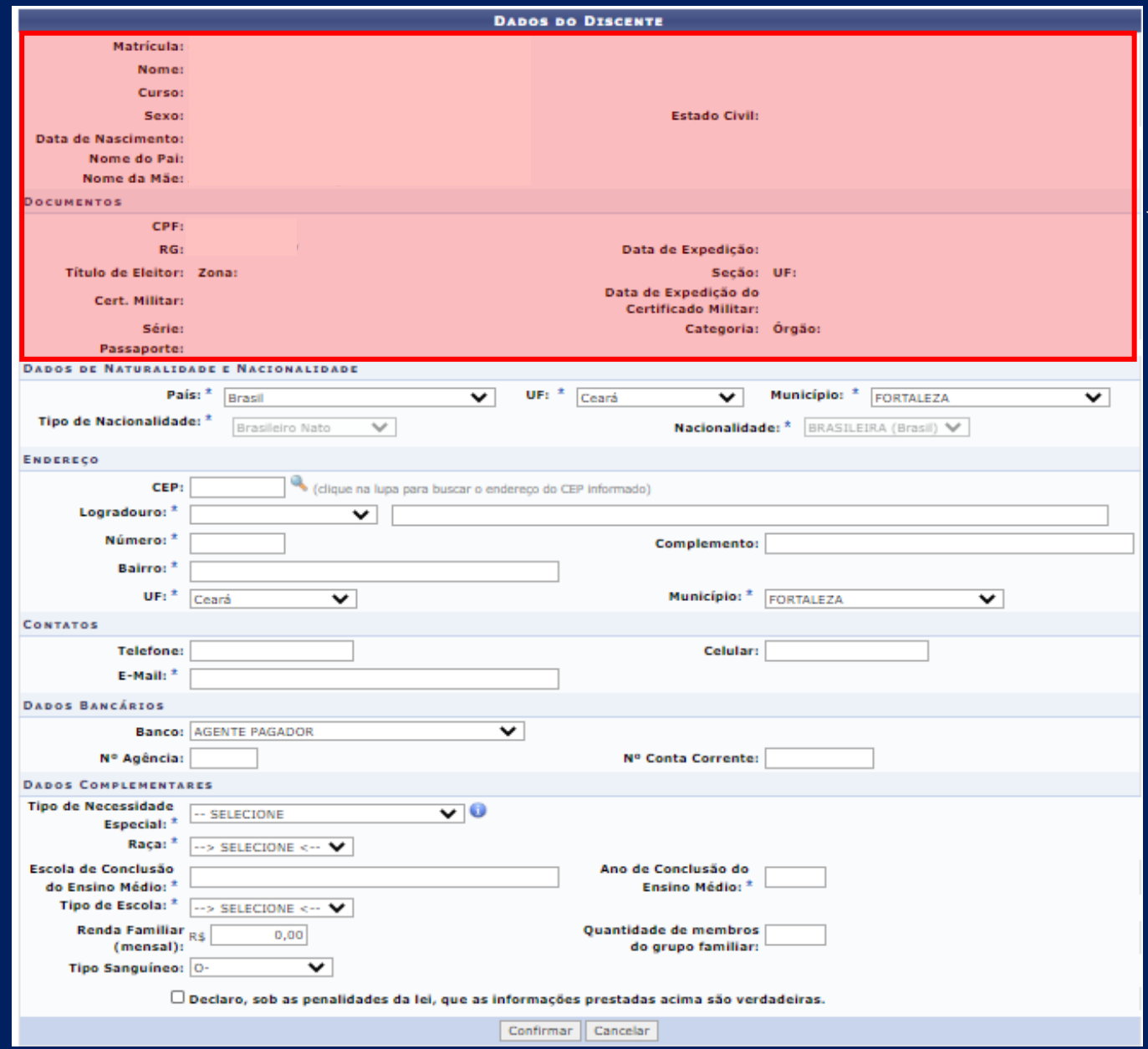

- Apenas os campos destacados de vermelho são bloqueados para preenchimento/edição pelo estudante. Portanto, para alterá-los, é necessário realizar solicitação à Coordenação do Curso.

- Destaca-se que a Coordenação não possui permissão para alterar os campos referentes ao **nome e sexo** . Nesses casos, o discente deverá se dirigir **à Seção de Protocolo da Prograd** e entregar formulário de requerimento escolar juntamente com fotocópia simples do documento de identidade, além, ainda, de fotocópia simples de documento que comprove a alteração (por exemplo, certidão de nascimento, certidão de casamento, averbação de divórcio etc).

- o formulário de requerimento é disponibilizado na própria **Seção de Protocolo** e **no sítio eletrônico da Prograd,** no seguinte endereço: [https://prograd.ufc.br/perguntas](https://prograd.ufc.br/perguntas-frequentes/alteracoes-de-dados-cadastrais/)[frequentes/alteracoes-de-dados](https://prograd.ufc.br/perguntas-frequentes/alteracoes-de-dados-cadastrais/)[cadastrais/.](https://prograd.ufc.br/perguntas-frequentes/alteracoes-de-dados-cadastrais/)
### Ações da Coordenação de Curso

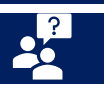

De acordo com o art.17, da Portaria nº181/Prograd, de 27/01/2020, "É dever do aluno verificar os seus dados cadastrais no Sigaa em cada semestre letivo e, se necessário, solicitar a sua correção ou atualização à Coordenação do Curso, desde que apresente a documentação comprobatória". Desse modo, quando solicitada, a Coordenação deverá proceder conforme especificado abaixo.

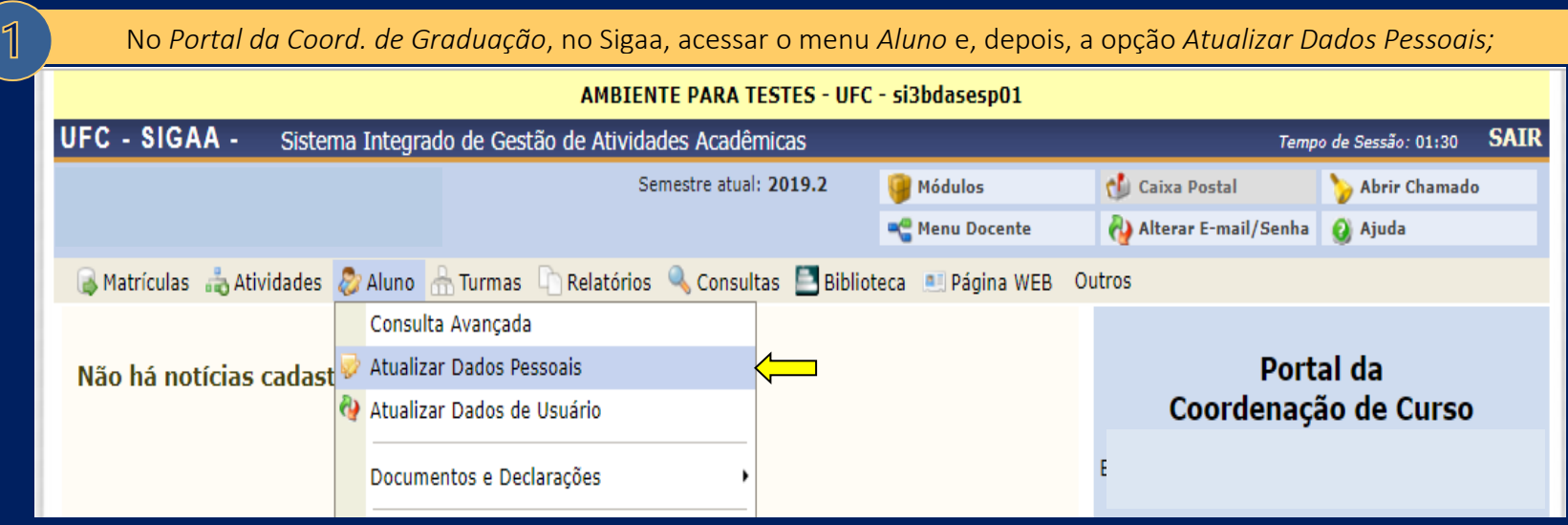

 $\overline{2}$ Informar um dos critérios de busca (matrícula, CPF ou nome do discente), clicar em *Buscar* e, depois, em *Selecionar Discente* ; PORTAL DO COORDENADOR > ATUALIZAR DADOS PESSOAIS DE DISCENTE > BUSCAR DISCENTE **INFORME OS CRITÉRIOS DE BUSCA**  $\Box$  Matrícula:  $\Box$  CPF:  $\Box$  Nome do Discente: Curso: ENGENHARIA DE ENERGIAS E MEIO AMBIENTE/CT - FORTALEZA - Presencial Buscar | Cancelar PORTAL DO COORDENADOR > ATUALIZAR DADOS PESSOAIS DE DISCENTE > BUSCAR DISCENTE **INFORME OS CRITÉRIOS DE BUSCA** Matrícula:  $433 - 3$  $\Box$  CPF:  $\Box$  Nome do<br>Discente: Curso: ENGENHARIA DE ENERGIAS E MEIO AMBIENTE/CT - FORTALEZA - Presencial Buscar | Cancelar **A.E.: Visualizar Detalhes ©: Selecionar Discente** SELECIONE ABAIXO O DISCENTE (1) Matrícula Aluno **Status** ENGENHARIA DE ENERGIAS E MEIO AMBIENTE - FORTALEZA - Presencial ENGENHARIA AMBIENTAL - MT - FORMAÇÃO ATIVO 433 **IS DE SOUSA**  $n =$ 1 discente(s) encontrado(s)

Efetuar o preenchimento do formulário, atentando-se nas instruções indicadas abaixo e, depois, clicar em *Confirmar alteração.*

#### **PORTAL DO COORDENADOR > DADOS PESSOATS**

Os dados de

 $\overline{3}$ 

importantes

atualizados.

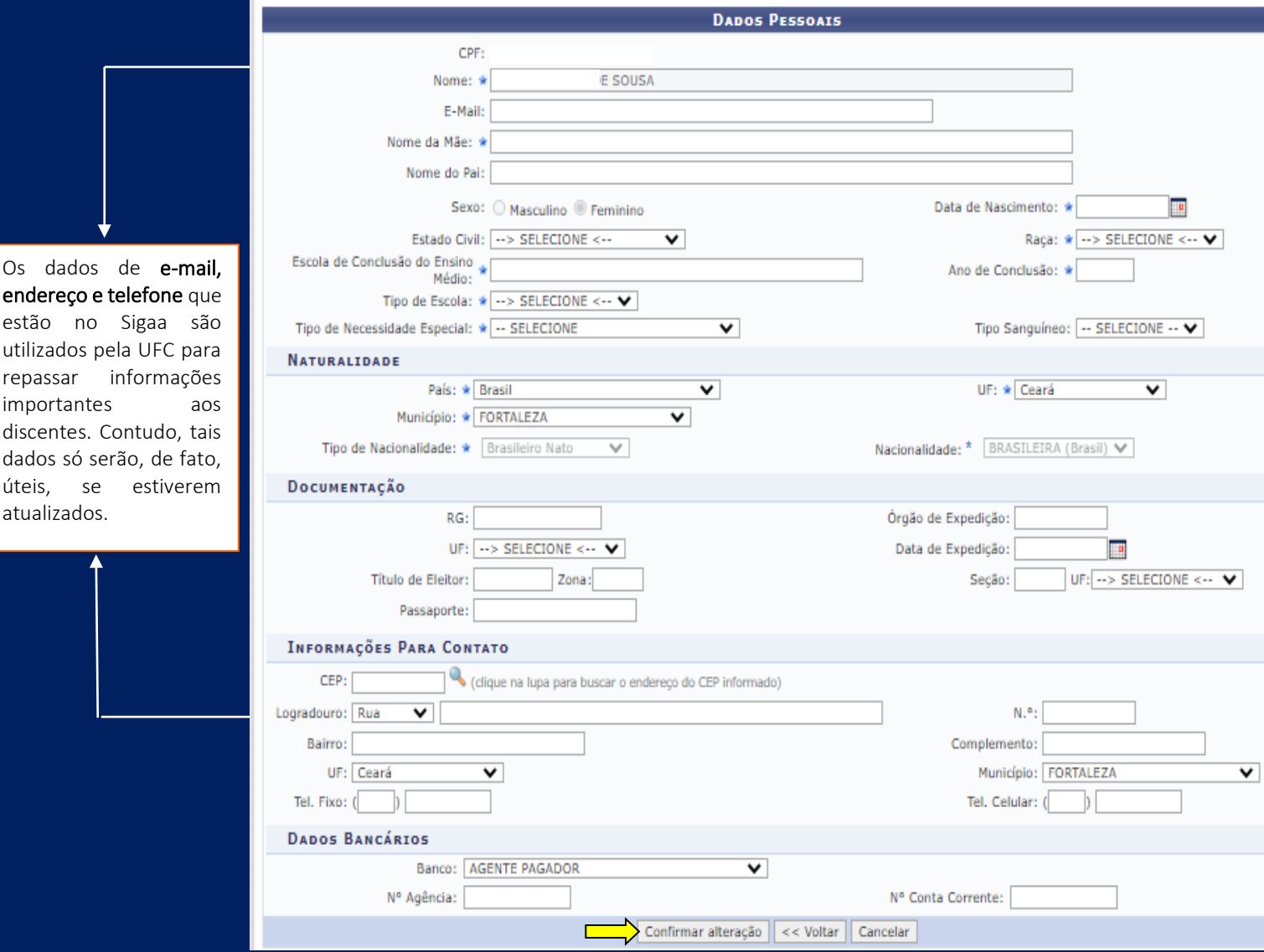

- O nome do pai e o da mãe devem ser grafados exatamente como indicados no documento de identificação oficial apresentado pelo discente, inclusive no que se refere à acentuação e à grafia da cedilha (ç) e do til (~).

- Vale destacar que, em muitos casos, os nomes que constam no documento de identidade apresentado pelo discente não estão de acordo com a certidão de nascimento/casamento ou averbação de divórcio. Nesses casos, se o aluno desejar que os seus dados sejam grafados de acordo com a certidão/averbação, deverá fornecer

- Enfatiza-se, de acordo com o artigo 1º, §1º, inciso II, alínea "g", da Portaria nº 181/Prograd, de 27/01/20, que a Carteira Nacional de Habilitação – CNH, é admitida como documento de identificação, desde que acompanhada de cópia autenticada de documento que comprove o local de nascimento do aluno.

- Ao efetuar o preenchimento do campo "Órgão de Expedição", atentar-se nas seguintes orientações:

a) ão incluir a sigla da Unidade da Federação-UF, após a sigla do órgão de expedição, pois já existe no formulário um campo específico para a UF; b) Se o órgão expedidor for "Secretaria de Segurança Pública e Defesa Social", informe a sigla SSPDS etras maiúsculas. Evite usar as formas SSP, SSPDS/CE ou SSPDSCE;

c) Se o órgão expedidor for "Secretaria de Segurança Pública e Defesa da Cidadania", informe a sigla SSPDC letras maiúsculas em letras em letras en la exite usa d)Se o órgão expedidor for "Secretaria de Segurança Pública", utilize apenas a sigla SSP em letras maiúsculas.

# **4.3. Cadastro de docente externo**

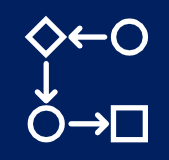

#### O que é?

Processo destinado ao cadastro, no Sigaa, de docentes que não integram o quadro de servidores efetivos da UFC, mas que irão exercer alguma atividade na instituição.

É necessário iniciar processo eletrônico? Se sim, quem inicia? Sim. Unidade Acadêmica/ Departamento/ Coordenação de Curso de Graduação.

Setores da Prograd envolvidos no processo e respectivas atribuições

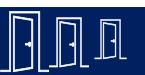

• Divisão de Planejamento e Ensino – DPE: realização do cadastro do docente externo no Sigaa.

#### Como funciona?

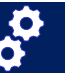

Para que a DPE possa efetuar o cadastro do docente externo no Sigaa, é necessário o envio de solicitação pelo SEI. Os tipos de docente externo mais comumente cadastrados pela DPE/Prograd são:

- Professor voluntário (aposentado);
- Professor visitante (ex.: professor leitor das Casas de Cultura Estrangeira);
- Professor em convênio de colaboração técnica (docente cedido temporariamente por outra IES);
- Professor externo (orientador de outra IES, desde que permitido no Projeto Pedagógico de Curso PPC).

Ao processo eletrônico deverão estar anexados o formulário intitulado *Graduação: Cadastro de Docente Externo* (disponível no SEI) e um

documento que comprove a atuação como docente externo na UFC. Veja alguns exemplos de documentação comprobatória, de acordo com cada tipo:

- Professor voluntário (aposentado):
	- Portaria de Prestação de Serviço Voluntário, emitida pela Pró-Reitoria de Gestão de Pessoas Progep.
- Professor visitante:
	- Contrato;
	- Convênio.
- Professor em convênio de colaboração técnica (docente cedido temporariamente por outra IES):
	- Portaria emitida pela IES de origem.
- Professor externo (orientador de outra IES, desde que permitido no Projeto Pedagógico de Curso PPC ):
	- Declaração emitida pela Coordenação do Curso, na qual deverão constar o nome do docente externo, a instituição de origem, o nome do orientando, o título do TCC e a confirmação de que o Projeto Pedagógico do Curso – PPC prevê a possibilidade de orientação por docentes de outras IES.

Caso o docente externo a ser cadastrado não se enquadre em nenhum dos tipos supracitados, o solicitante poderá marcar no formulário a opção "Outro" e, em seguida, especificar o tipo. Observe, no próximo subitem, o passo a passo do processo no SEI.

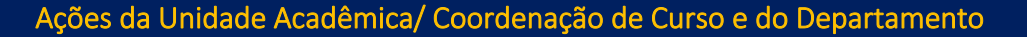

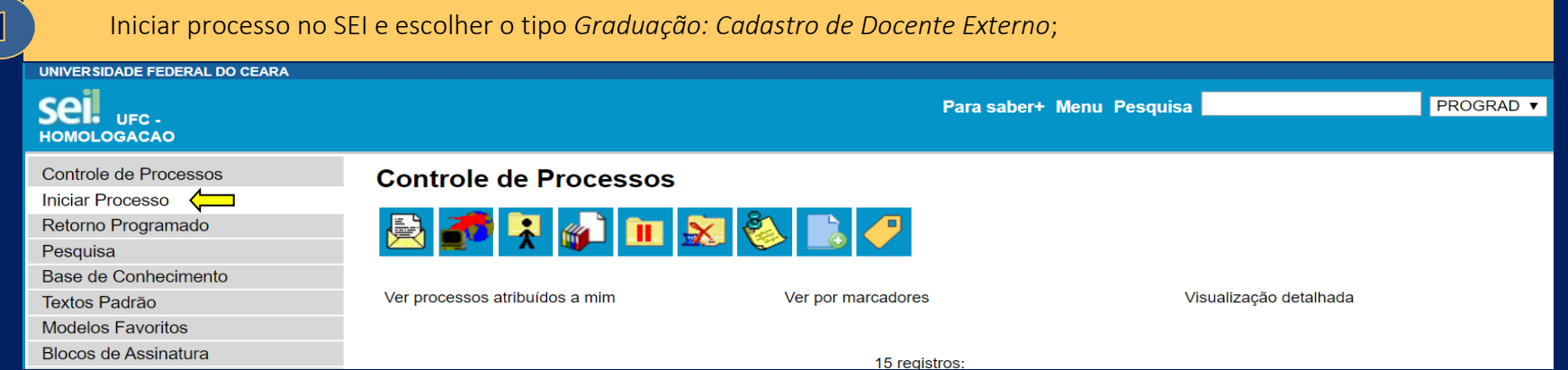

 $\frac{1}{2}$ 

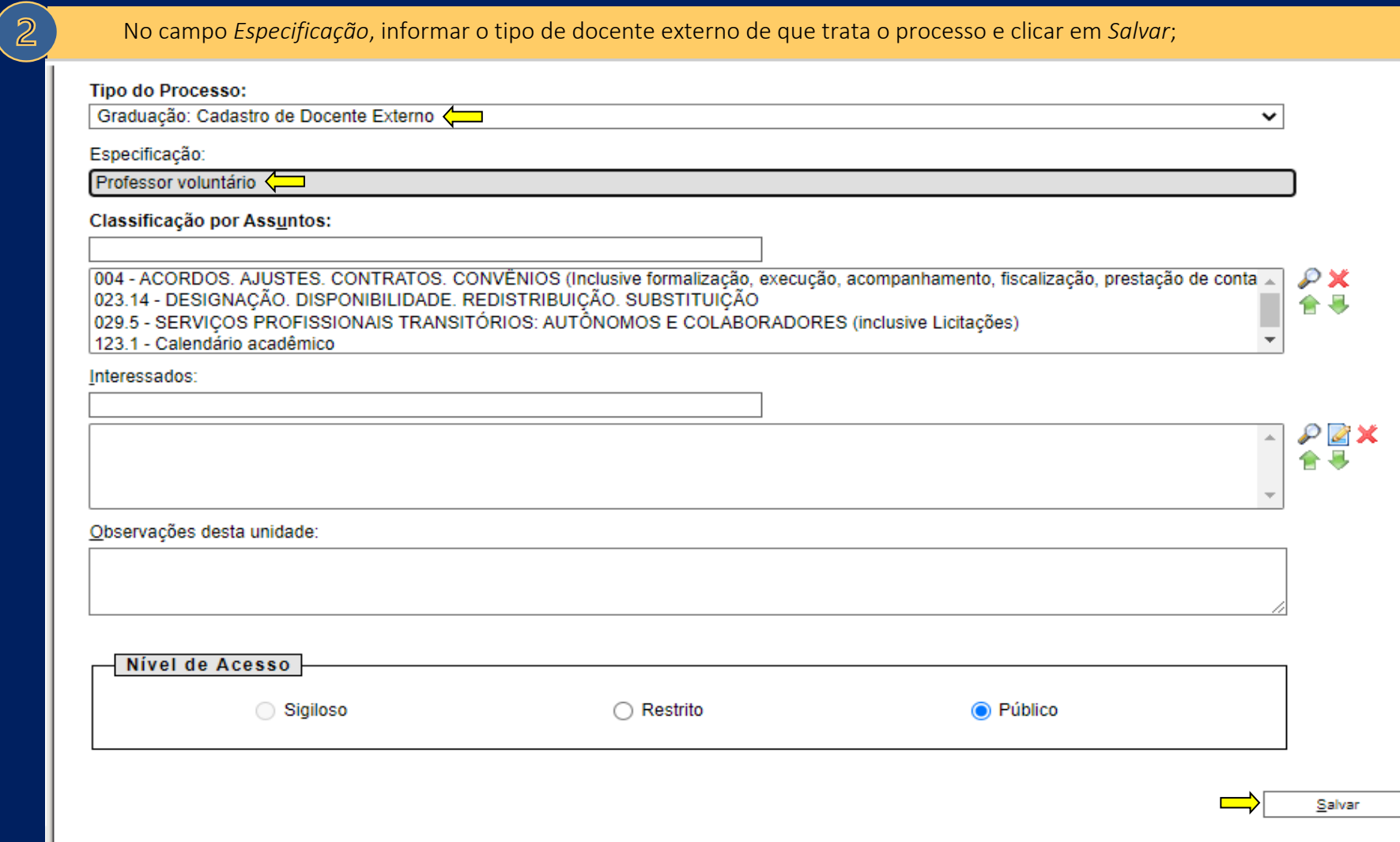

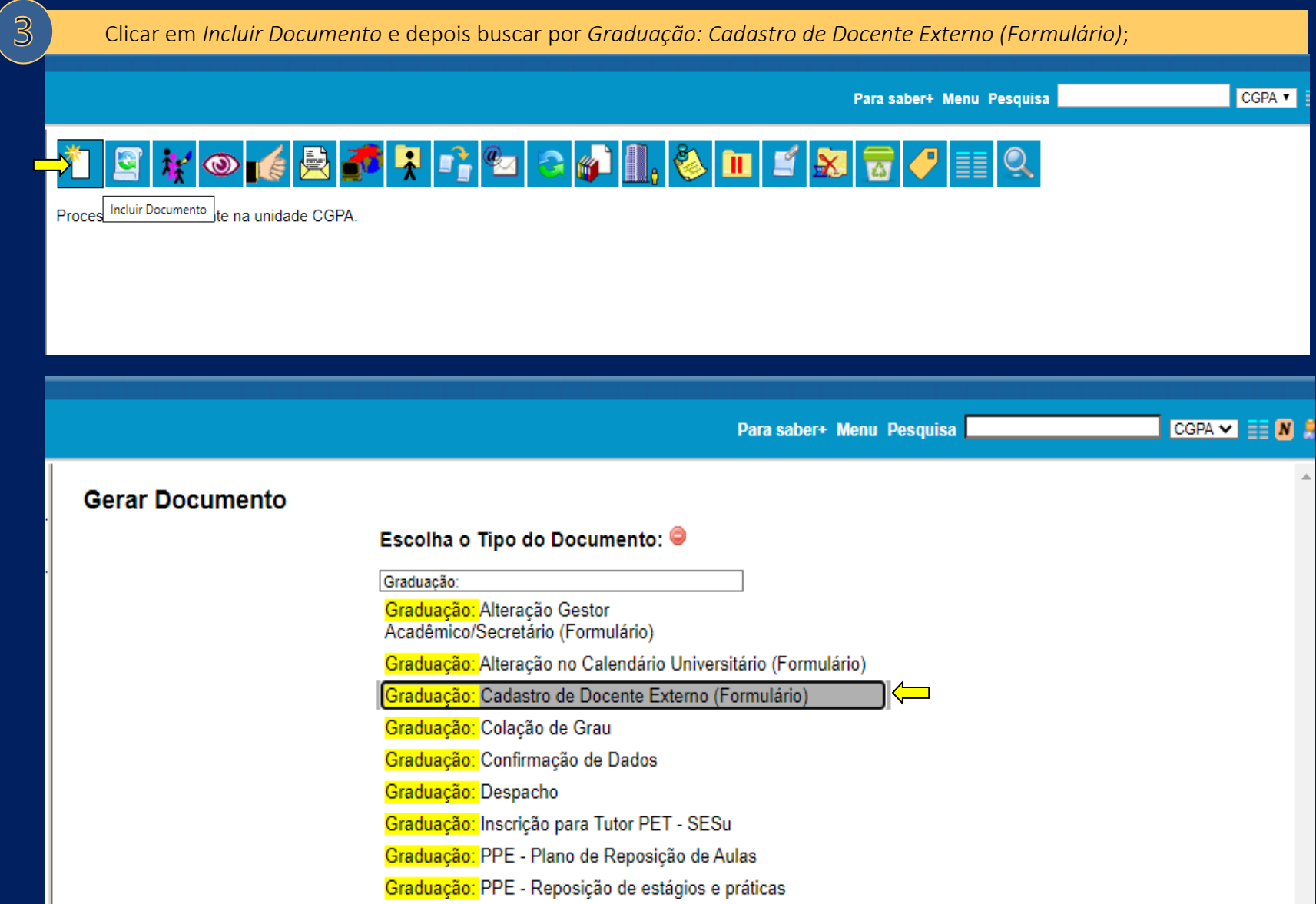

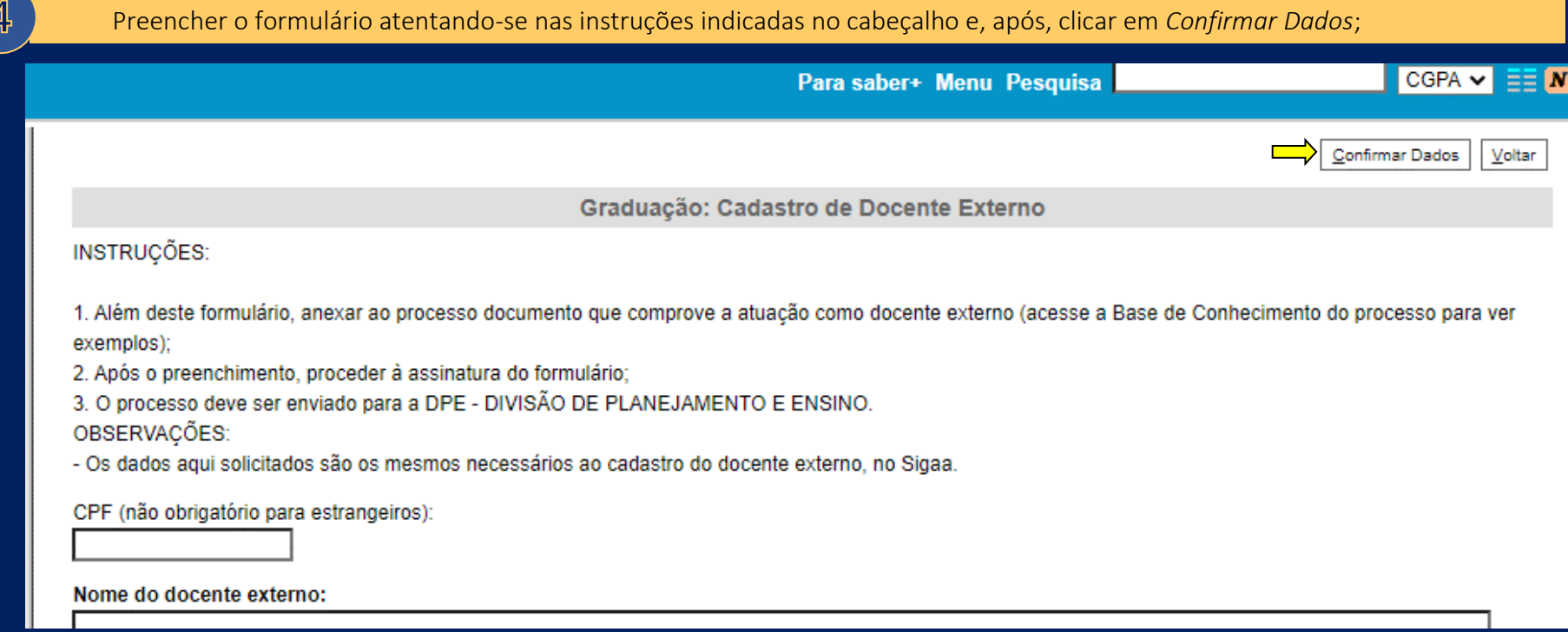

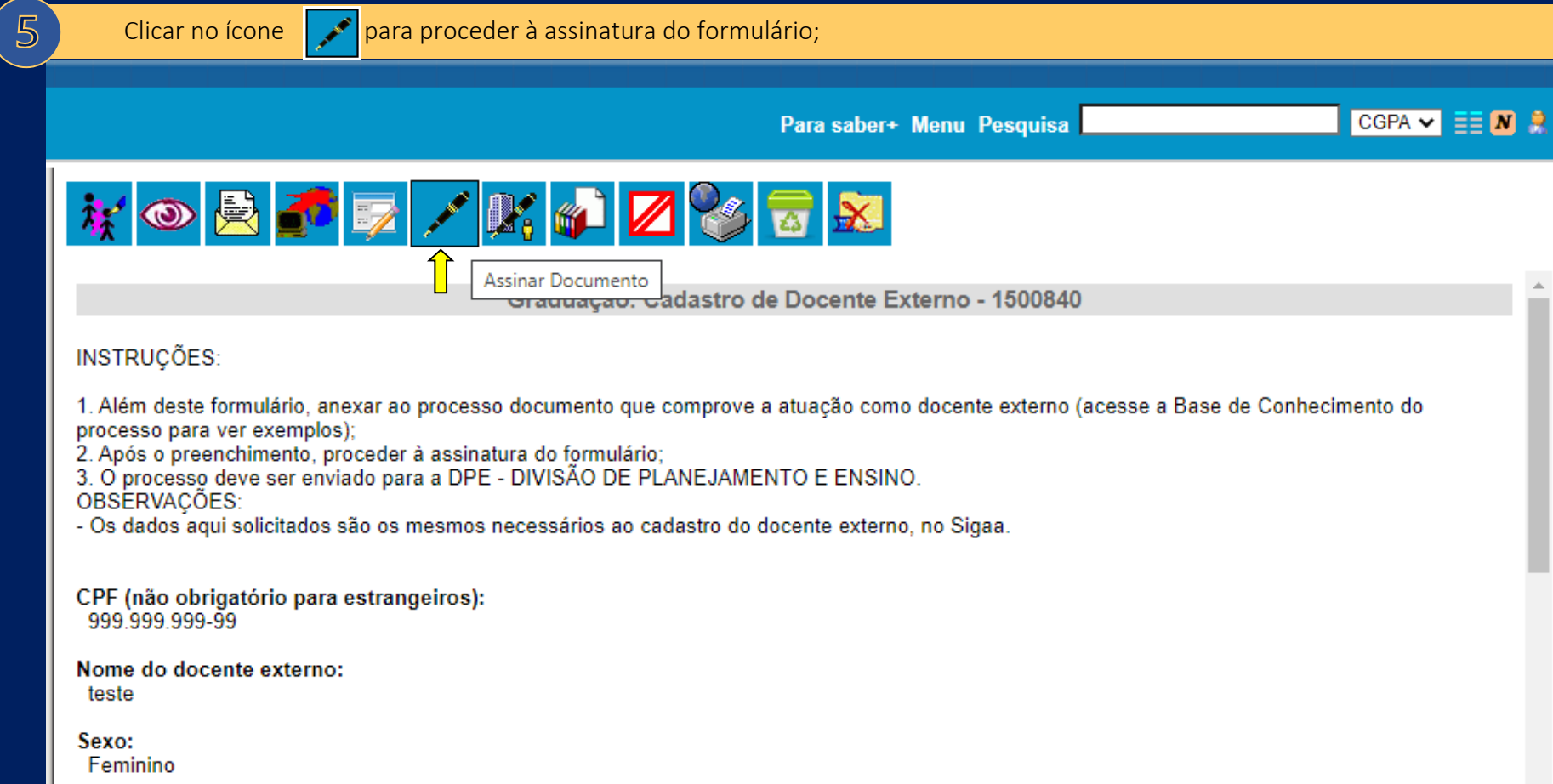

 $\hat{\mathbf{r}}$ 

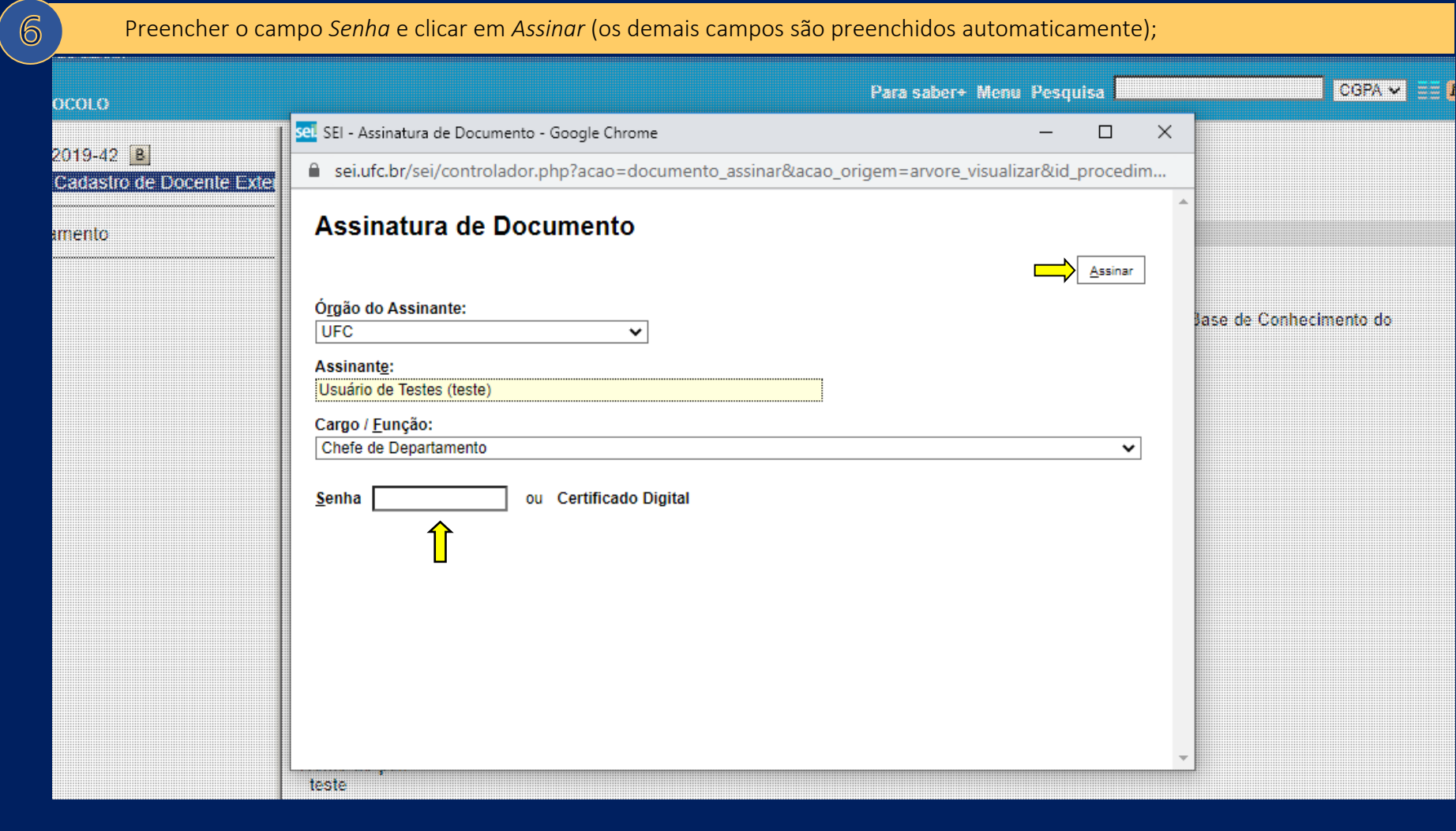

Após, clicar no ícone **para enviar o processo à DPE**;

 $\left(7\right)$ 

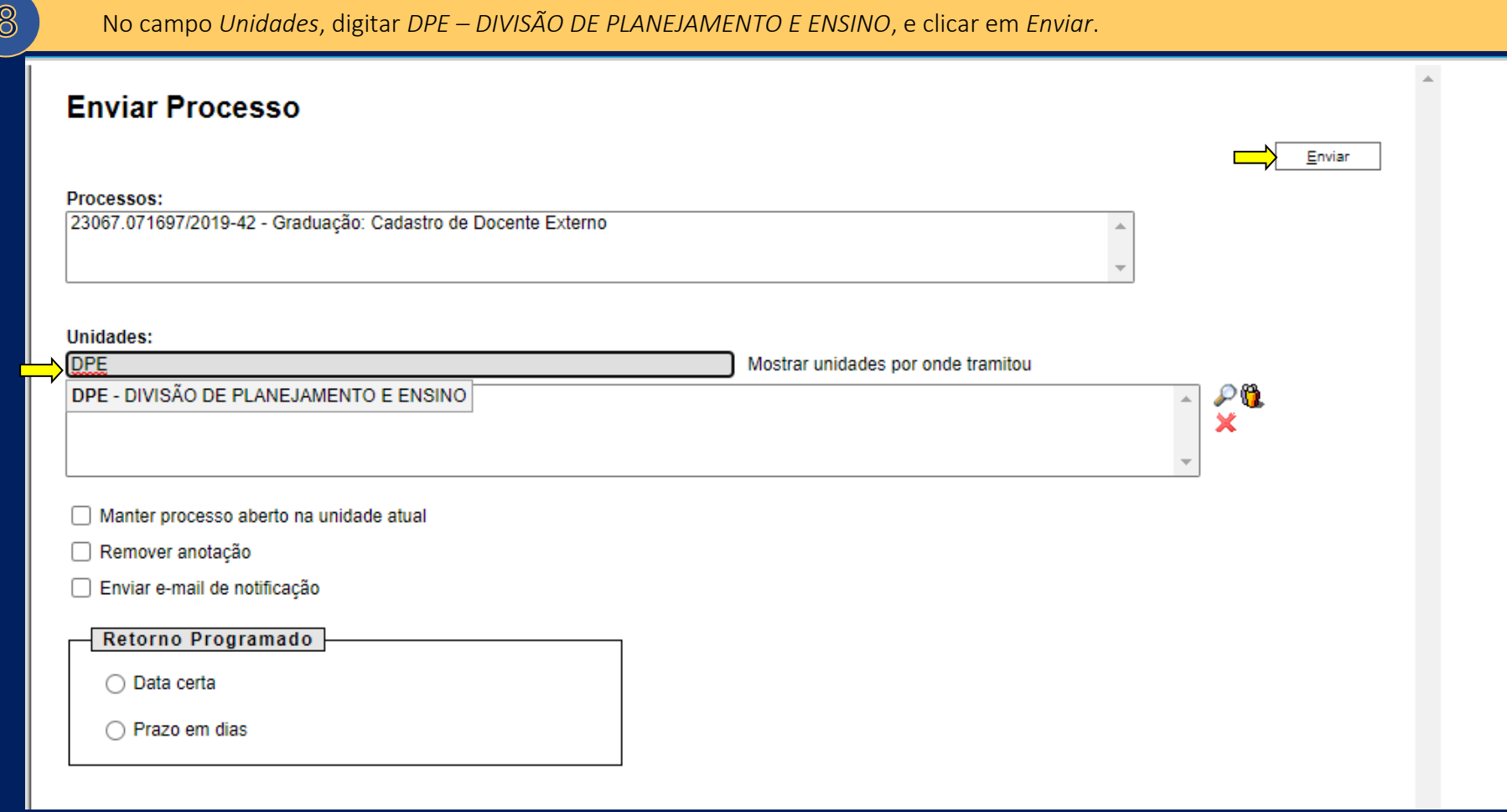

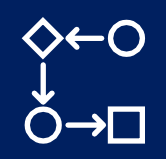

# **4.4. Calendário Universitário**

O Calendário Universitário é o documento que objetiva divulgar para a comunidade acadêmica toda a programação definida para um determinado ano letivo. Na referida programação, estão inclusas, entre outros, datas e prazos de:

- atividades acadêmicas da graduação e pós-graduação (início e término dos semestres letivos, matrícula em componentes curriculares, ciclos de colação grau etc.);
- eventos acadêmicos (encontros universitários, simpósios, seminários, workshops, oficinas etc.);
- procedimentos administrativos (editais de ingresso e seleção, demanda e oferta de turmas etc.);
- feriados nacionais, estaduais e municipais.

Confira, a seguir, os processos relacionados ao Calendário Universitário que são coordenados pela Prograd.

# **4.4.1. Envio de propostas para o Calendário Universitário**

## O que é?

Processo destinado ao envio de propostas de datas e prazos de atividades e eventos acadêmicos/administrativos a serem incluídas no Calendário Universitário do ano seguinte, para posterior submissão ao Conselho de Ensino, Pesquisa e Extensão - Cepe.

### É necessário iniciar processo eletrônico? Se sim, quem inicia?

Sim. Diretorias de Unidades Acadêmicas e Administrativas.

#### Setores da Prograd envolvidos no processo e respectivas atribuições

- Divisão de Apoio Administrativo DAAD: envio de e-mail às Diretorias de Unidades Acadêmicas e Administrativas, solicitando informações acerca de datas e prazos de atividades e eventos a serem incluídos no Calendário Universitário;
- Coordenadoria de Planejamento, Informação e Comunicação Copic: inclusão de proposta de datas e prazos de procedimentos administrativos da graduação;
- Coordenadoria Geral de Programas Acadêmicos CGPA: coordenação do processo de elaboração da proposta geral de Calendário Universitário para posterior submissão ao Conselho de Ensino, Pesquisa e Extensão – Cepe.

# Como funciona?

Anualmente, na primeira quinzena do mês de agosto, a DAAD solicita, por e-mail, às Diretorias das Unidades Acadêmicas e Administrativas, que sejam enviadas à Prograd todas as datas e os prazos de eventos e atividades que deverão constar no Calendário Universitário do ano letivo seguinte. Ao receber as informações das unidades, que devem ser enviadas pelo *Sistema Eletrônico de Informações – SEI*, a DAAD as encaminha para a CGPA, que, conforme mencionado anteriormente, é o setor responsável por coordenar o processo de elaboração da proposta geral de Calendário para posterior submissão ao Cepe.

#### Ações das Diretorias de Unidades Acadêmicas e Administrativas

A Direção de cada unidade deverá reunir, em um único documento, todas as datas e os prazos previstos em seu âmbito e encaminhá-las à Prograd, conforme indicado abaixo.

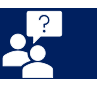

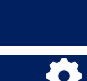

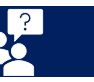

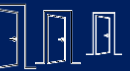

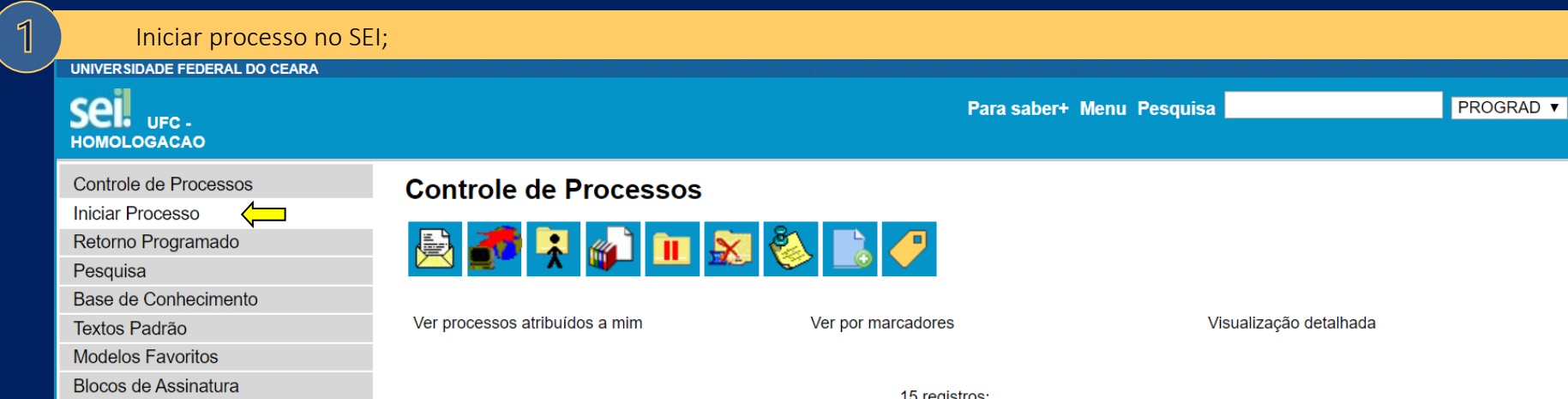

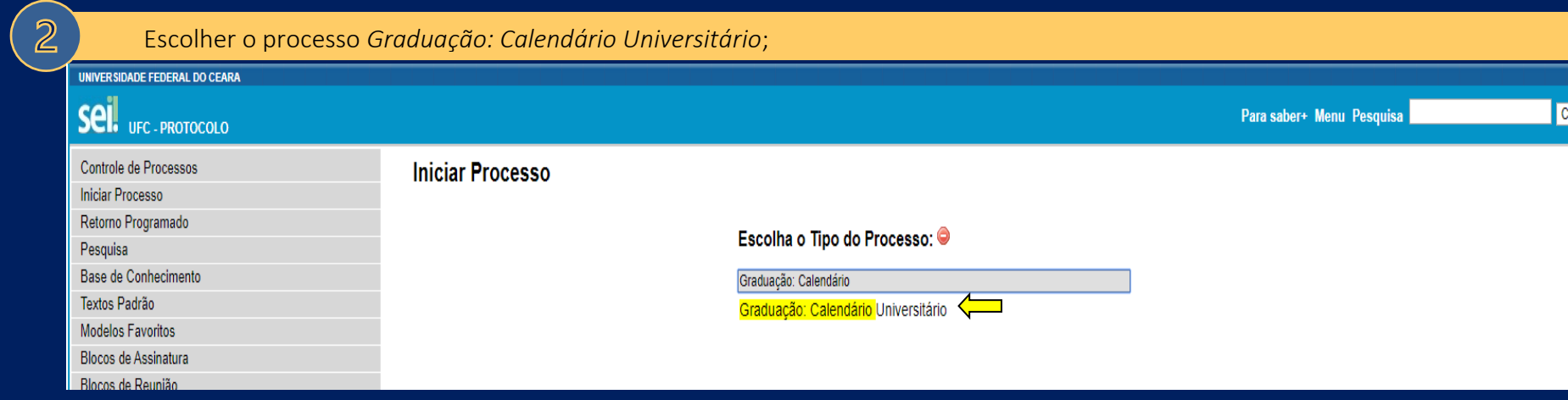

 $\overline{3}$ No campo *Especificação*, informar o nome da *Unidade Acadêmica/ Administrativa* e clicar em *Salvar*;CGPA **T EE M** R Para saber+ Menu Pesquisa **Iniciar Processo**  $S$ alvar - Protocolo -Automático O Informado **Tipo do Processo:** Graduação: Calendário Universitário  $\pmb{\mathrm{v}}$ Especificação: Centro de Ciências Classificação por Assuntos:  $P$ **x** 123.1 - Calendário acadêmico  $\hat{\phantom{a}}$ Interessados:  $\left| \begin{array}{c} \circ \\ \circ \\ \circ \end{array} \right|$ 

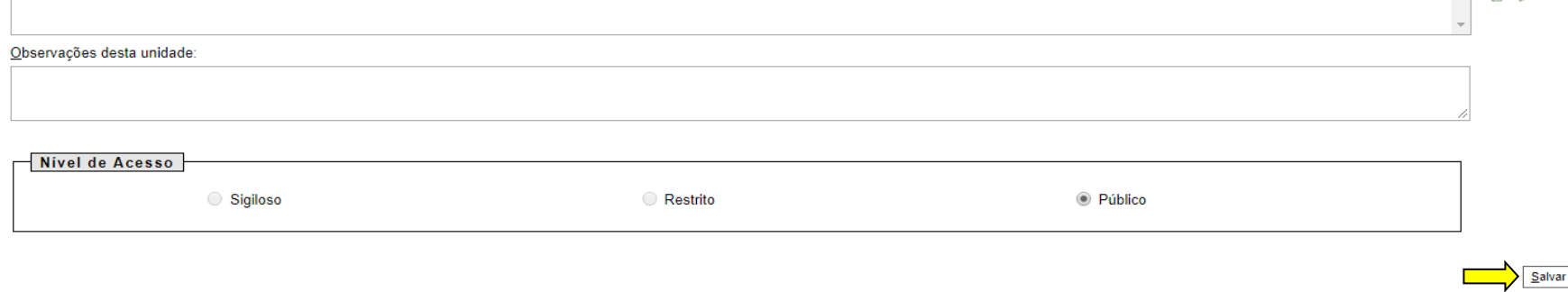

 $\overline{4}$ Clicar em *Incluir Documento* e depois buscar por *Graduação: Proposta no Calendário Universitário (Formulário)*;CGPA v E Para saber+ Menu Pesquisa

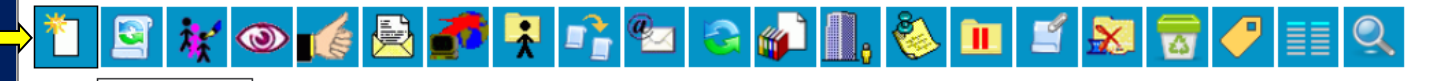

Proces Incluir Documento te na unidade CGPA.

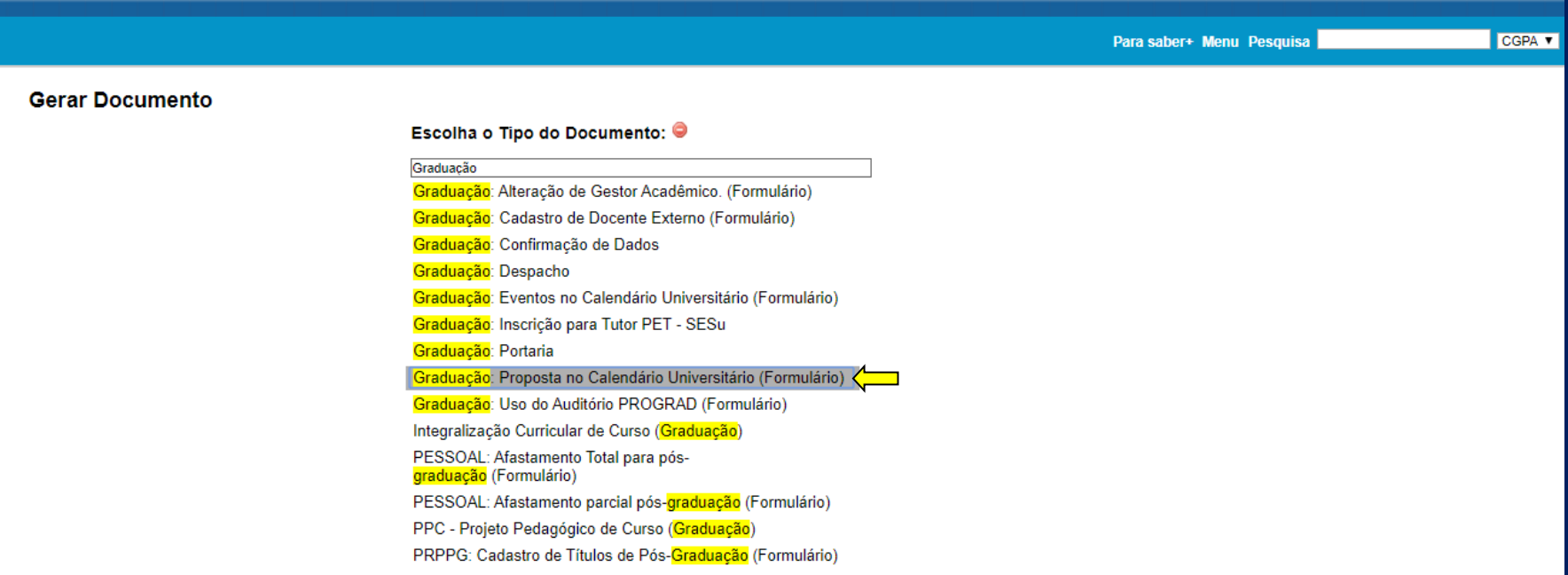

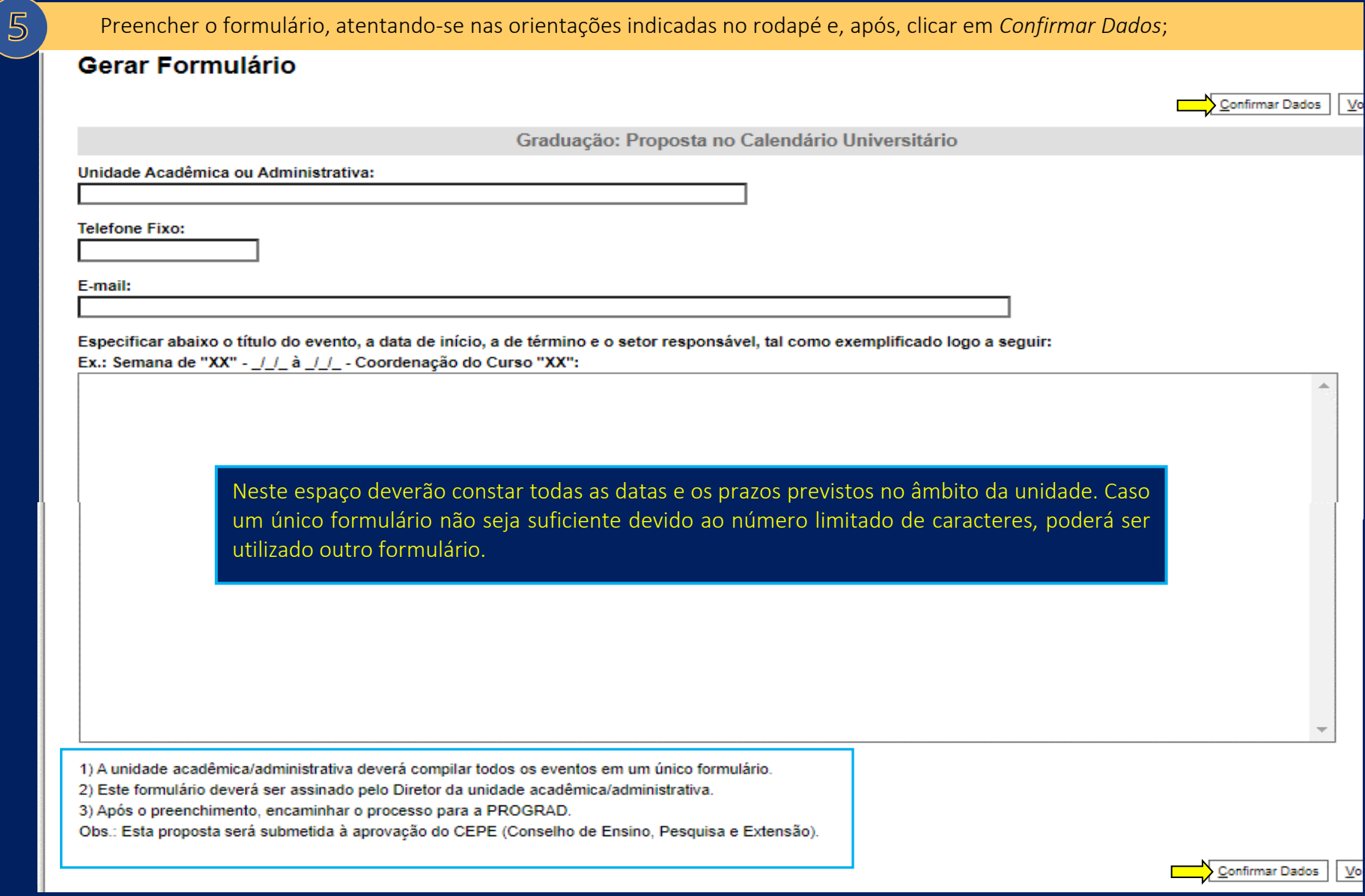

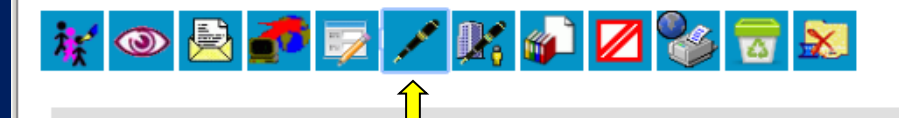

Graduação: Proposta no Calendário Universitário - 1135410

Unidade Acadêmica ou Administrativa: teste

**Telefone Fixo:** (85)3333-3333

E-mail: teste@teste.ufc.br

Especificar abaixo o título do evento, a data de início, a de término e o setor responsável, tal como exemplificado logo a seguir: Ex.: Semana de "XX" - // à // - Coordenação do Curso "XX": teste teste teste

1) A unidade acadêmica/administrativa deverá compilar todos os eventos em um único formulário. 2) Este formulário deverá ser assinado pelo Diretor da unidade acadêmica/administrativa. 3) Após o preenchimento, encaminhar o processo para a PROGRAD. Obs.: Esta proposta será submetida à aprovação do CEPE (Conselho de Ensino, Pesquisa e Extensão).

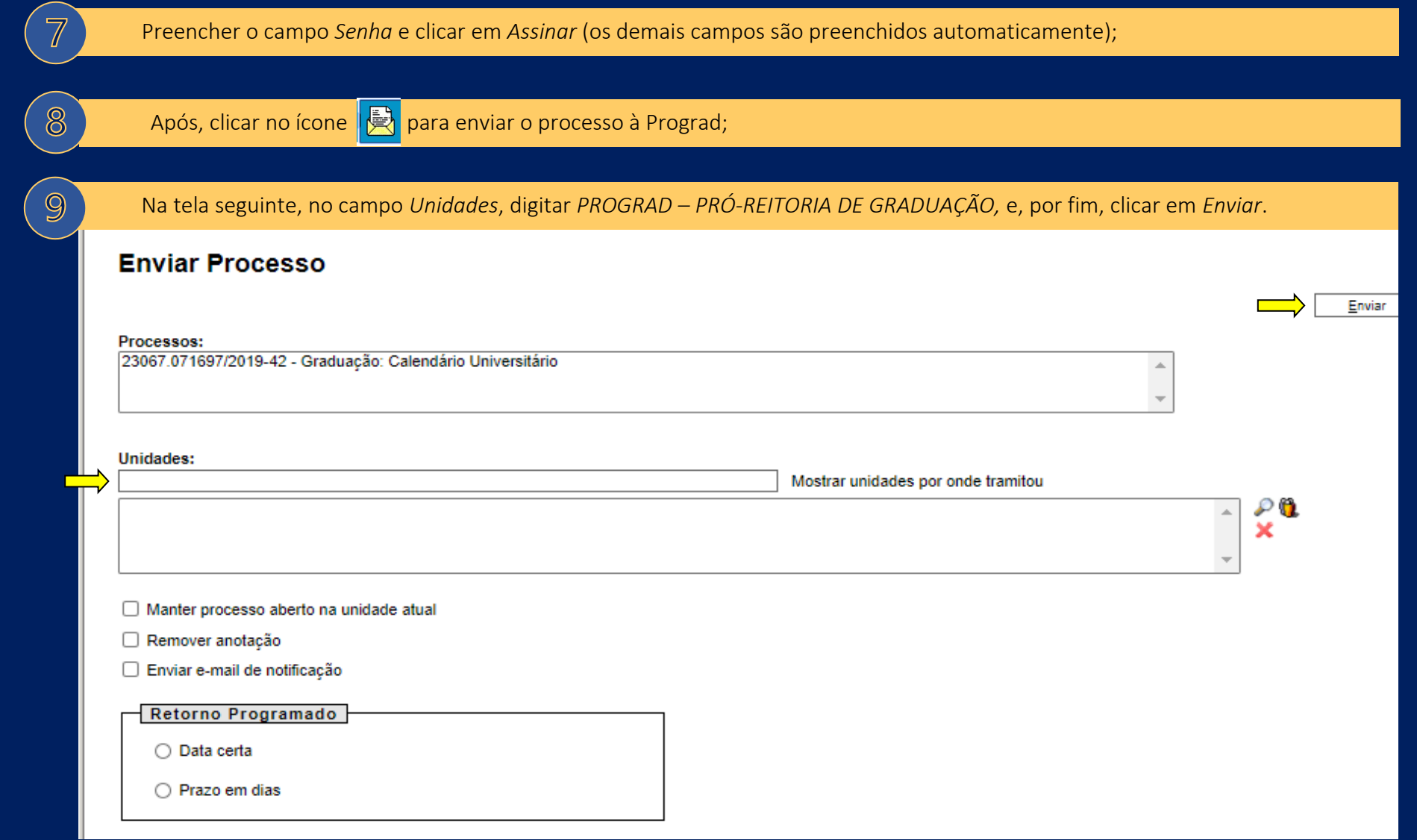

# **4.4.2. Alteração no Calendário Universitário vigente**

# O que é?

 $\langle 1 \rangle$ 

Processo destinado à solicitação de alteração de datas e prazos constantes no Calendário Universitário vigente.

#### É necessário iniciar processo eletrônico? Se sim, quem inicia?

Sim. Setor responsável pela organização do evento ou da atividade (Coordenação de Curso, Departamento, Coordenadoria etc.)

#### Setores da Prograd envolvidos no processo e respectivas atribuições

**R** B

• Coordenadoria Geral de Programas Acadêmicos - CGPA: realização do procedimento de alteração de datas e prazos no Calendário Universitário vigente, conforme solicitação do interessado.

Como funciona?

 $\overline{\mathbf{S}^2}$ 

Quando houver necessidade de alteração de datas e prazos de eventos e atividades no Calendário Universitário vigente, o setor responsável deverá enviar solicitação à unidade CGPA por meio do SEI.

Ações do setor responsável pela organização do evento ou da atividade

O setor responsável pela organização do evento ou da atividade deverá proceder conforme indicado abaixo.

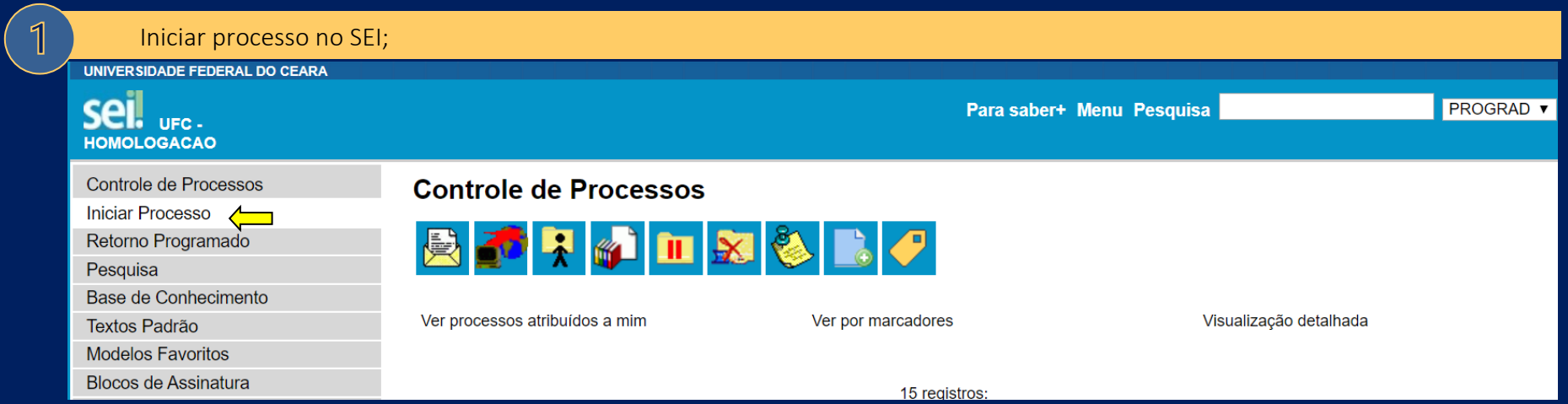

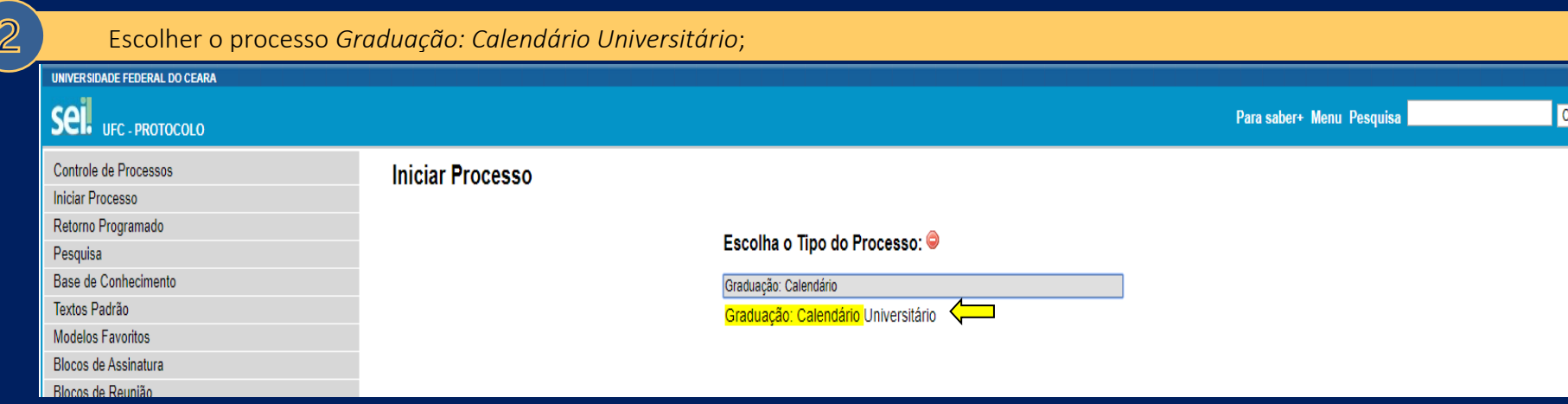

 $\overline{3}$ No campo *Especificação*, informar o nome do setor responsável e clicar em *Salvar*;Salvar **Tipo do Processo:** Graduação: Calendário Universitário  $\checkmark$ Especificação: Departamento de Biologia  $\left\langle \equiv \right\rangle$ Classificação por Assuntos: 004 - ACORDOS. AJUSTES. CONTRATOS. CONVÊNIOS (Inclusive formalização, execução, acompanhamento, fiscalização, prestação de conta ...  $\mathcal{P}$  X 023.14 - DESIGNAÇÃO. DISPONIBILIDADE. REDISTRIBUIÇÃO. SUBSTITUIÇÃO 승규 029.5 - SERVIÇOS PROFISSIONAIS TRANSITÓRIOS: AUTÔNOMOS E COLABORADORES (inclusive Licitações) 123.1 - Calendário acadêmico  $\overline{\phantom{a}}$ Interessados:  $P$  2  $\times$ 合息 Observações desta unidade: Nível de Acesso Restrito **●** Público Sigiloso Salvar

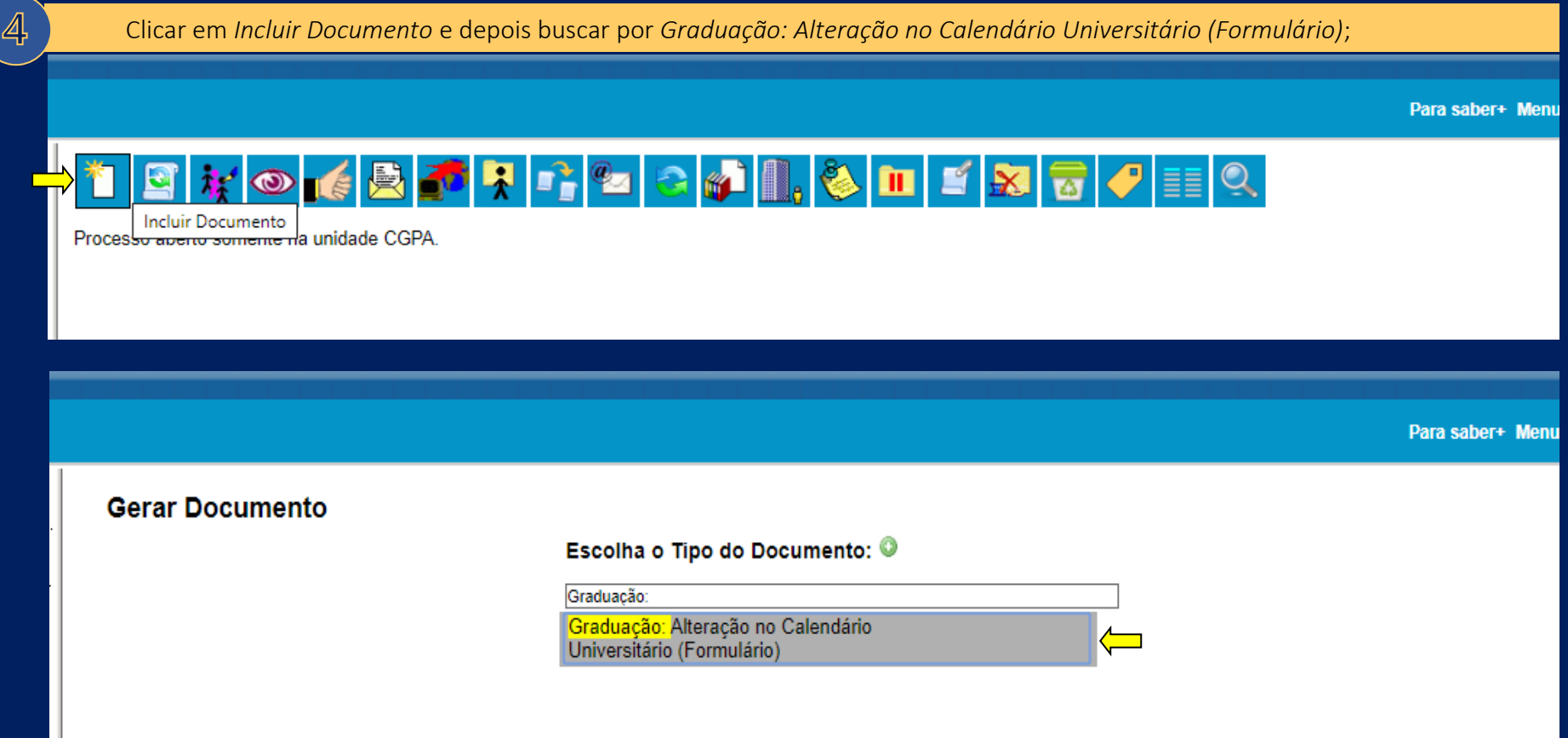

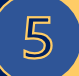

Efetuar o preenchimento do formulário, atentando-se nas orientações indicadas no cabeçalho e no rodapé e, após, clicar em *Confirmar Dados*;

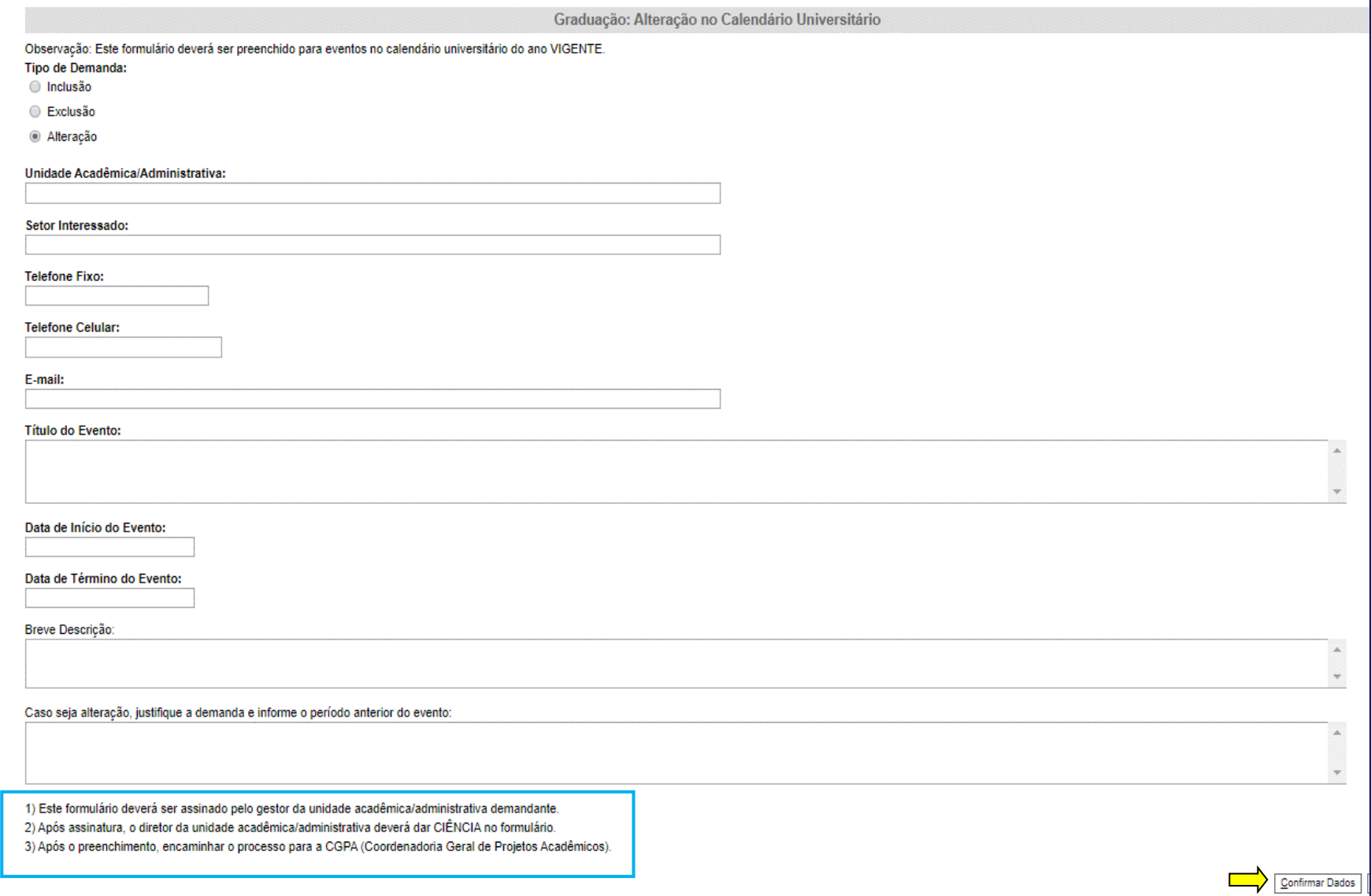

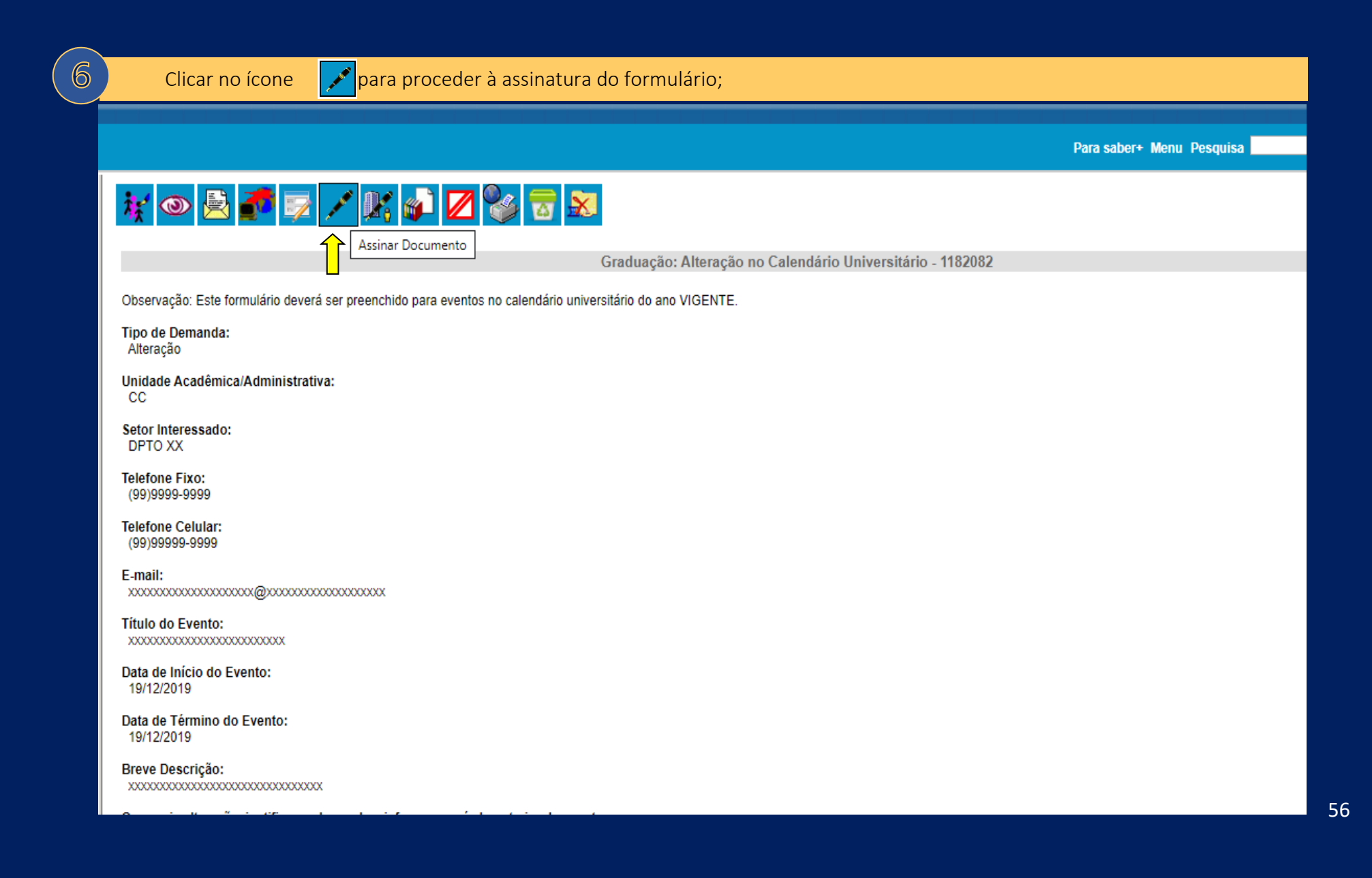

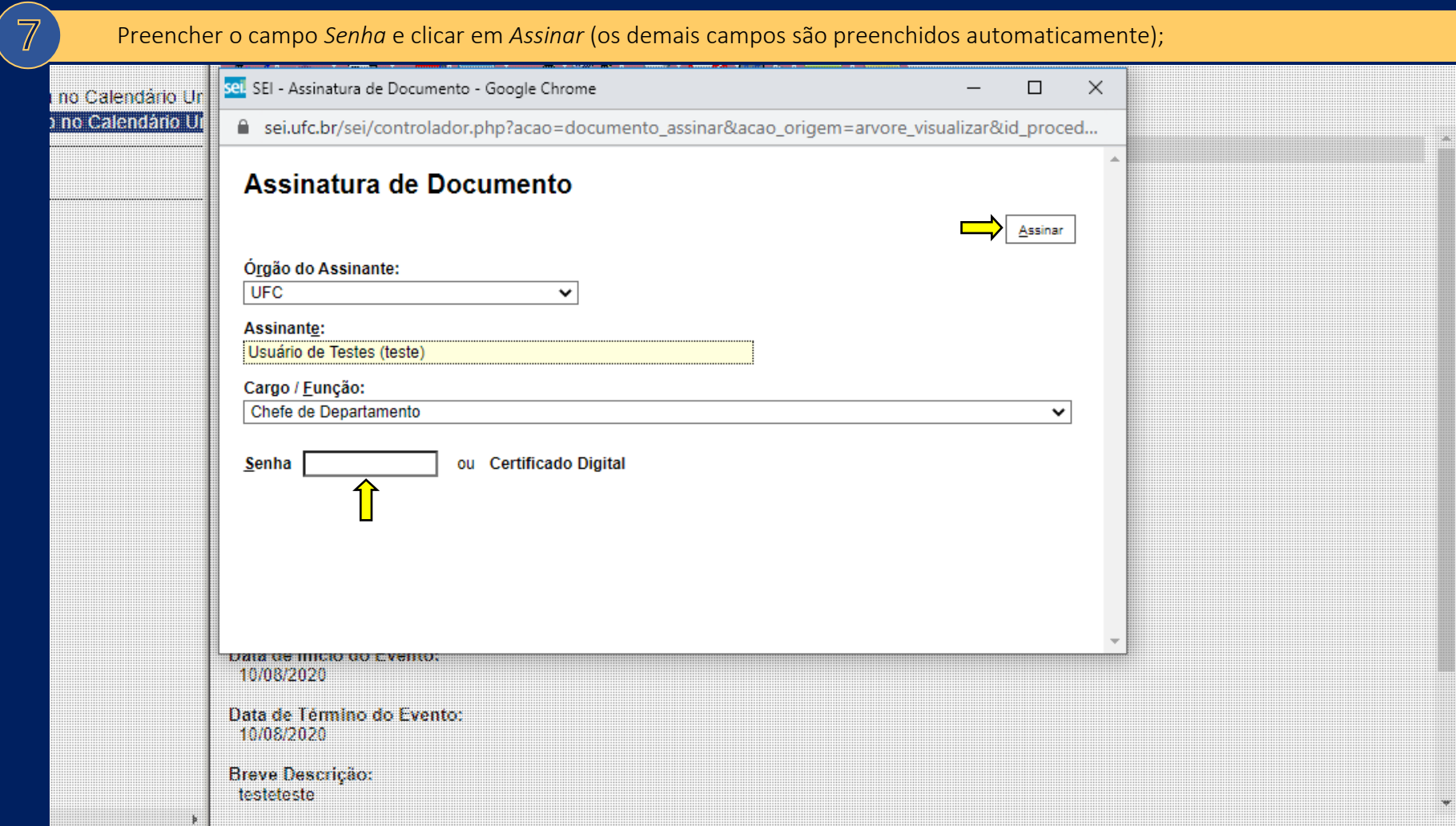

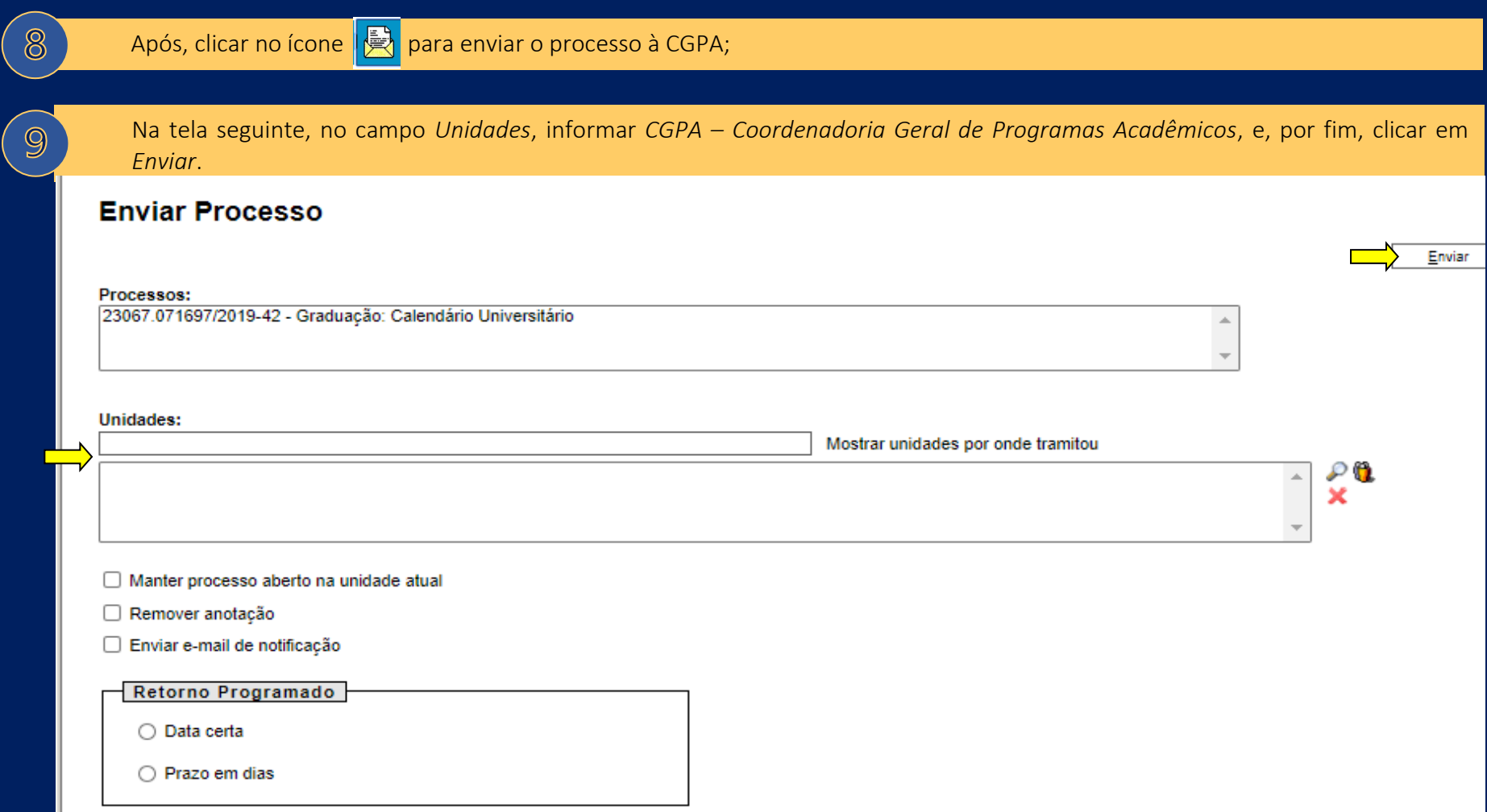

# **4.5. Habilitação do Menu Consulta - Graduação**

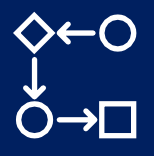

### O que é?

Processo por meio do qual poderá ser realizada, para servidores que não atuam como gestor ou secretário no âmbito da graduação, habilitação do acesso ao Menu Consulta, disponível no Sigaa, no Módulo Graduação.

# É necessário iniciar processo eletrônico? Se sim, quem inicia? Sim. Servidor interessado, ou seja, aquele que necessita do acesso.

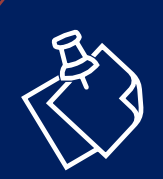

Ressalta-se que, por meio deste processo, poderá ser concedido acesso **apenas ao Menu Consulta do Módulo Graduação.**

# Setores da Prograd envolvidos no processo e respectivas atribuições

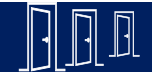

● Divisão de Apoio Administrativo – DAAD: recebimento e análise das solicitações, emissão de decisão e envio à Secretaria de Tecnologia da Informação – STI, para providências, em caso de deferimento.

#### Como funciona?

Em regra, o acesso ao *Módulo Graduação* é concedido aos gestores e aos secretários que atuam em atividades ligadas ao ensino de graduação, ou seja, Diretor e Vice-Diretor de Unidade Acadêmica, Coordenador e Vice-Coordenador de Curso, Coordenador de Programas Acadêmicos – Cpac, Chefe e Subchefe de Departamento, Secretário de Unidade Acadêmica, de Coordenação de Curso, de Departamento e de Programas Acadêmicos. Contudo, servidores distintos dos acima citados podem necessitar, para o desempenho de suas atividades, de acesso ao *Menu Consulta* do *Módulo Graduação*. Nesses casos, então, o interessado deve proceder conforme segue.

## Ações do servidor interessado

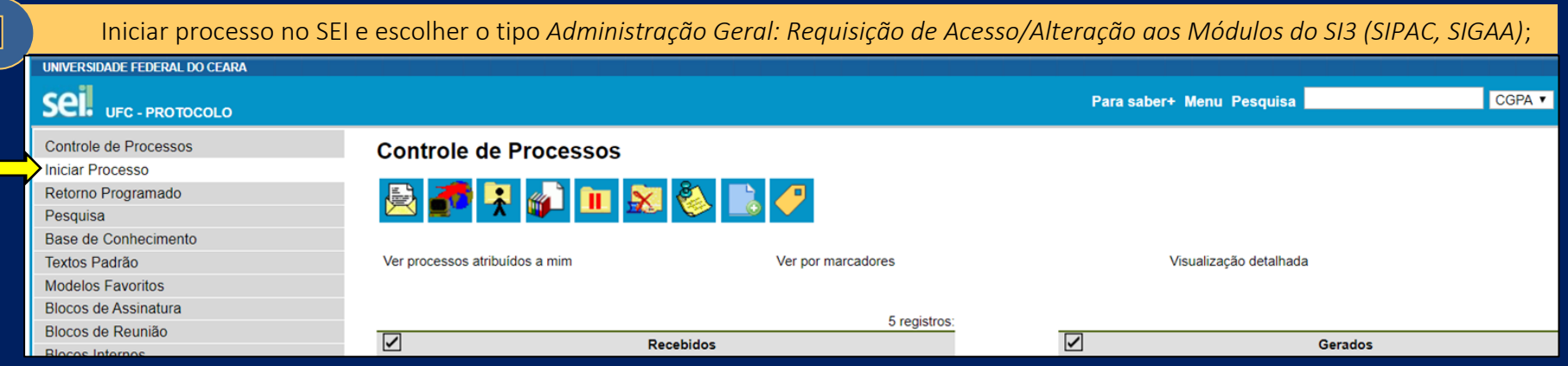

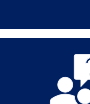

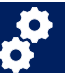

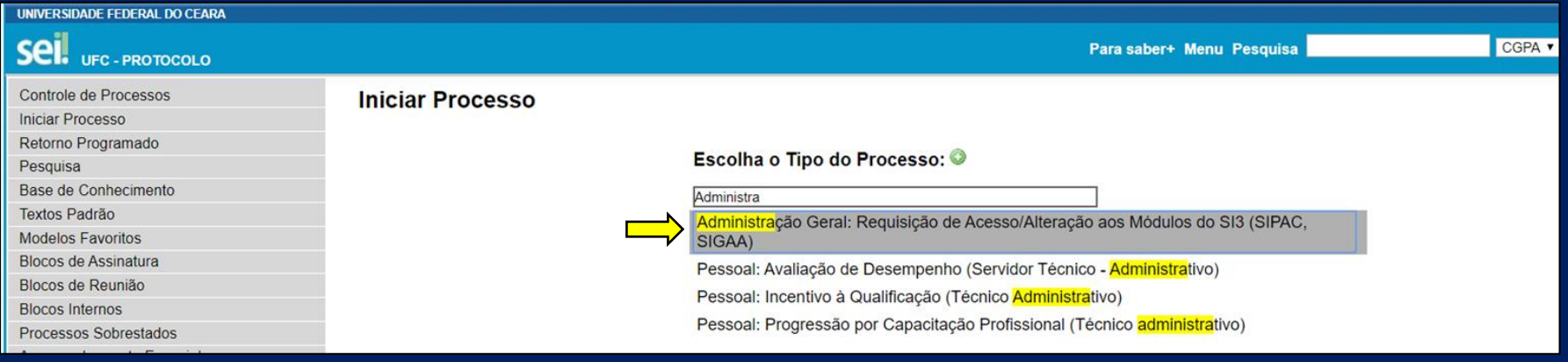

No campo *Especificação*, informar nome completo. Depois, em *Nível de Acesso*, marcar a opção *Restrito*, escolher a Hipótese Legal- *Informação Pessoal (Art. 31 da Lei nº 12.527/2011)* e clicar em Salvar;**Alterar Processo** Salvar

 $\overline{2}$ 

**Tipo do Processo:** Administração Geral: Requisição de Acesso/Alteração aos Módulos do SI3 (SIPAC, SIGAA)  $\overline{\mathbf{v}}$ Especificação: Servidor: Voão da Silva Silva Classificação por Assuntos: 004 - ACORDOS. AJUSTES. CONTRATOS. CONVÉNIOS (Inclusive formalização, execução, acompanhamento, fiscalização, prestação de contas, tomada de contas e tomada de contas e tomada de contas e tomada de contas esperitorias  $\mathcal{P}$  X 020.2 - IDENTIFICAÇÃO FUNCIONAL (inclusive Carteira, Cartão, Crachá, Credencial e Passaporte Diplomático) 合导 023.14 - DESIGNAÇÃO. DISPONIBILIDADE. REDISTRIBUIÇÃO. SUBSTITUIÇÃO 029.5 - SERVICOS PROFISSIONAIS TRANSITÓRIOS: AUTÔNOMOS E COLABORADORES (inclusive Licitacões)  $\bar{\phantom{a}}$ Interessados  $P$  2  $\times$  $\Delta$ 合导 Observações desta unidade: Nivel de Acesso Sigiloso **Restrito** ○ Público Hipótese Legal: Informação Pessoal (Art. 31 da Lei nº 12.527/2011)  $\overline{\mathbf{v}}$ 

Salvar

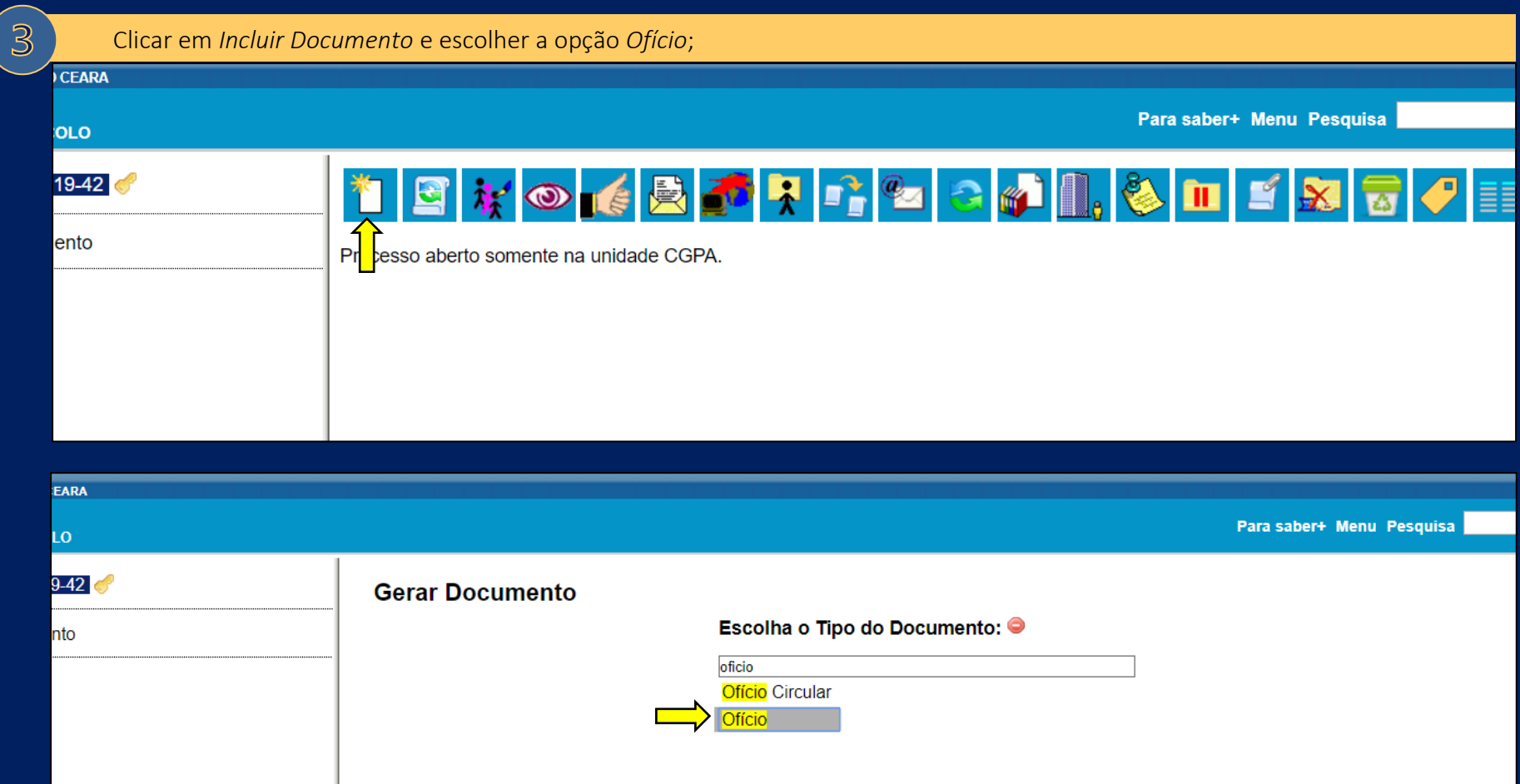

Em *Nível de* Acesso, marcar a opção *Restrito*, escolher a Hipótese Legal *Informação Pessoal (Art. 31 da Lei nº 12.527/2011)* e clicar em *Confirmar Dados* para gerar o ofício; $CGPA$   $\sim$ Para saber+ Menu Pesquisa

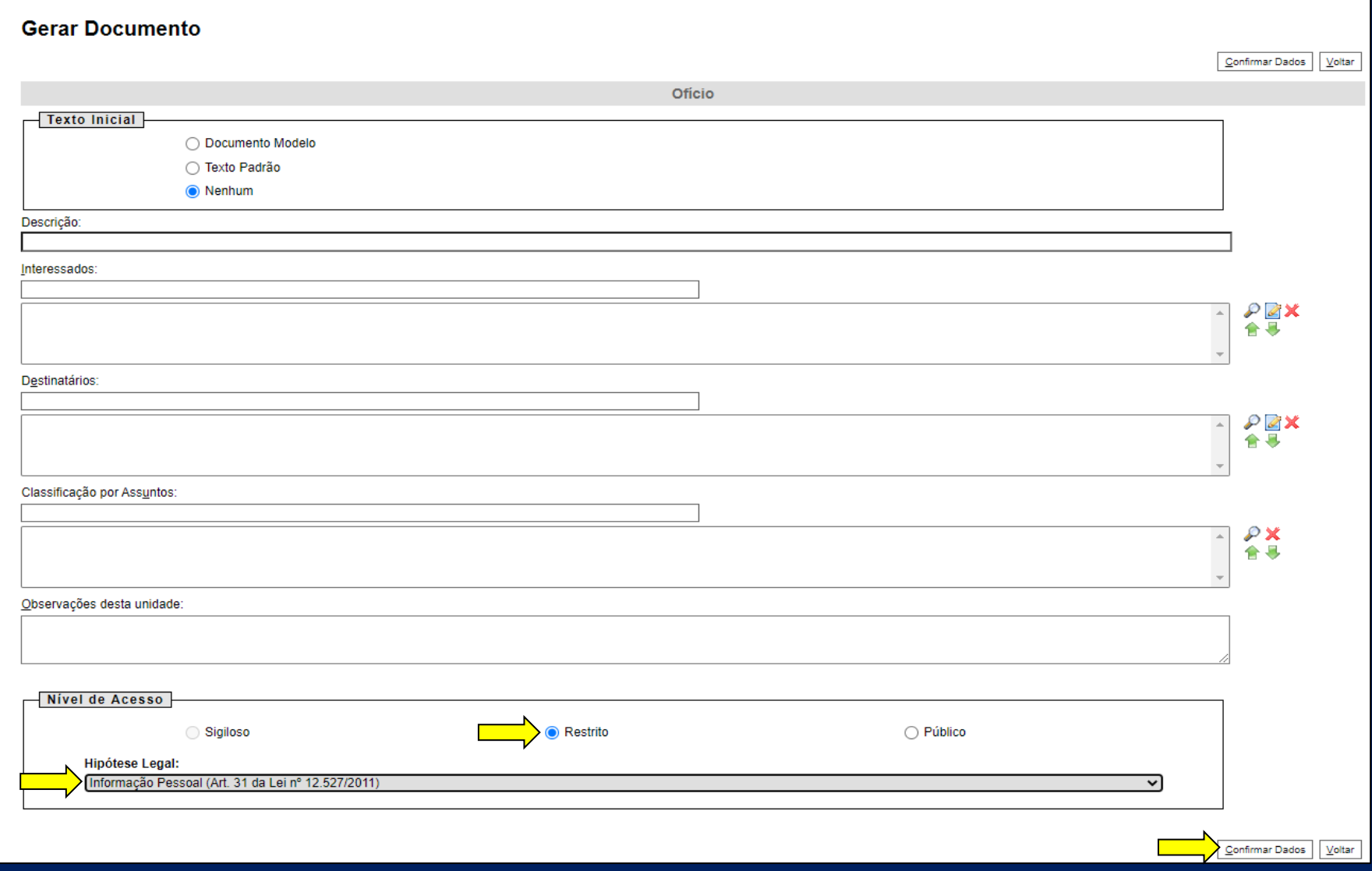

 $\left( 4\right)$ 

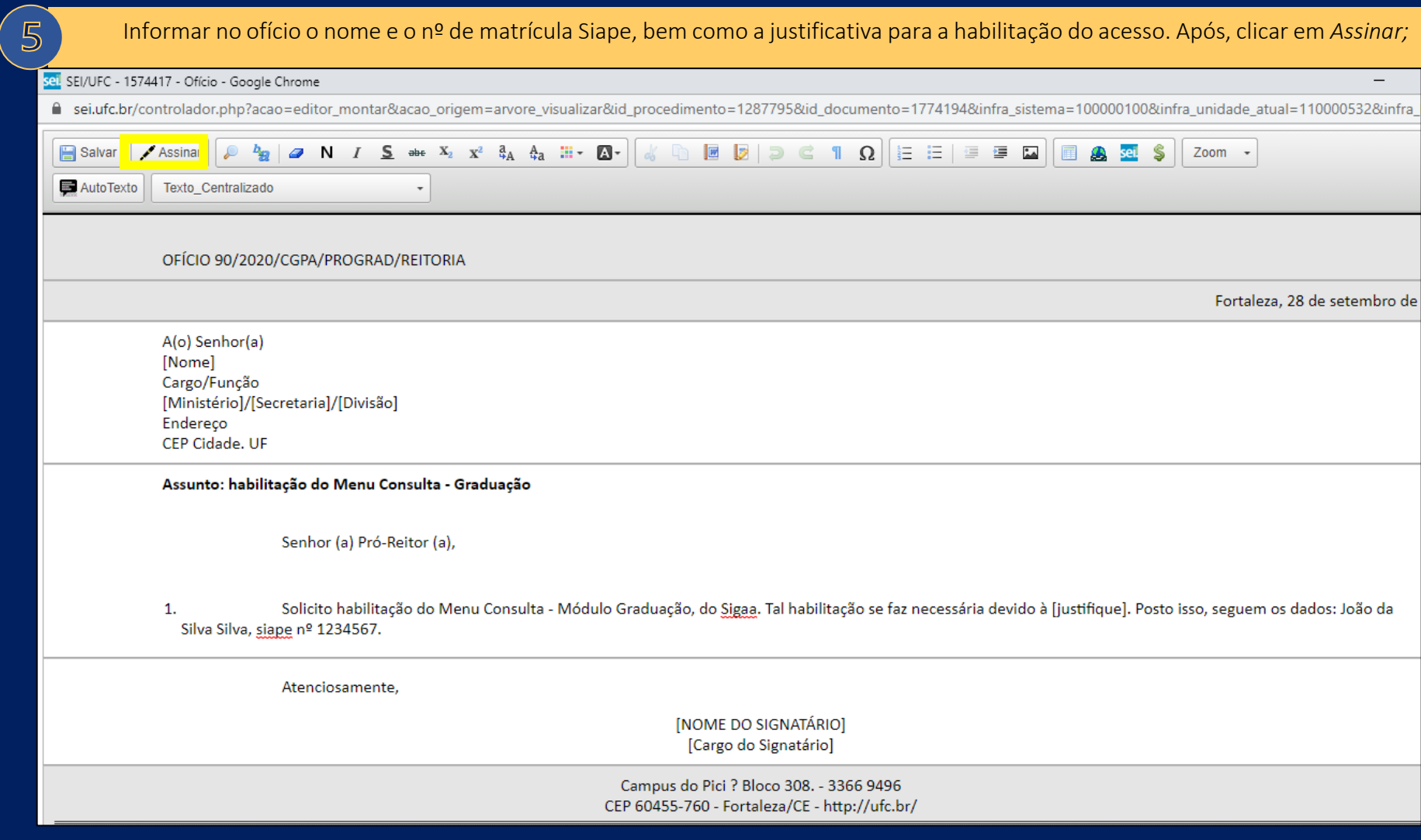
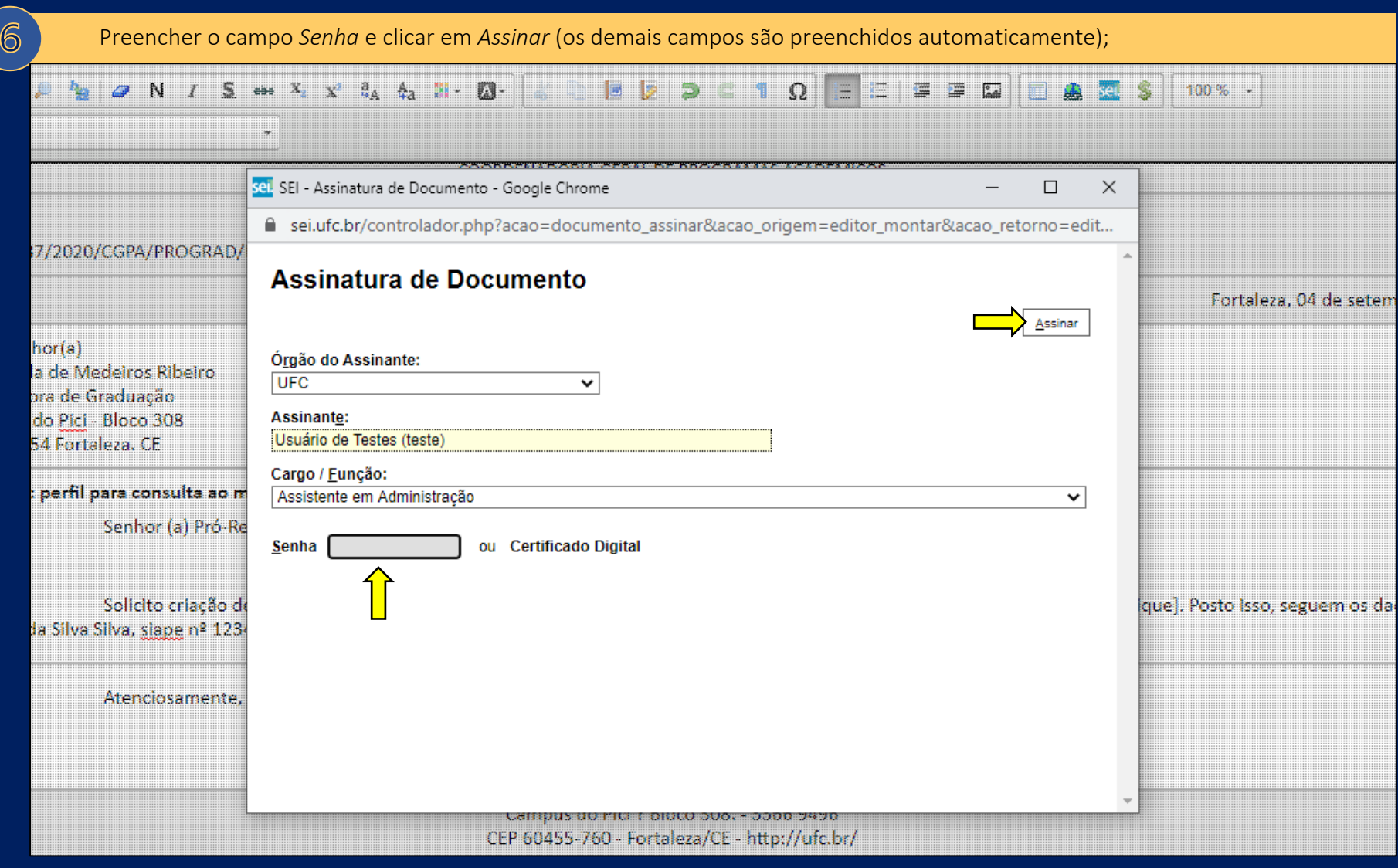

 $\overline{7}$ 

 $\boxed{8}$ 

Antes de enviar o processo à Prograd, solicitar que o dirigente máximo da unidade registre ciência;

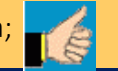

Após registro de ciência pelo dirigente máximo da unidade, clicar no ícone **para enviar o processo à Prograd**;

 $\overline{9}$ 

Por fim, no campo *Unidades*, digitar *PROGRAD - PRÓ-REITORIA DE GRADUAÇÃO*, e clicar em *Enviar*.

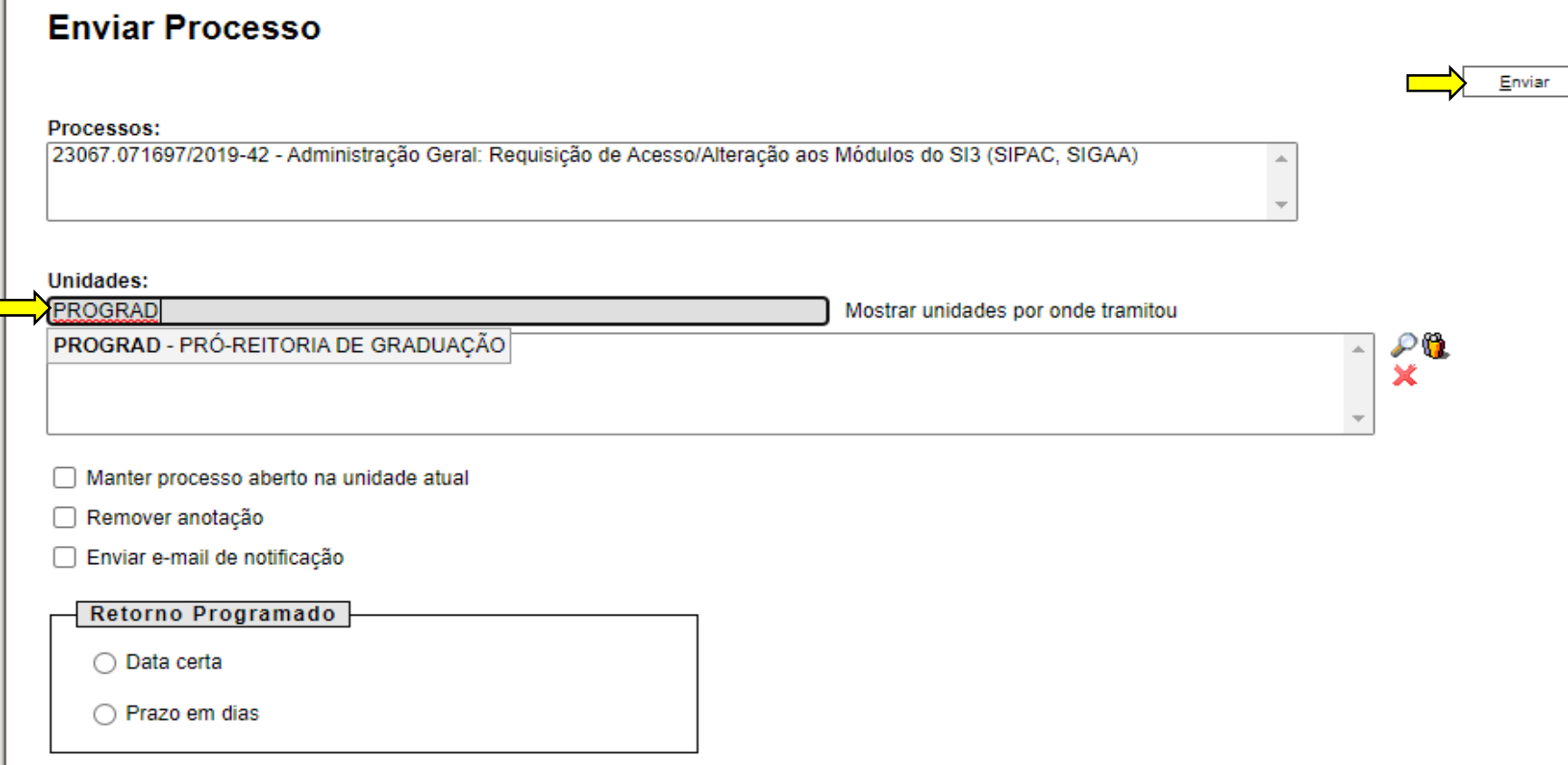

## **4.6. Matrícula Institucional**

### O que é?

Não.

Tipo de interrupção nos estudos que permite ao aluno veterano não matriculado em componentes curriculares manter o vínculo institucional, garantindo, assim, sua vaga na universidade.

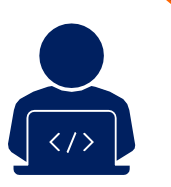

É necessário iniciar processo eletrônico?

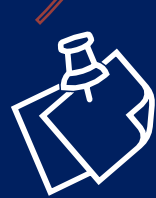

O processo de matrícula institucional ocorre por meio do Sistema Integrado de Gestão de Atividades Acadêmicas – Sigaa, quando o próprio discente realiza matrícula institucional ou a solicita à Coordenação de Curso (para acesso ao Sigaa, utilizar o endereço [https://si3.ufc.br\)](https://si3.ufc.br/). Desse modo, a atuação da Prograd no processo de matrícula institucional acontece apenas diante de situações que não possam ser tratadas no âmbito da Unidade Acadêmica.

### Como funciona?

- Em período estabelecido no Calendário Universitário, o próprio discente poderá, por meio do Sigaa, efetuar matrícula institucional, cujo deferimento independe de aprovação pela Coordenação de Curso. O discente também poderá solicitar matrícula institucional à Coordenação de Curso. A informação de realização de matrícula institucional pode ser verificada no histórico escolar;
- Apenas os alunos que cursaram e integralizaram todos os componentes curriculares dos 2 (dois) primeiros semestres letivos do curso podem realizar matrícula institucional (Regimento Geral da UFC, artigo 83, § 4º);
- É dever de todos os alunos, inclusive daquele que está em situação de matrícula institucional, renovar, a cada semestre letivo, seu vínculo institucional, sob pena de cancelamento automático de sua matrícula (Regimento Geral da UFC, artigo 107, § único);
- Não será permitida matrícula institucional por mais de 4 (quatro) semestres letivos, seguidos ou não (Regimento Geral da UFC, artigo 83, § 5º e artigo 107);
- A matrícula institucional não causa prejuízo ao IRA individual. Referente ao IRA Geral, pode ocasionar aumento ou redução, a depender do desempenho dos demais discentes do curso.

## Ações da Coordenação de Curso

O papel da Coordenação de Curso durante o período de matrícula institucional é, geralmente, de orientação e acompanhamento, já que o procedimento independe de sua aprovação e pode ser realizado pelo estudante, por meio do Sigaa. Contudo, se necessário, o discente poderá se dirigir à Coordenação e solicitar atendimento. Nesse caso, a Coordenação deverá:

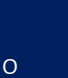

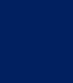

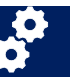

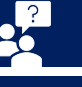

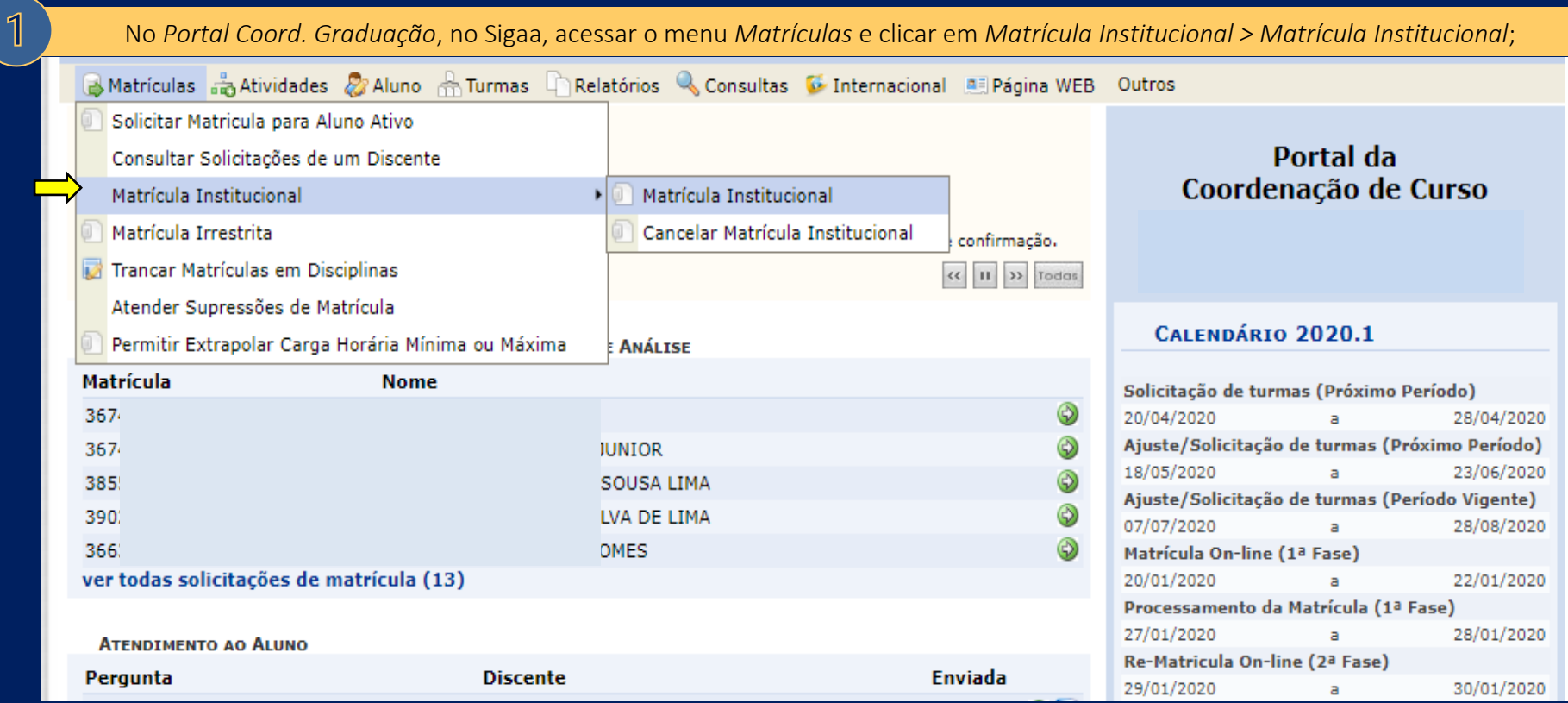

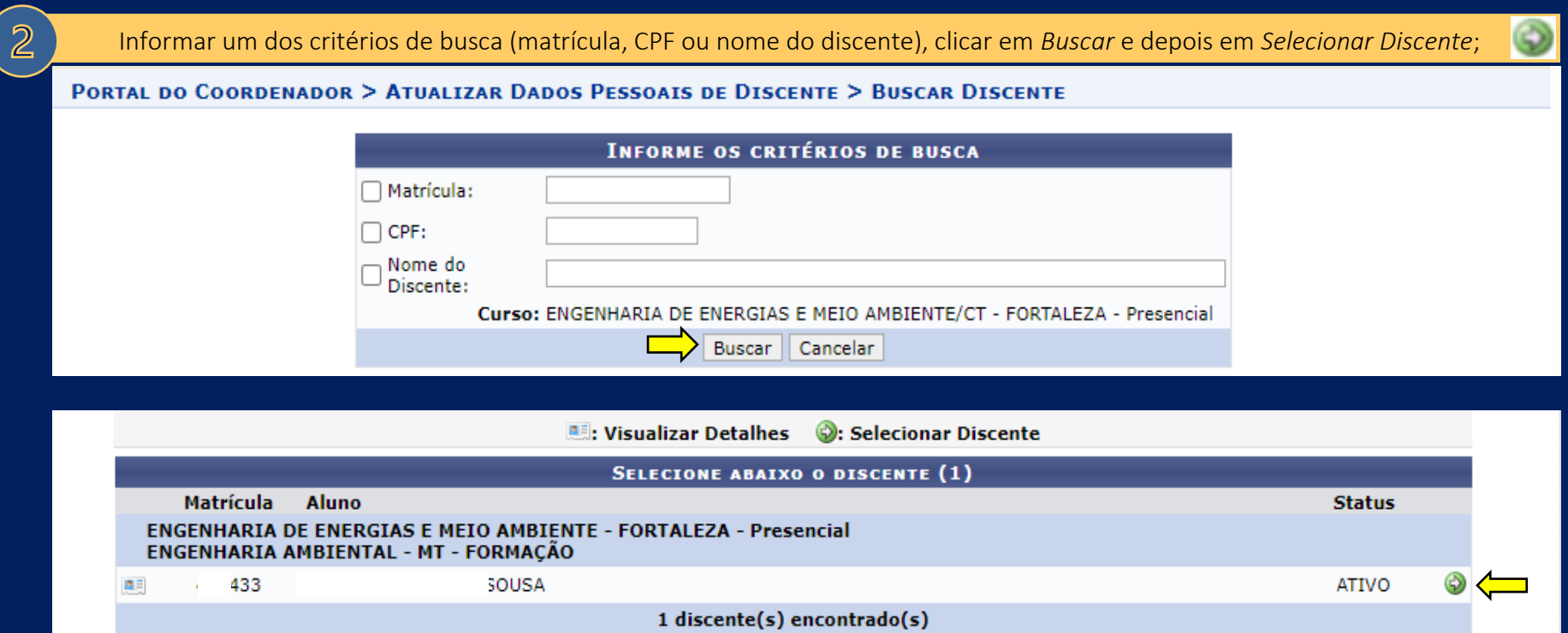

Na tela seguinte, marcar o *checkbox*, confirmar a senha de usuário e, por fim, clicar em *Confirme a Matrícula Institucional*.

#### **PORTAL DO COORDENADOR > MATRICULA INSTITUCIONAL**

#### Atenção!

 $\overline{3}$ 

A Matrícula Institucional permite ao aluno manter o vínculo com a universidade, conservando sua vaga no curso, sem estar cursando qualquer disciplina no período. O Aluno poderá realizar no maximo 4(quatro) matrícula do tipo institucional. Ao confirmar a matrícula institucional, o aluno removerá todas as disciplinas SUGERIDAS e em ESPERA e não poderá mais realizar alterações em sua matrícula.

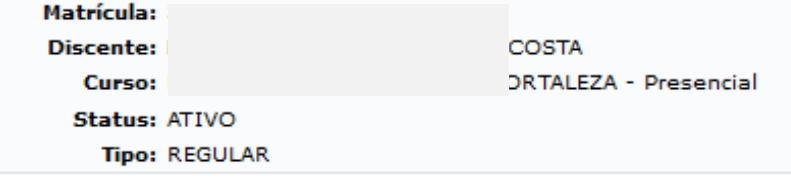

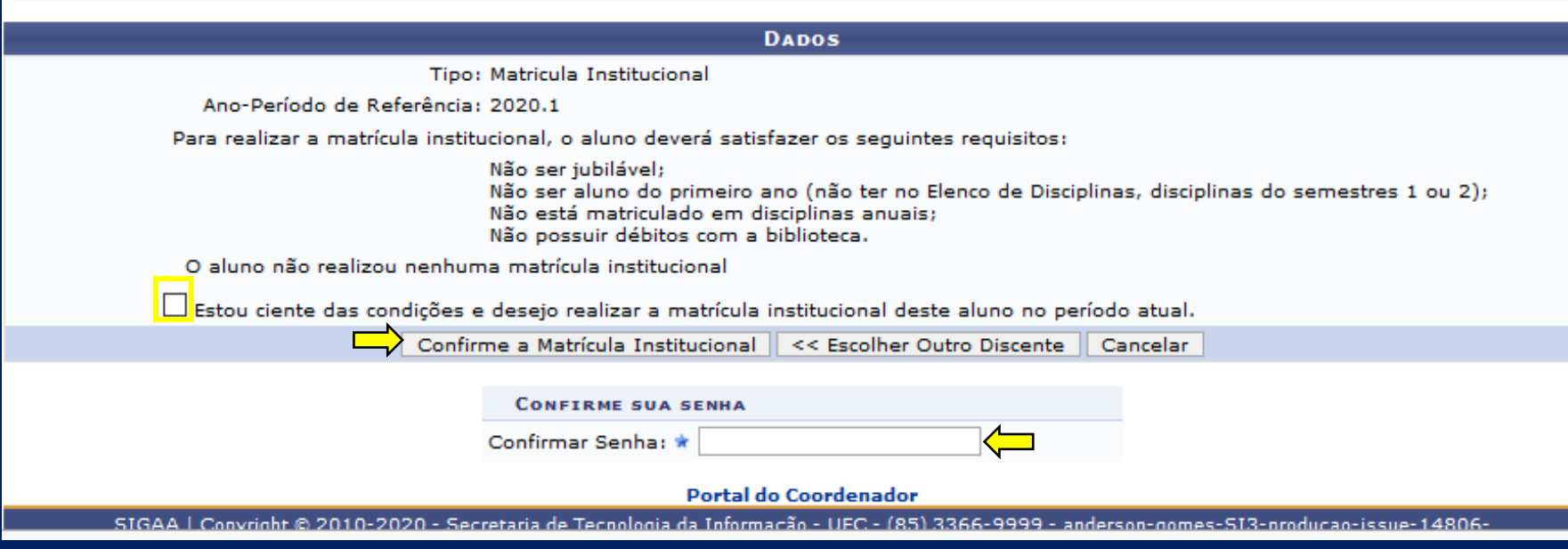

## **4.7. Matrícula em componentes curriculares**

### O que é?

Não.

É o ato de inscrição em componentes curriculares, realizado a cada semestre letivo, de acordo com as datas previstas no Calendário Universitário.

É necessário iniciar processo eletrônico? Se sim, quem inicia?

O processo de matrícula em componentes curriculares ocorre por meio do Sistema Integrado de Gestão de Atividades Acadêmicas -Sigaa*,* quando o próprio discente realiza sua matrícula ou a solicita à Coordenação de Curso (para acesso ao Sigaa, utilizar o endereço [https://si3.ufc.br\)](https://si3.ufc.br/). Desse modo, a atuação da Prograd no processo de matrícula em componentes curriculares acontece apenas diante de situações que não possam ser tratadas no âmbito da Unidade Acadêmica.

## Como funciona?

A matrícula em componentes curriculares da Universidade Federal do Ceará compreende quatro fases:

- 1º. Matrícula Curricular;
- 2º. Ajuste de Matrícula;
- 3º. Matrícula em Tempo Real; e
- 4º. Matrícula Irrestrita.

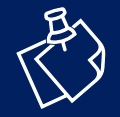

Os períodos das 3 (três) primeiras fases podem ser consultados no Calendário Universitário. Os períodos da 4ª fase, por sua vez, são informados aos gestores e aos secretários da graduação, pela Coordenadoria Geral de Programas Acadêmicos – CGPA, via e-mail.

As solicitações de matrícula são de responsabilidade do estudante e devem ser feitas por meio do Sigaa. A lista de oferta disponibilizada a cada estudante inclui componentes curriculares **obrigatórios**, **optativos** e os seus **equivalentes**, conforme definido na estrutura curricular de cada curso. Além desses, havendo previsão de carga horária livre no Projeto Pedagógico do Curso – PPC, o discente poderá, ainda, solicitar matrícula em componentes não ofertados ao seu curso, ou seja, em **optativos livres**.

## Fases do processo de matrícula em componentes curriculares

Para esclarecer o funcionamento da matrícula em componentes curriculares, construímos a tabela 1, que contempla os pontos principais de cada fase desse processo tão importante para a nossa universidade.

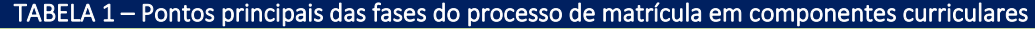

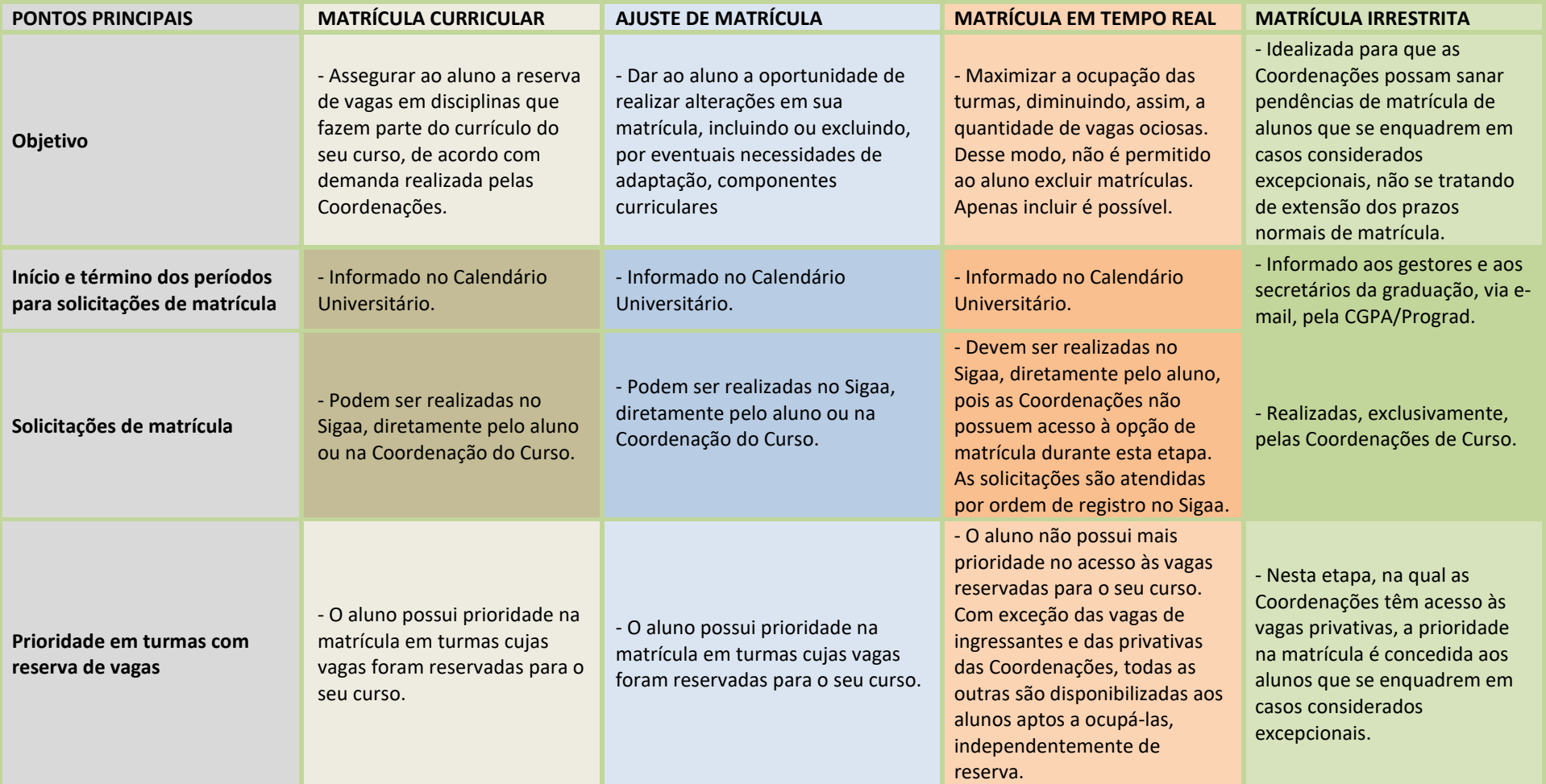

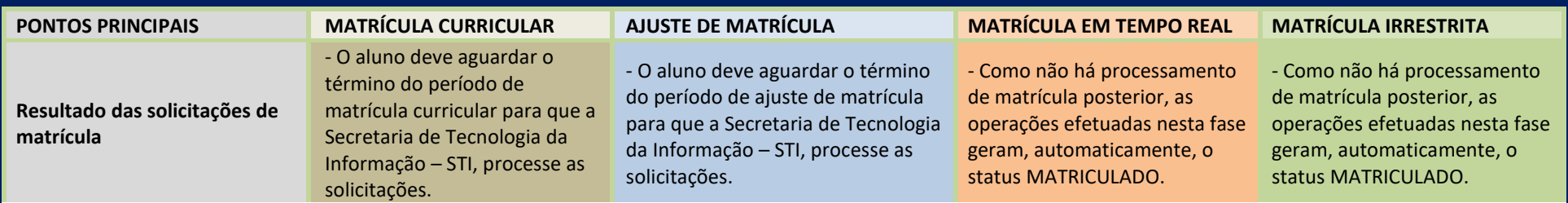

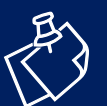

É muito importante que o aluno solicite matrícula logo na primeira fase, pois, nas seguintes, a oferta de vagas tende a ser bastante reduzida.

Processamento das solicitações de MATRÍCULA CURRICULAR e AJUSTE DE MATRÍCULA

O processamento das solicitações de matrícula enviadas durante os períodos de matrícula curricular e ajuste de matrícula é realizado pela

Secretaria de Tecnologia da Informação – STI, e leva em consideração três fatores:

- 1. Existência de reserva de vagas;
- 2. Situação do aluno (atrasado, nivelado ou adiantado) com relação ao fluxo dos semestres do curso;
- 3. Índice de Rendimento Acadêmico Geral IRA Geral.

#### FIGURA 1 – Situação do aluno com relação ao fluxo dos semestres do curso

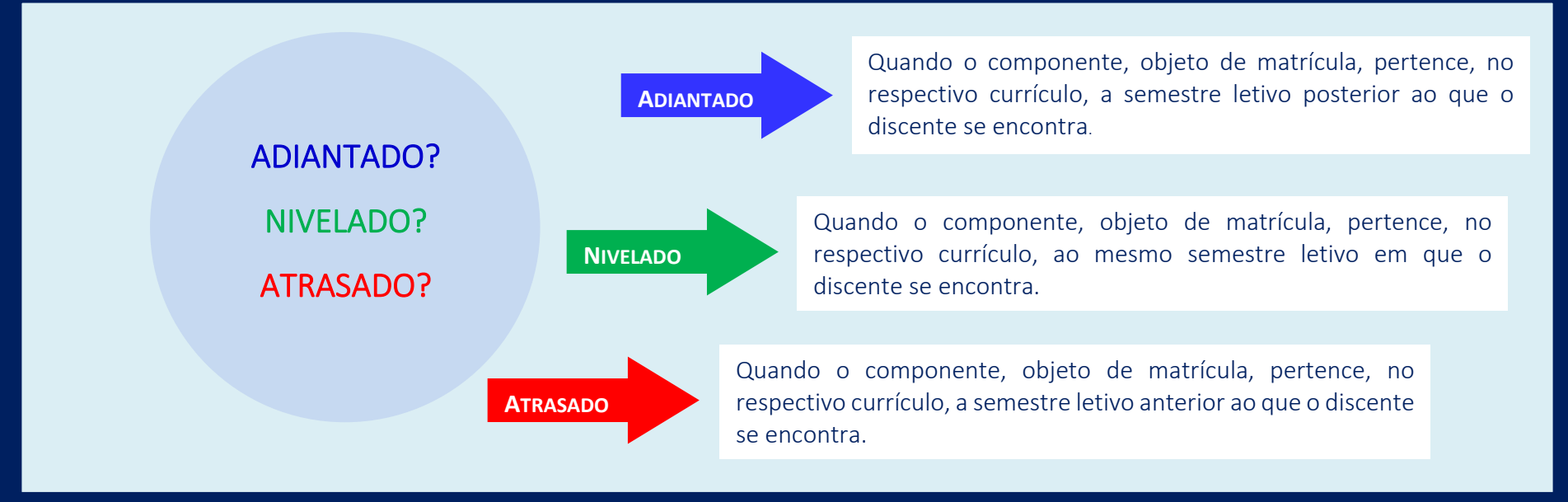

O resultado do processamento das solicitações de matrícula originará para o estudante um dos seguintes status:

- $\ddot{\bullet}$ Matriculado (solicitação deferida);
- Indeferido (solicitação não atendida, devido à indisponibilidade de vagas nas turmas requeridas);  $(\tilde{\mathbf{z}})$
- $\left(\frac{1}{2}\right)$ Em espera (quando há mais de uma turma de um mesmo componente curricular com reserva para um determinado curso, os alunos que não dispõem de reserva de vagas permanecem com o status "em espera" até o processamento da etapa de ajuste de matrícula).

## Entendendo melhor o processamento das solicitações de matrícula

Consideremos que os alunos do curso X solicitaram matrícula em uma turma na qual possuem reserva de vagas. Para alocar esses alunos nas vagas disponíveis, o sistema levará em consideração a situação do aluno com relação ao fluxo dos semestres do curso e o IRA Geral. O processamento ocorrerá, então, conforme ilustrado na figura 2.

### FIGURA 2– Processamento das solicitações de matrícula

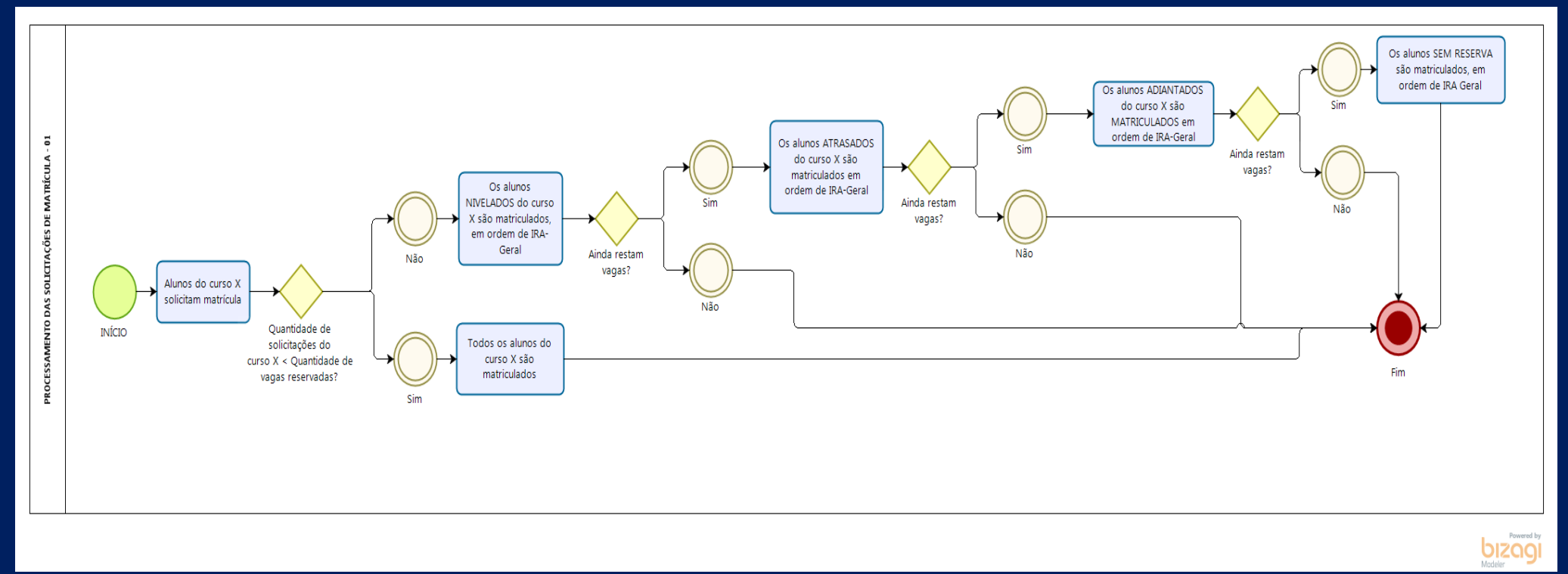

Conforme pode ser notado, quando a demanda é menor do que a oferta, as eventuais vagas excedentes são disponibilizadas aos alunos que não possuem reserva. A única **exceção à forma de processamento ilustrada na figura 2** ocorre durante a etapa de matrícula curricular. No caso, havendo disciplina com mais de uma turma com reserva de vagas para um mesmo curso, os alunos sem reserva não passarão, de imediato, para o status "MATRICULADO". **Entenda com o exemplo a seguir**.

A Coordenação do Curso de Matemática – Bacharelado reservou para seus alunos um total de 20 vagas na disciplina de Cálculo Fundamental: 10 vagas na TURMA 1A e 10 vagas na TURMA 1B. Consideremos, então, que, na Matrícula Curricular, há 20 alunos do referido curso interessados na disciplina. Desses, 15 solicitaram matrícula na TURMA 1A e 05 na TURMA 1B. Teremos, então, 05 alunos com indeferimentos de matrícula na TURMA 1A e 05 vagas remanescentes na TURMA 1B. Se o procedimento demonstrado na figura 1 fosse realizado, as 5 (cinco) vagas remanescentes da TURMA 1B seriam ocupadas pelos alunos sem reserva, e os 05 (cinco) alunos do curso de Matemática-Bacharelado, que tiveram matrícula indeferida na TURMA 1ª, não teriam a chance de ocupar as vagas remanescentes da TURMA 1B. Assim, os alunos sem reserva que solicitaram matrícula na TURMA 1B não passarão, de imediato, para o status **MATRICULADO**. Eles permanecerão com o status "**EM ESPERA**" até o processamento da etapa de ajuste de matrícula. Desse modo, no decorrer do Ajuste de Matrícula, os 5 (cinco) alunos com indeferimento na TURMA 1A poderão solicitar matrícula na TURMA 1B, e, como esses alunos dispõem de reserva de vagas, eles terão a solicitação deferida. Caso todas as vagas da TURMA 1B sejam ocupadas pelos alunos do curso de Matemática-Bacharelado, os demais alunos sem reserva e que estavam com o status "**EM ESPERA**" desde a Matrícula Curricular passarão, após o processamento do Ajuste de Matrícula, para o status "**INDEFERIDO**". Contudo, caso ainda restem vagas na TURMA 1B, os alunos sem reserva terão o status alterado para "**MATRICULADO**".

# Ações da Coordenação de Curso

• Nas fases de MATRÍCULA CURRICULAR e AJUSTE DE MATRÍCULA, atender às solicitações de matrícula. Para tanto:

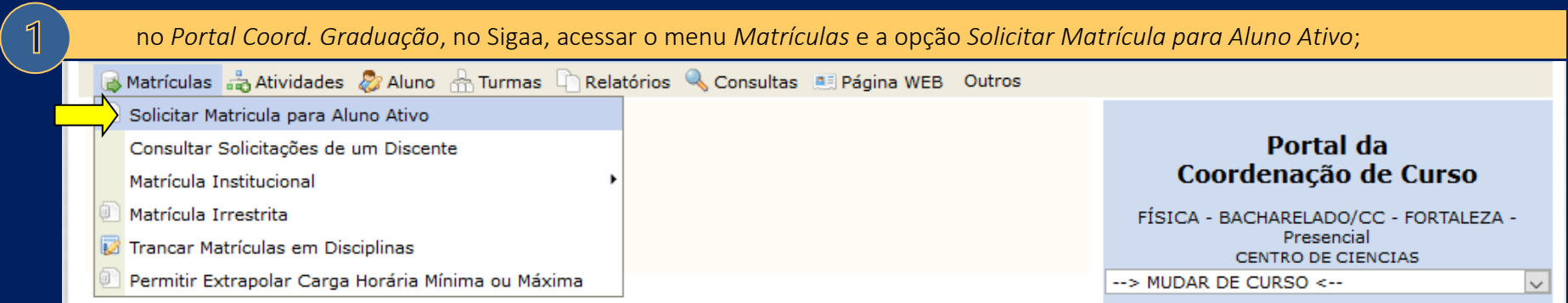

 $\sqrt{2}$ 

em seguida, informar um dos critérios de busca (matrícula, CPF ou nome do discente) e clicar em *Buscar*;

Matrículas de Atividades & Aluno de Turmas DRelatórios & Consultas D Internacional de Página WEB Outros

PORTAL DO COORDENADOR > SOLICITAR MATRÍCULA PARA ALUNO ATIVO > BUSCAR DISCENTE

 $\boxed{2}$ 

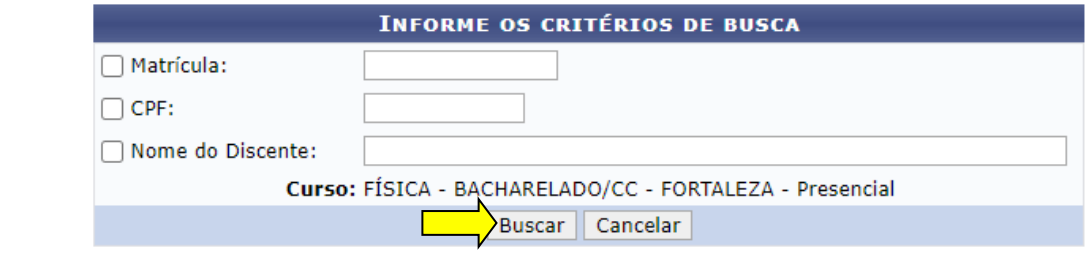

#### **Portal do Coordenador**

SIGAA | Copyright © 2010-2021 - Secretaria de Tecnologia da Informação - UFC - (85) 3366-9999 - root-SI3-producao-25eb8651cf102bc35e87f4

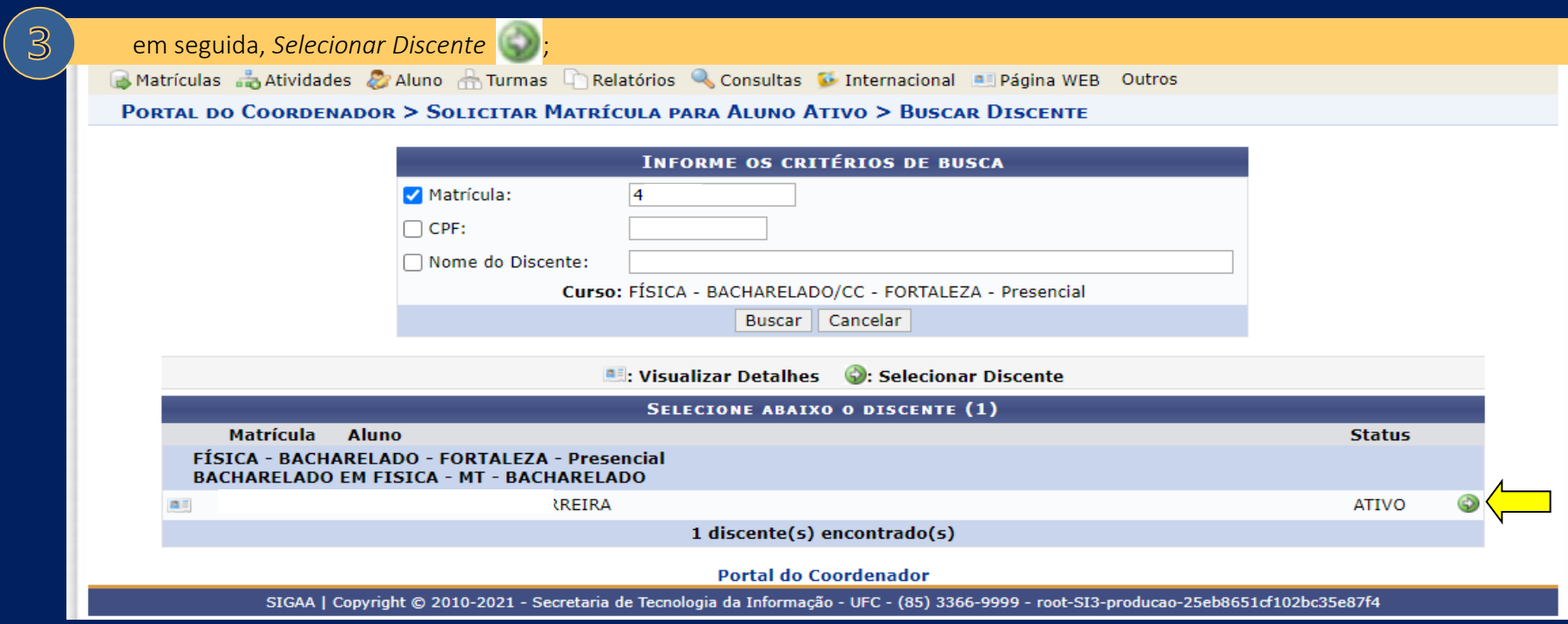

Na tela seguinte, é exibida a lista de componentes da estrutura curricular e respectivas turmas. Para efetuar matrícula, bastar marcar o *checkbox* referente à turma na qual o aluno deseja se matricular e clicar em *Adicionar*, no final da página;

Ressalta-se que, na mesma tela, a Coordenação pode efetuar, se necessário, outras operações:

■ para selecionar outro discente, clicar no ícone nº 1;

 $\overline{\mathbb{A}}$ 

- para desabilitar restrições de matrícula, clicar no ícone nº 2;
- para realizar matrícula em componentes equivalentes, clicar no ícone nº 3;
- para buscar componentes não ofertados ao curso, clicar no ícone nº 4;
- para verificar as situações de matrícula de um discente (matrículas efetivadas, indeferidas, canceladas, submetidas e não confirmadas), clicar no ícone nº 5.

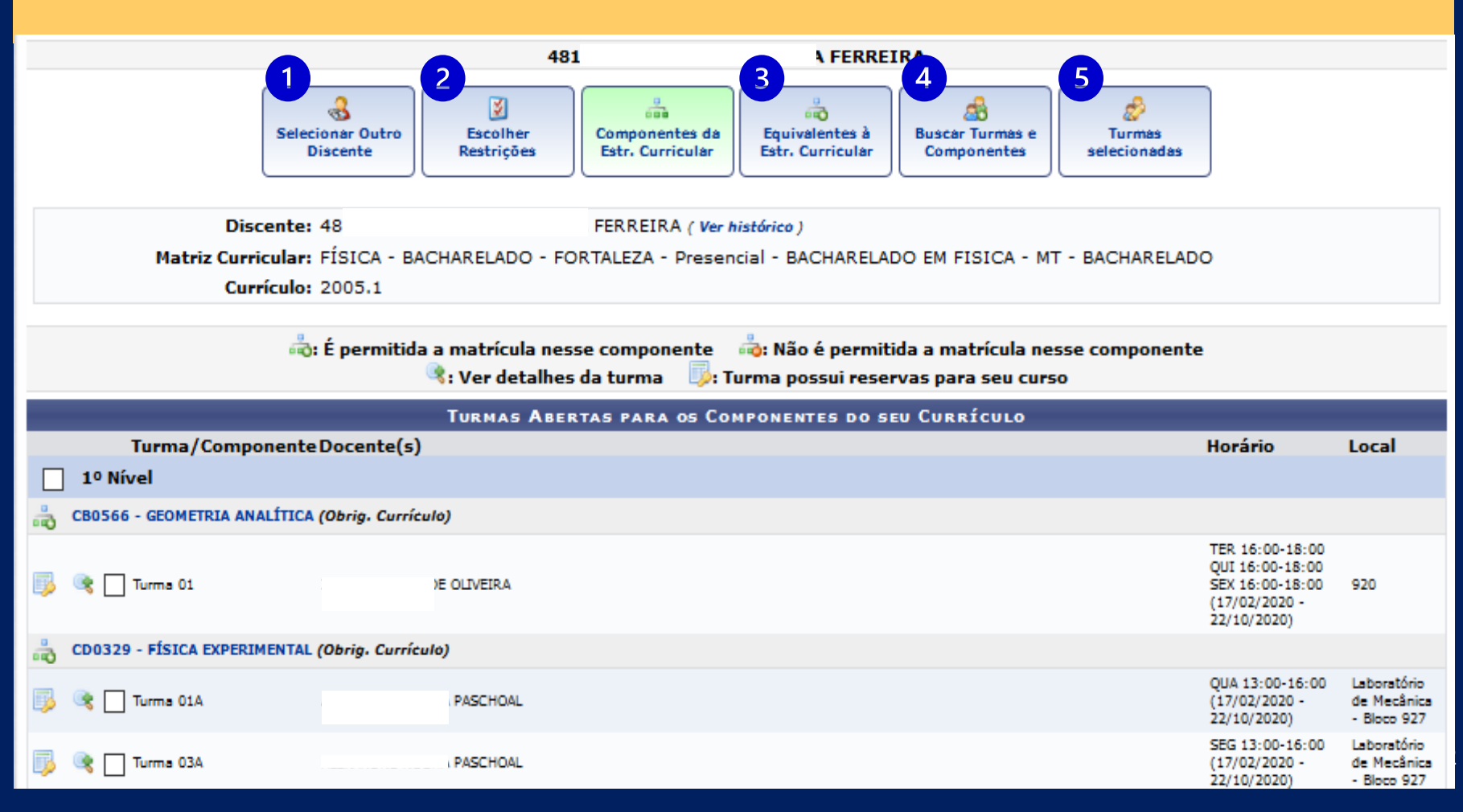

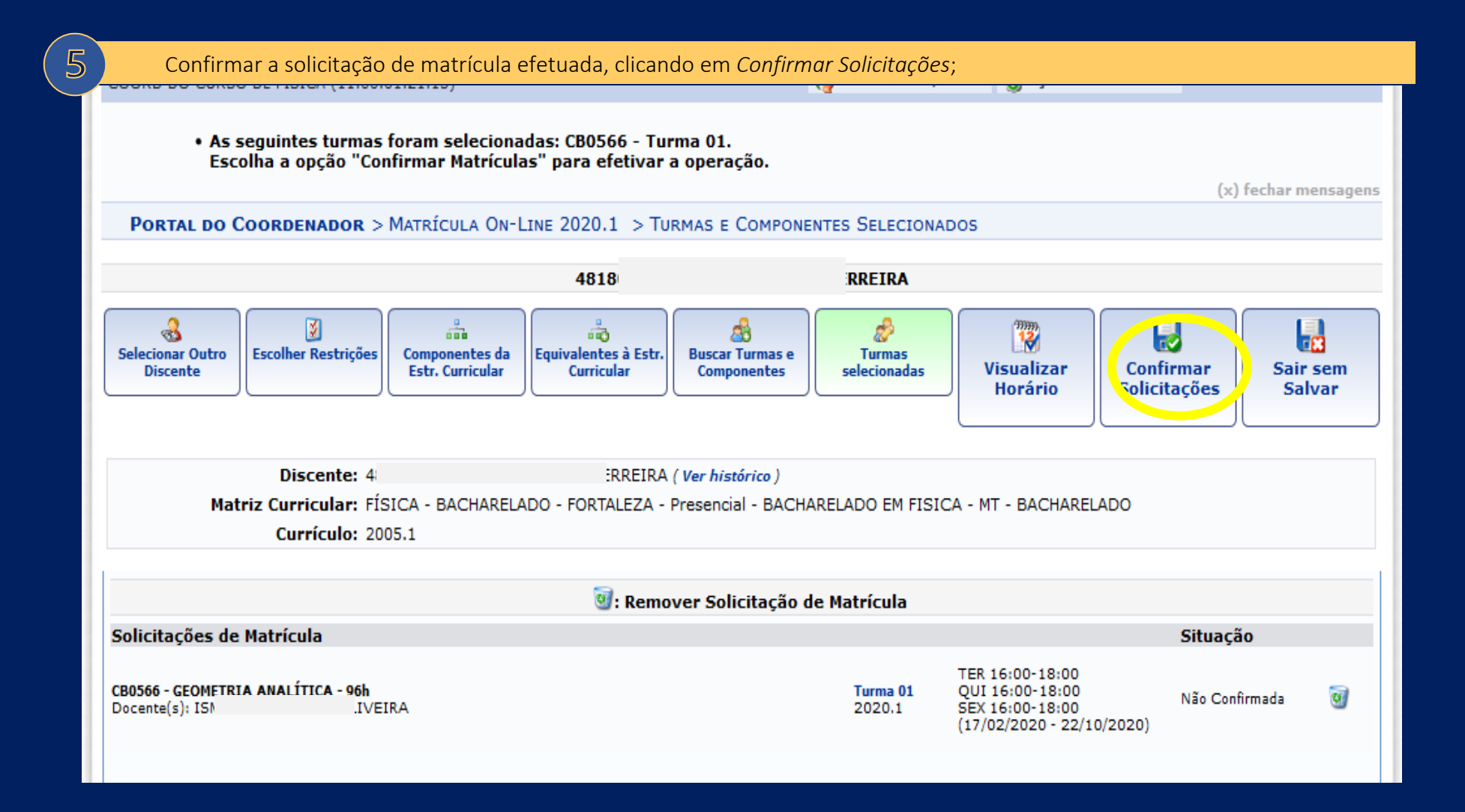

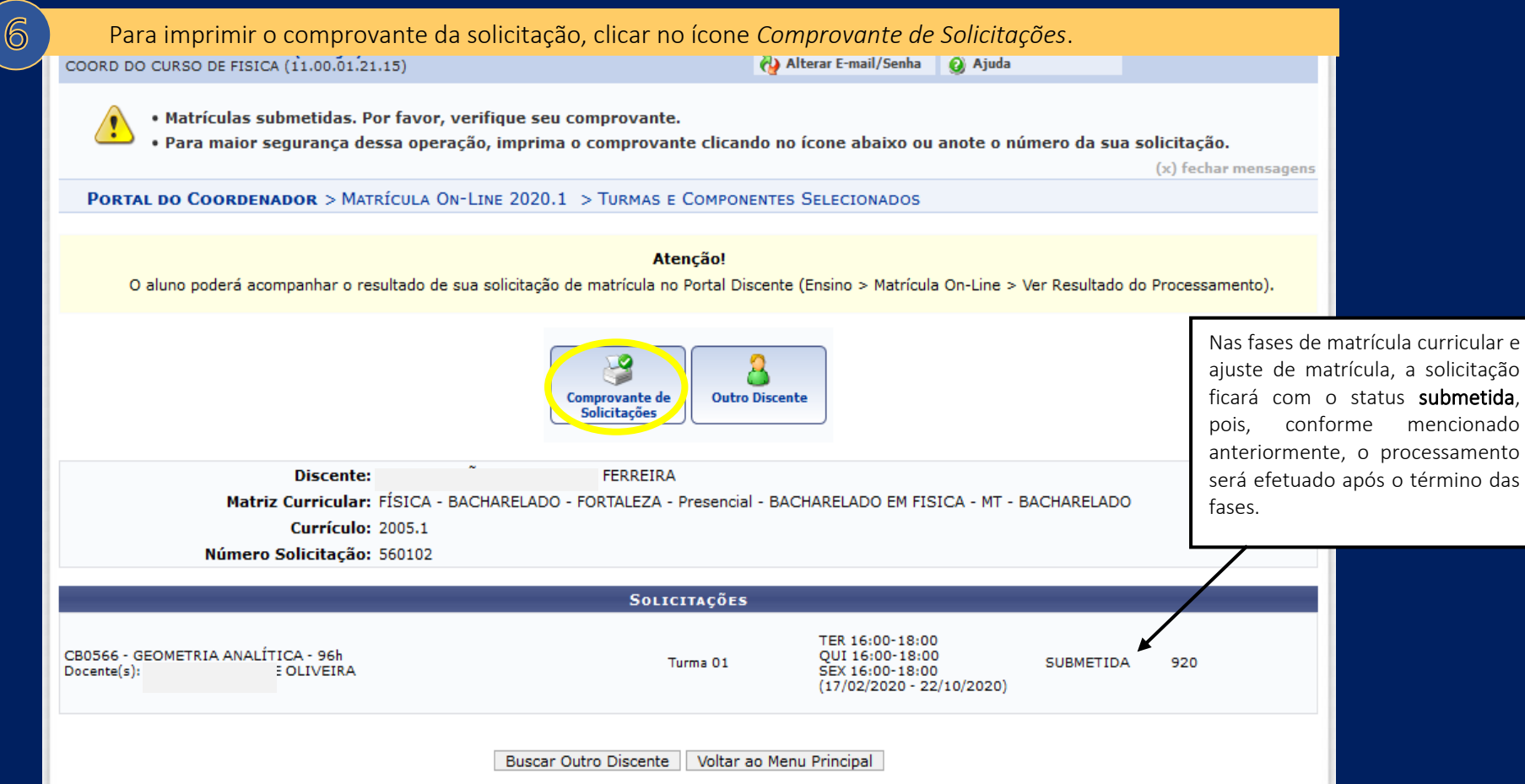

- Na fase de MATRÍCULA EM TEMPO REAL, a função de matrícula no Sigaa fica desabilitada para as Coordenações de Curso. Assim, os próprios estudantes deverão realizar suas solicitações de matrícula no sistema.
- Na fase de MATRÍCULA IRRESTRITA: sanar pendências de matrícula de alunos que se enquadrem em casos excepcionais, tais como: transferência de outras IES; transferência *ex offício*; mudança de curso; admissão de graduado; cumprimento de plano de estudos e previsão de conclusão no semestre letivo em curso (a Coordenação tem autonomia para definir outros casos como excepcionais). Assim, para realizar matrícula durante a fase em questão, a Coordenação deverá:

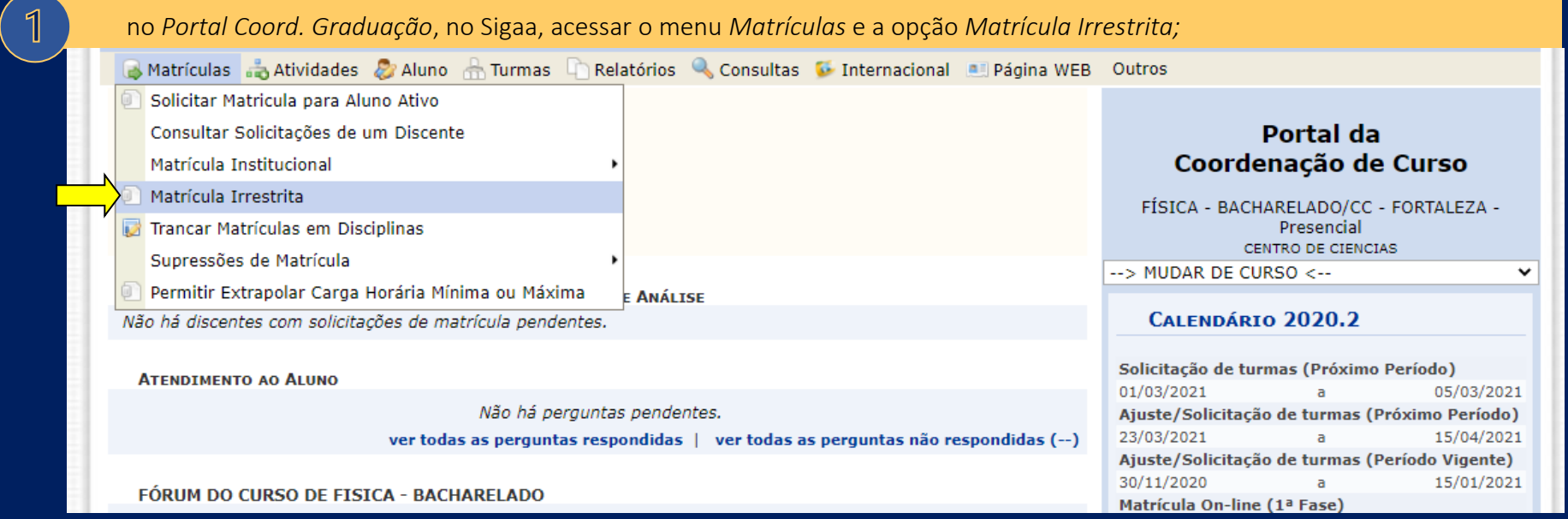

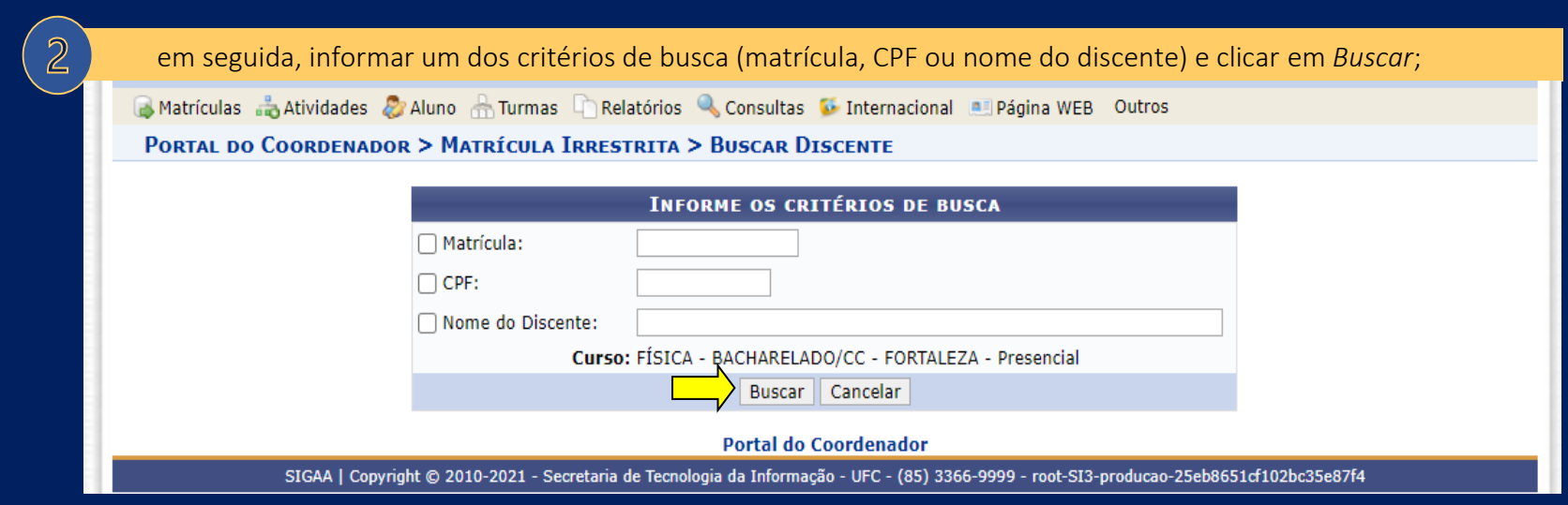

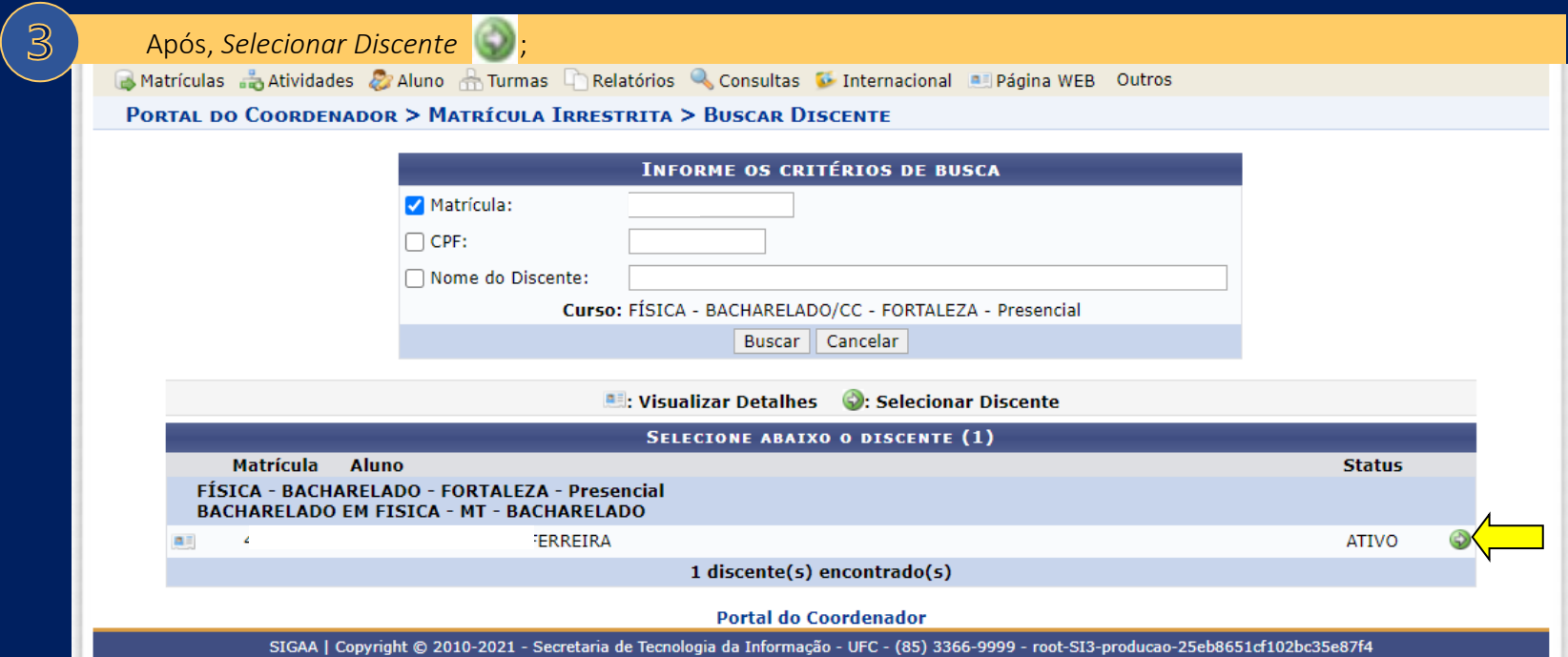

Diferente do que ocorre nas fases de matrícula curricular e ajuste de matrícula, a tela de restrições é exibida para o usuário antes da tela de matrícula.

Na próxima tela, é exibida a lista de restrições de matrícula verificadas pelo sistema, bem como os tipos de reserva de vagas. Caso não haja procedimento a ser executado, ou seja, desabilitação de restrições ou alteração do tipo de reserva de vagas, clicar em *Confirmar* para prosseguir com a matrícula;

Obs.: sobre os tipos de reserva de vagas, vale destacar que as Coordenações de Curso não possuem permissão para efetuar matrícula em vagas do tipo INGRESSANTES.

PORTAL DO COORDENADOR > MATRÍCULA ON-LINE 2020.2 > ESCOLHA DE RESTRIÇÕES E TIPO DE RESERVA

Matrícula: 3 Discente: 1 **Curso: E Status: ATIVO Tipo: REGULAR** 

5

icial - MT - BACHARELADO

SELECIONE AS RESTRIÇÕES A SEREM VERIFICADAS ☑ Verificar se o discente possui pré-requisitos para matricular-se nas turmas ☑ Verificar se o discente possui co-requisitos para matricular-se nas turmas  $\boxdot$  Verificar choque de horários entre turmas a serem matriculadas ⊠ Verificar se o discente possui aprovação ou aproveitamento nos componentes (e equivalentes) das turmas a serem matriculadas ☑ Verificar limite Máximo de Carga Horária por Semestre □ Verificar limite Mínimo de Carga Horária por Semestre ⊠ Verificar se o aluno possui bloqueio devido jubilamento no ano-período da matrícula ☑ Verificar limites curriculares permitidos (Mesmo desm -- SELECIONE -tativa Livre continuará sendo verificado) VETERANOS OU VAGAS LIVRES  $\boxdot$  Verificar limites personalizados por aluno PRIV. COORD. **INGRESSANTES** VETERANOS OU VAGAS LIVRES v Confirmar

SIGAA | Copyright @ 2010-2021 - Secretaria de Tecnologia da Informação - UFC - (85) 3366-9999 - root-SI3-producao-25eb8651cf102bc35e87f4

Na tela seguinte, é exibida a lista de componentes da estrutura curricular e respectivas turmas. Para efetuar matrícula, bastar marcar o *checkbox* referente à turma na qual o aluno deseja se matricular e clicar em *Adicionar*, no final da página;

Obs.: ressalta-se que, na mesma tela, a Coordenação pode efetuar, se necessário, outras operações:

para selecionar outro discente, clicar no ícone nº 1;

6

- para desabilitar restrições de matrícula, clicar no ícone nº 2;
- para realizar matrícula em componentes equivalentes, clicar no ícone nº 3;
- para buscar **componentes não ofertados ao curso**, clicar no ícone nº 4;
- para verificar as situações de matrícula de um discente (matrículas efetivadas, indeferidas, canceladas, submetidas e não confirmadas), clicar no ícone nº 5.

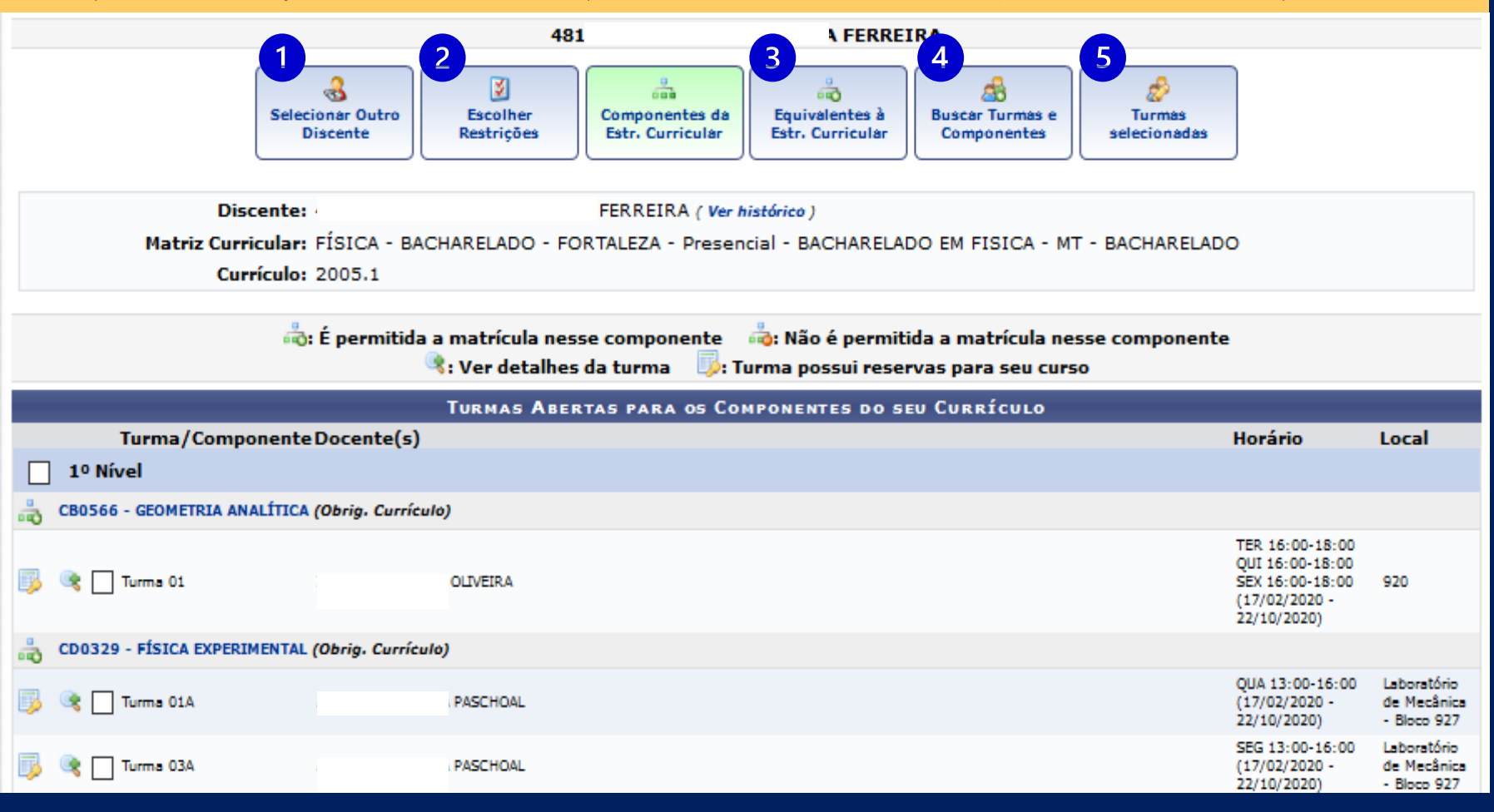

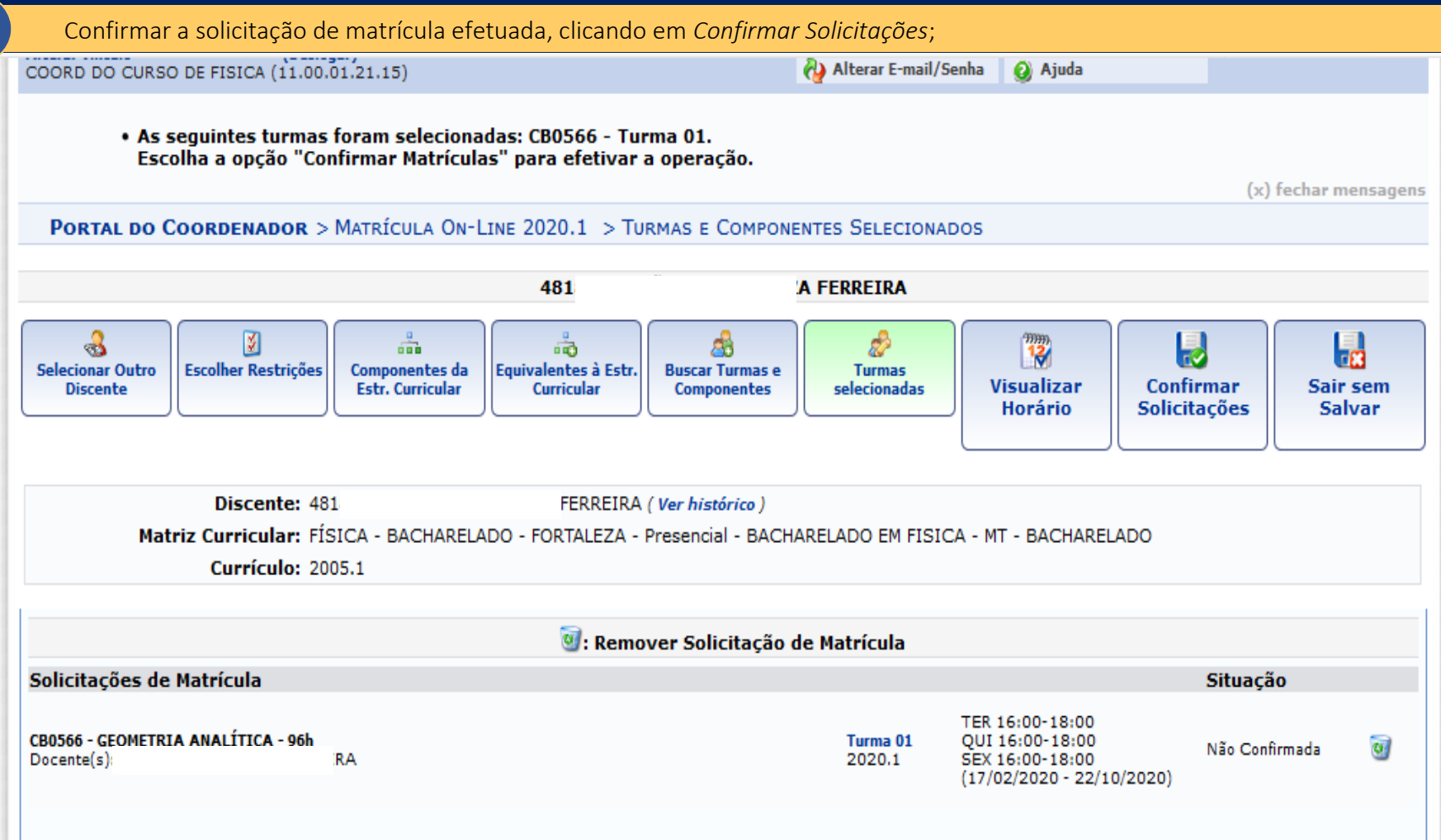

 $\sqrt{7}$ 

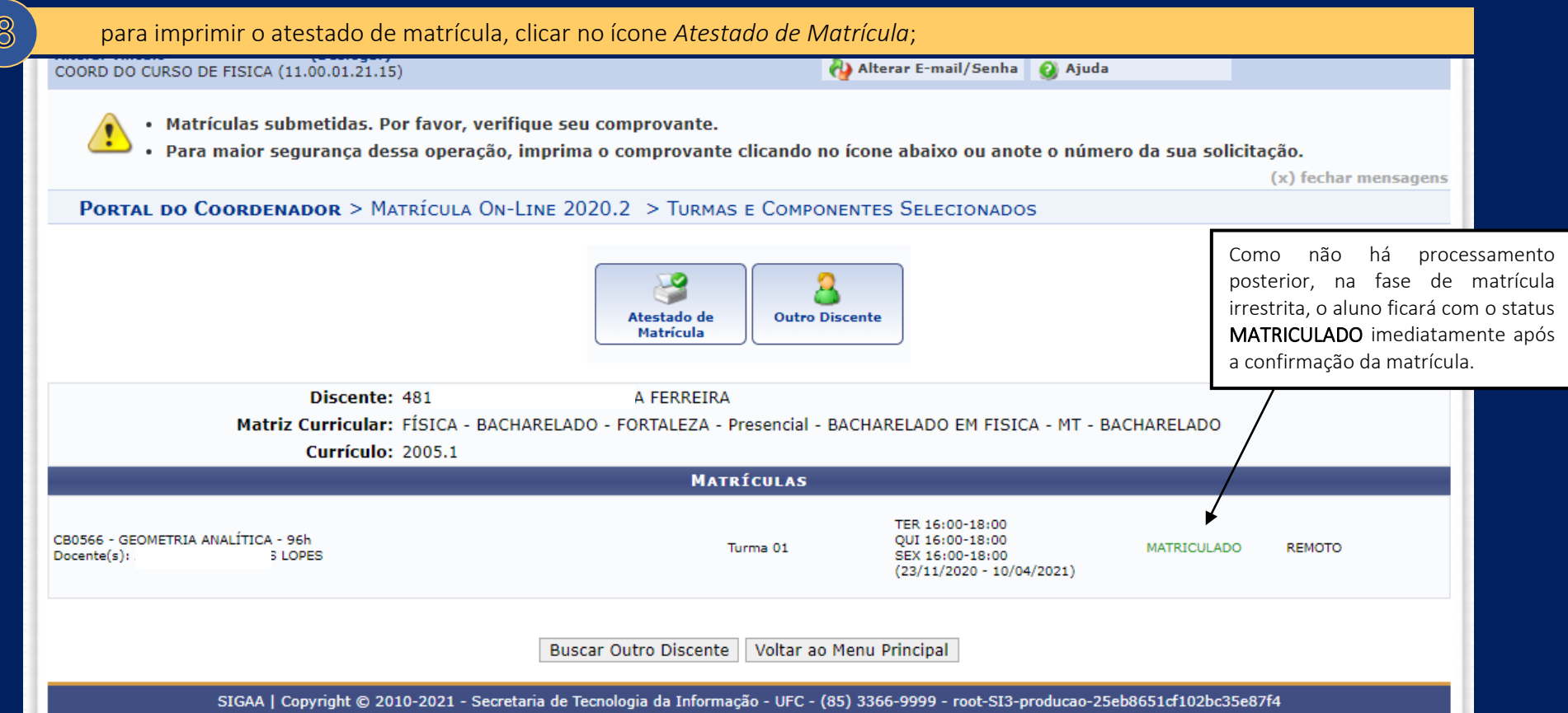

# • NOS CASOS EM QUE O SISTEMA BLOQUEIA O ACESSO DO DISCENTE PARA TRANSAÇÕES ENVOLVENDO MATRÍCULA EM COMPONENTES CURRICULARES:

Conforme mencionado na tabela 1, a matrícula em componentes curriculares pode ser realizada diretamente pelo aluno ou solicitada por este à Coordenação de Curso. No entanto, caso o discente se enquadre em alguma das situações especificadas abaixo, terá seu acesso automaticamente bloqueado para transações envolvendo matrícula em componentes curriculares:

> a. estudante atingiu o limite de 02 (duas)reprovações por frequência na mesma disciplina ou de 04 (quatro) reprovações em disciplinas distintas. (Resolução nº12/Cepe, de 19/06/08);

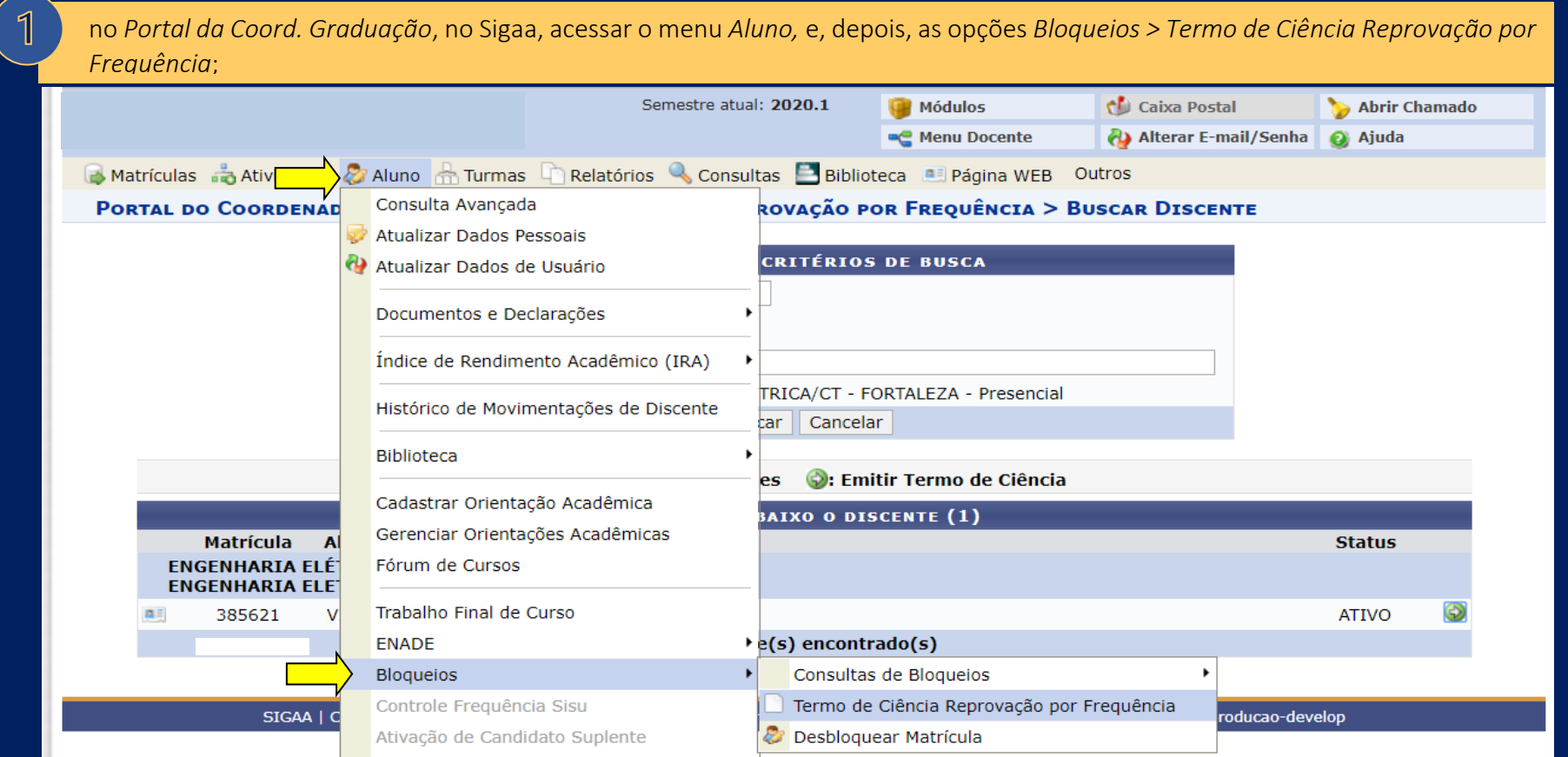

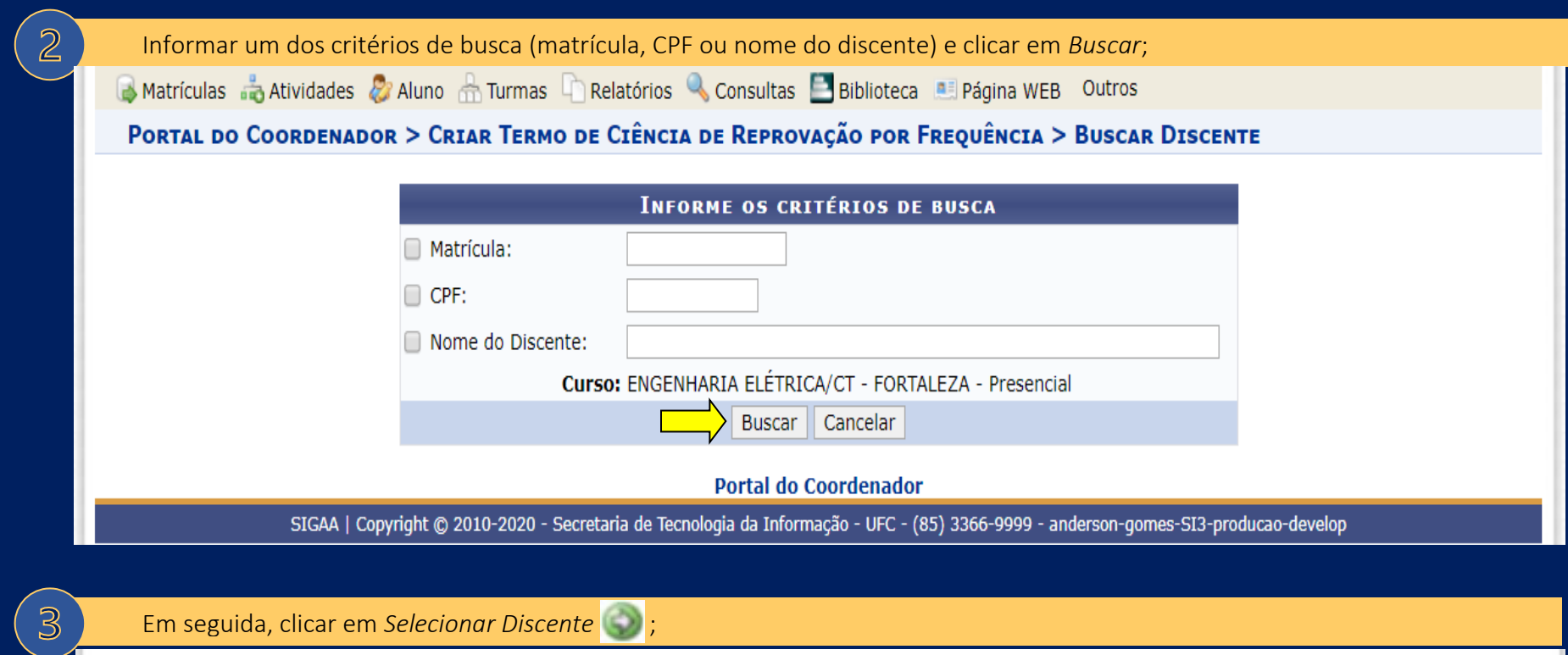

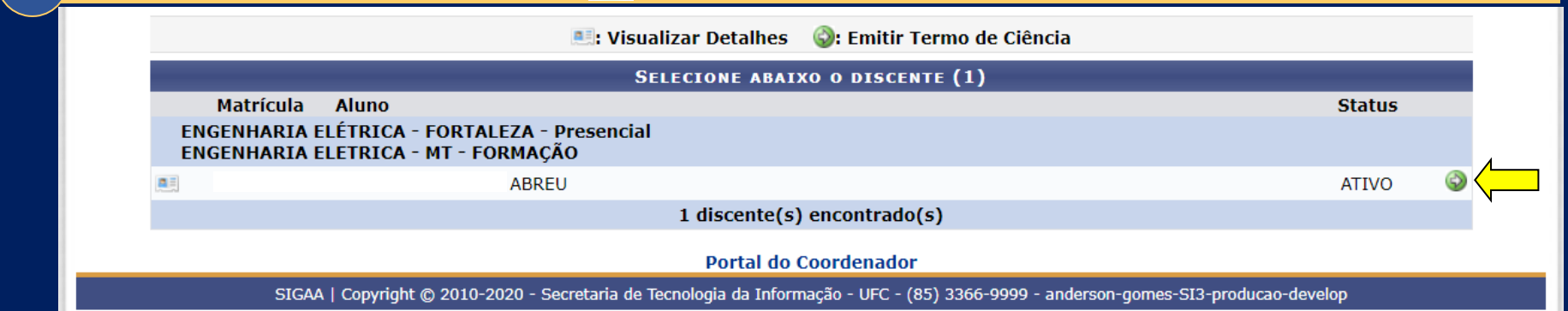

Ao clicar na opção *Selecionar Discente*, será emitido um Termo de Ciência;

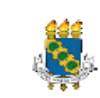

 $\mathcal{A}$ 

SIGAA - Sistema Integrado de Gestão de Atividades Acadêmicas UFC - Universidade Federal do Ceará PROGRAD - Pró-Reitoria de Graduação Av. da Universidade, 2853 - Benfica - Fortaleza - CE- CEP 60020-181

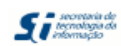

#### Termo de Ciência

Eu, ABREU, aluno(a) regularmente matriculado(a) no curso de ENGENHARIA ELÉTRICA, sob número de matrícula 521, atesto estar ciente de que atingi o limite de reprovações por frequência em disciplinas de acordo com a resolução 12/CEPE de 19 de junho de 2008.

Estou ciente de que minha matrícula será definitivamente cancelada caso eu contraia qualquer outra reprovação por frequência nos próximos períodos letivos

Fortaleza, 19 de Fevereiro de 2020

Aluno

Coordenador(a) do Curso

Imprimir 01 (uma) via do Termo de Ciência, que deverá ser assinada pelo estudante e pelo Coordenador do Curso;

 $\left(5\right)$ 

 $6\overline{6}$ 

Com o Termo de Ciência assinado, efetuar o desbloqueio da matrícula, acessando o menu *Aluno* e as opções *Bloqueios > Desbloquear Matrícula*;

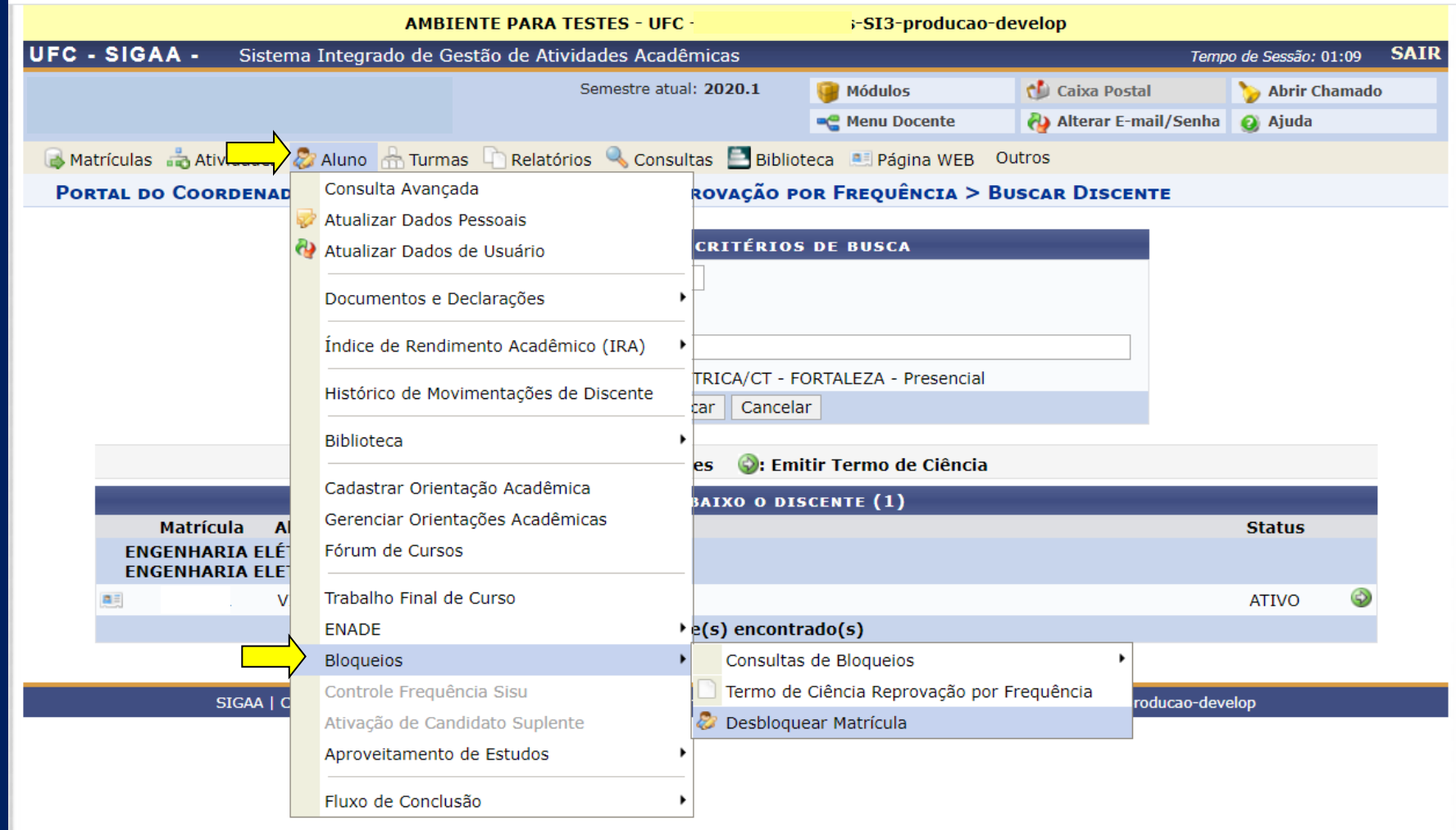

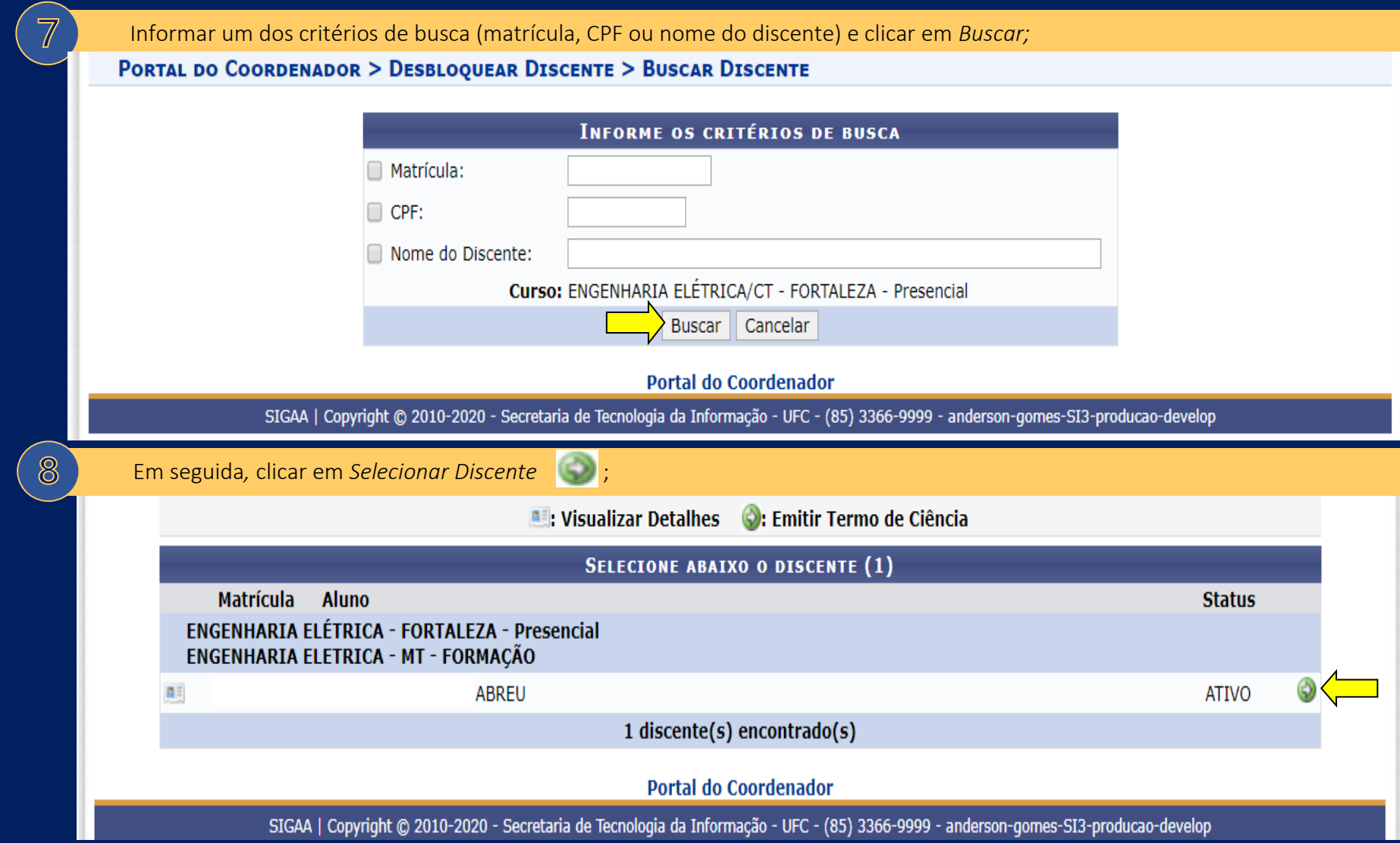

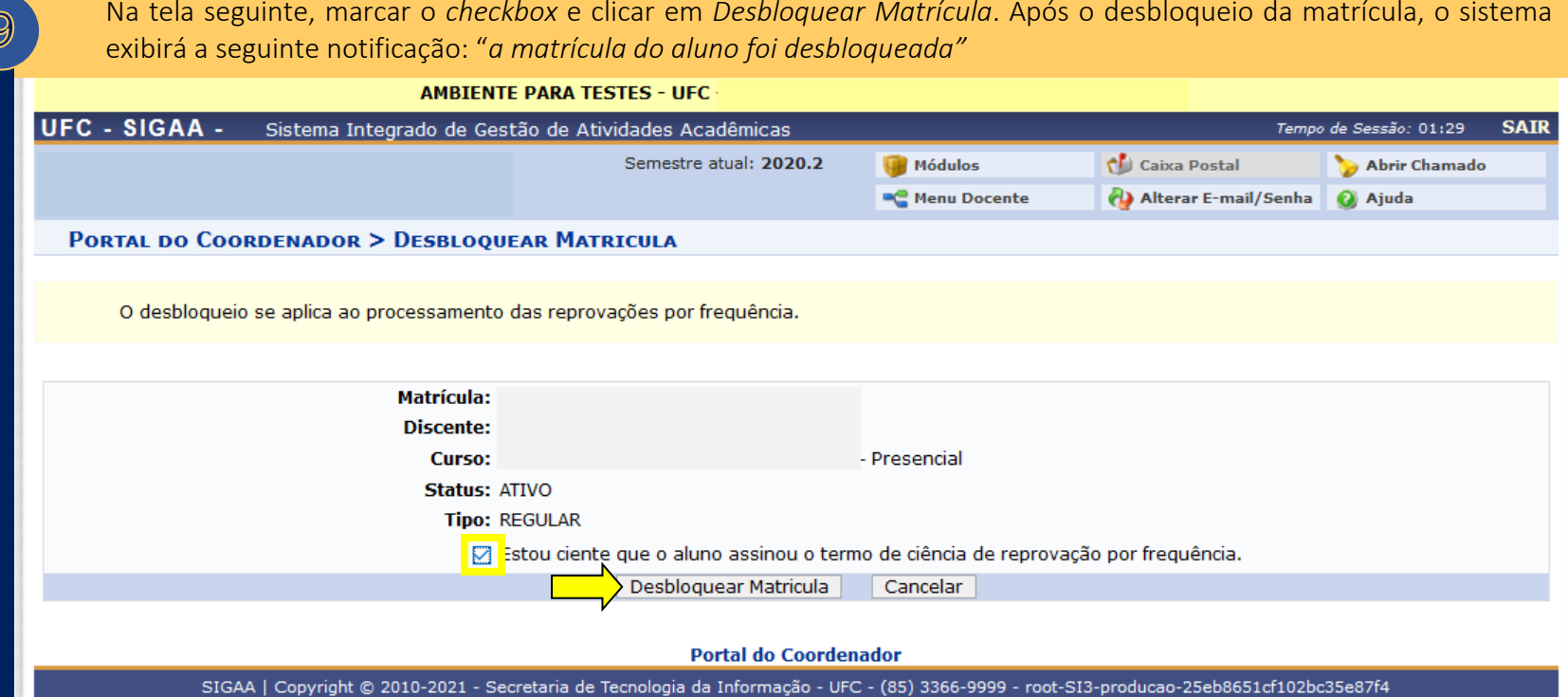

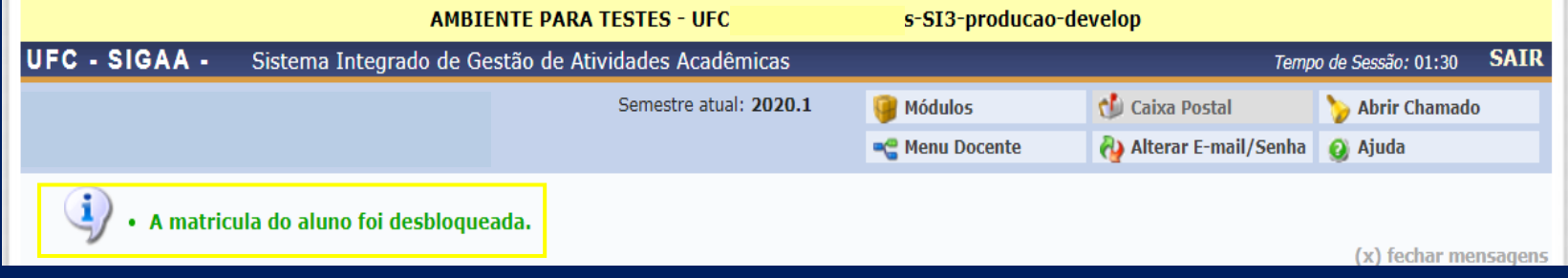

Ao final do período de matrícula, todos os Termos de Ciência devem ser encaminhados à Divisão de Planejamento e Ensino – DPE/Prograd, por meio de processo no *Sistema Eletrônico de Informações – SEI*.

#### b. estudante atingiu o tempo máximo previsto para a conclusão do curso;

10

 $\mathbf 1$ 

 *aluno possui bloqueio devido a jubilamento no ano-período da matrícula"* e clicar em *Confirmar*;No ambiente de matrícula, apresentado anteriormente, acessar a tela de restrições e desabilitar a opção "*Verificar se o* 

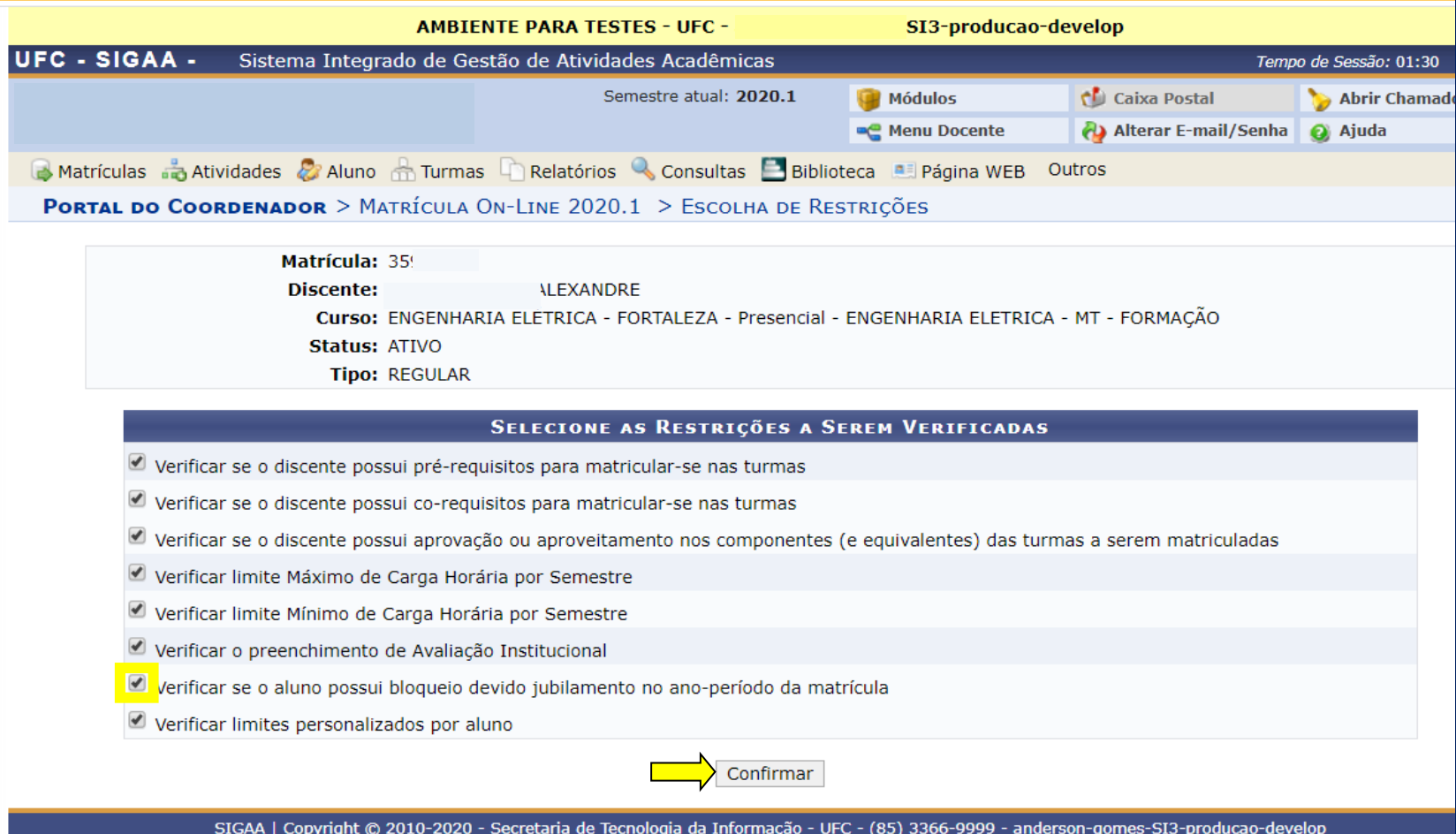

**Recomenda-se** à Coordenação que, ao identificar estudantes que atingiram o tempo máximo previsto para a conclusão do curso, proceda, em acordo com aqueles, à elaboração de Plano de Estudos. É possível identificar os alunos que atingiram o tempo máximo, acessando, no *Portal Coord. Graduação*, o menu *Aluno* e as opções *Bloqueios* > *Consulta de Bloqueios*, conforme demonstrado na imagem abaixo:

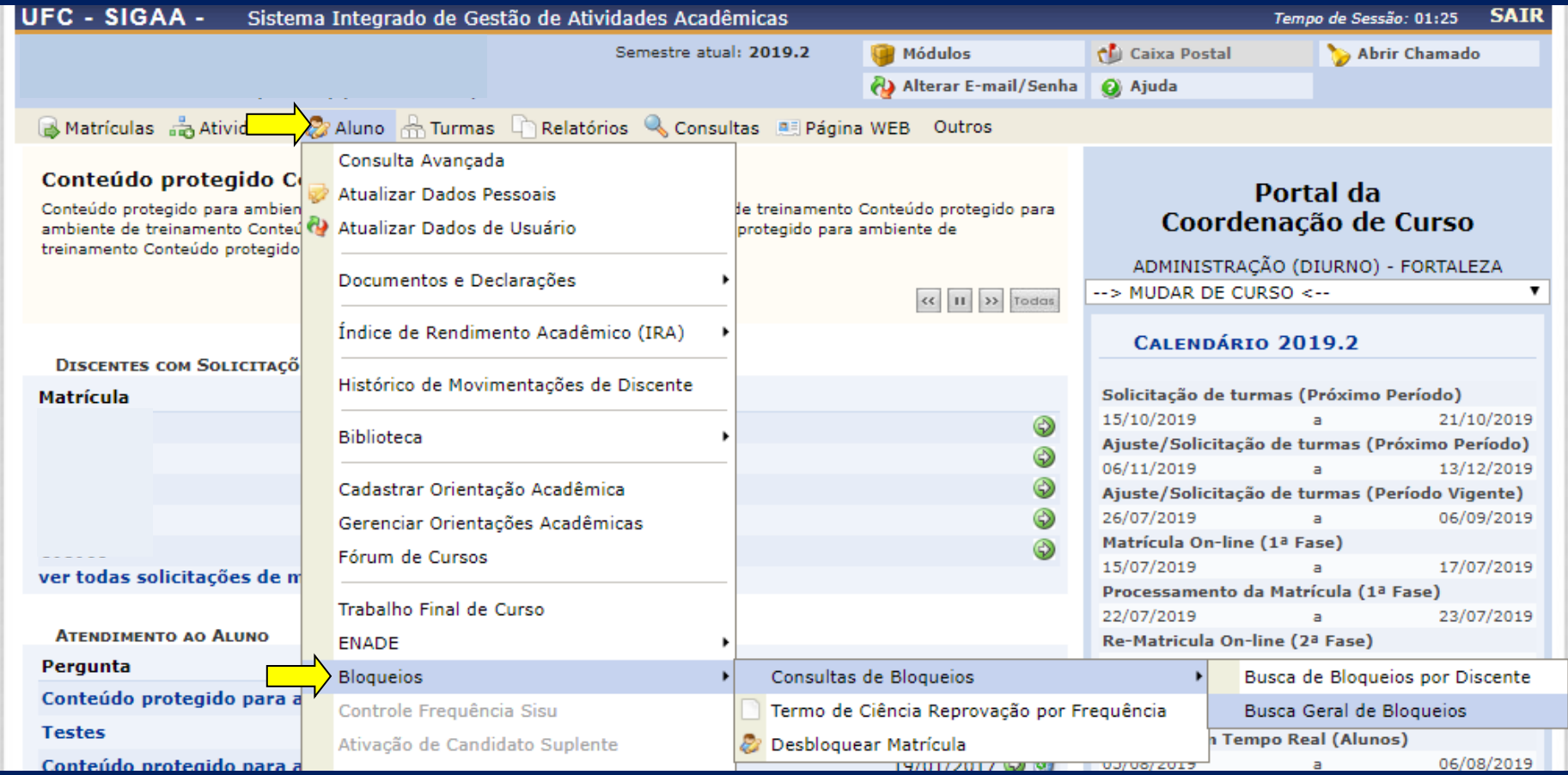

c. estudante possui pendência junto à Biblioteca Universitária.

A situação de pendência com a Biblioteca também bloqueia a matrícula do aluno. A consulta de pendência é feita em tempo real pelo sistema. Desse modo, quando o aluno regulariza sua situação junto à Biblioteca, a matrícula é automaticamente desbloqueada.

Há, ainda, outra situação que, apesar de não envolver bloqueio, requer auxílio da Coordenação ao discente para que a matrícula possa ser efetuada. Trata-se dos casos de matrícula para os quais haja necessidade de flexibilização dos limites mínimo ou máximo de carga horária semestral definidos no Projeto Pedagógico do Curso – PPC. Assim, para autorizar que o discente curse mais ou menos horas do que prevê o PPC, a Coordenação possui 02 (duas) opções:

OPÇÃO 01: permite que a Coordenação defina limites específicos para o discente, os quais serão válidos por um semestre letivo.

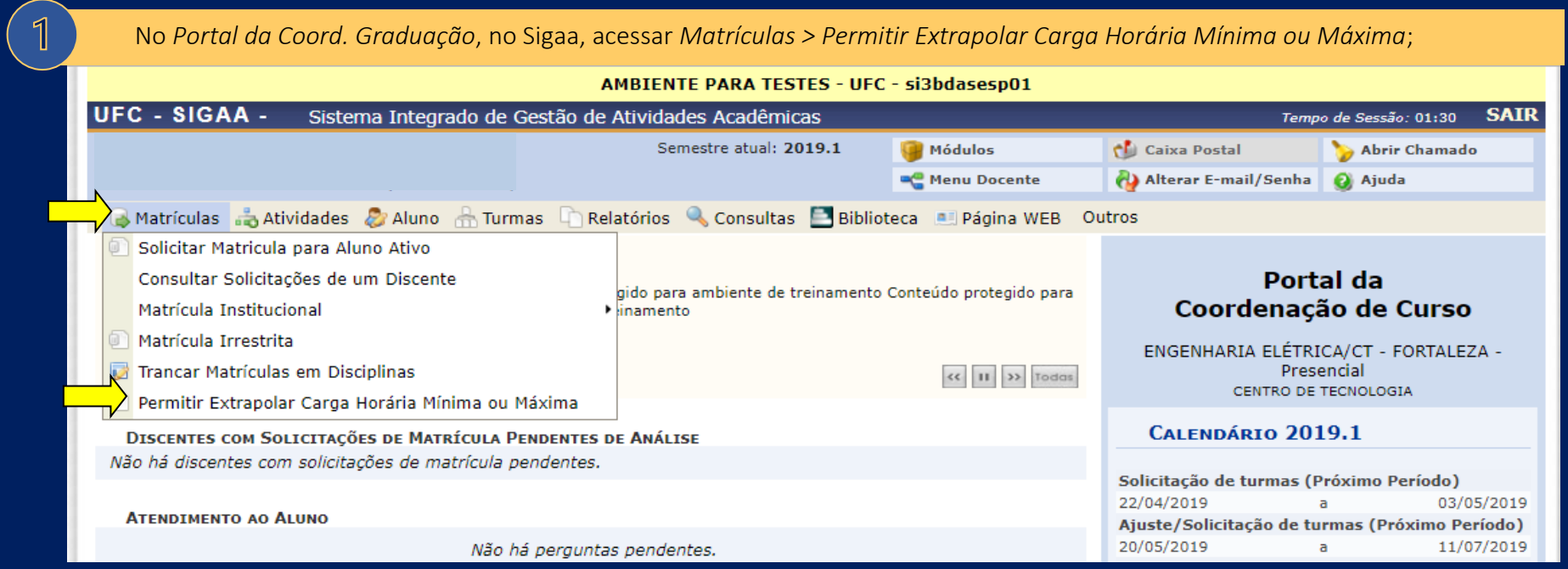

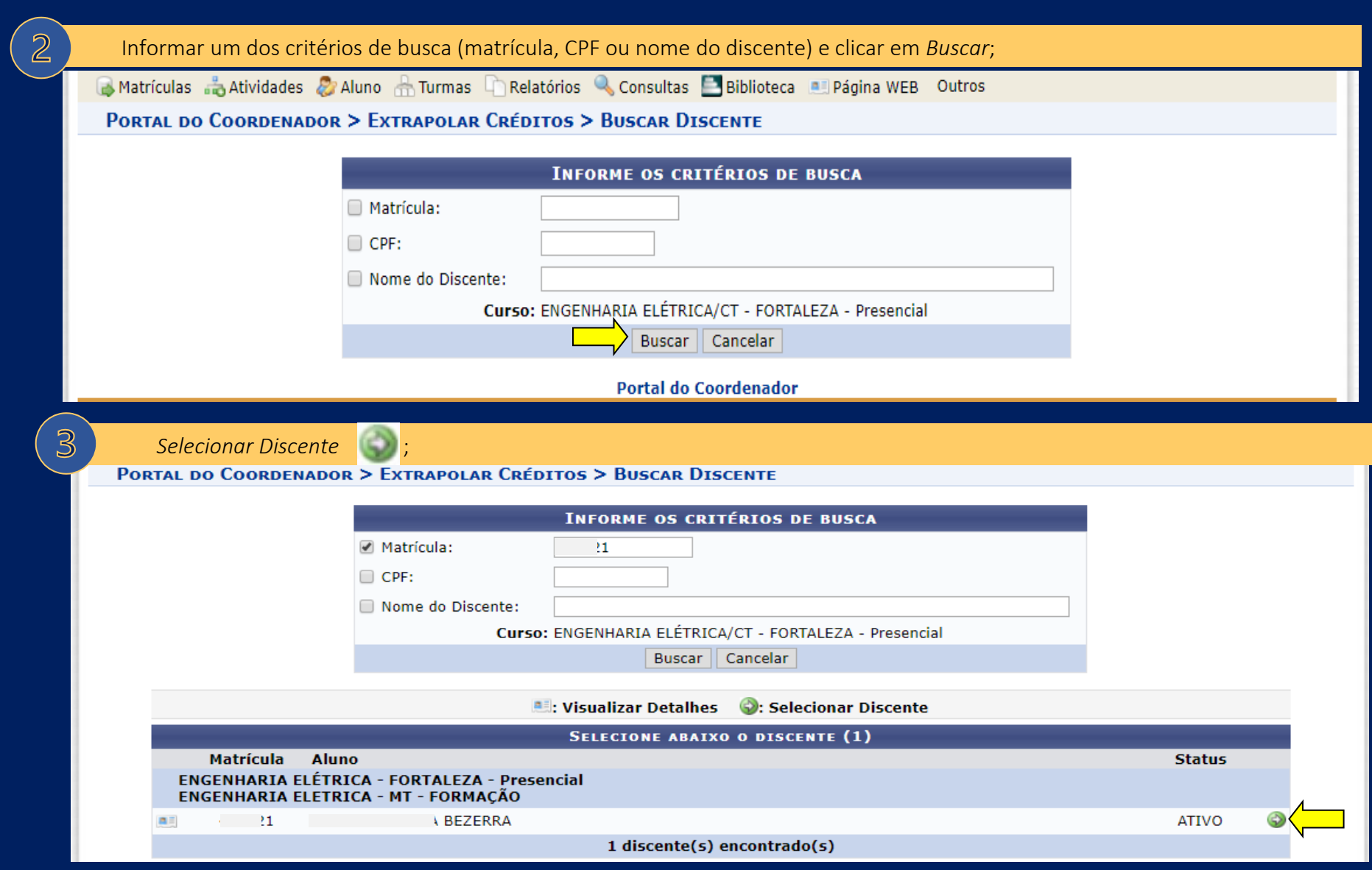

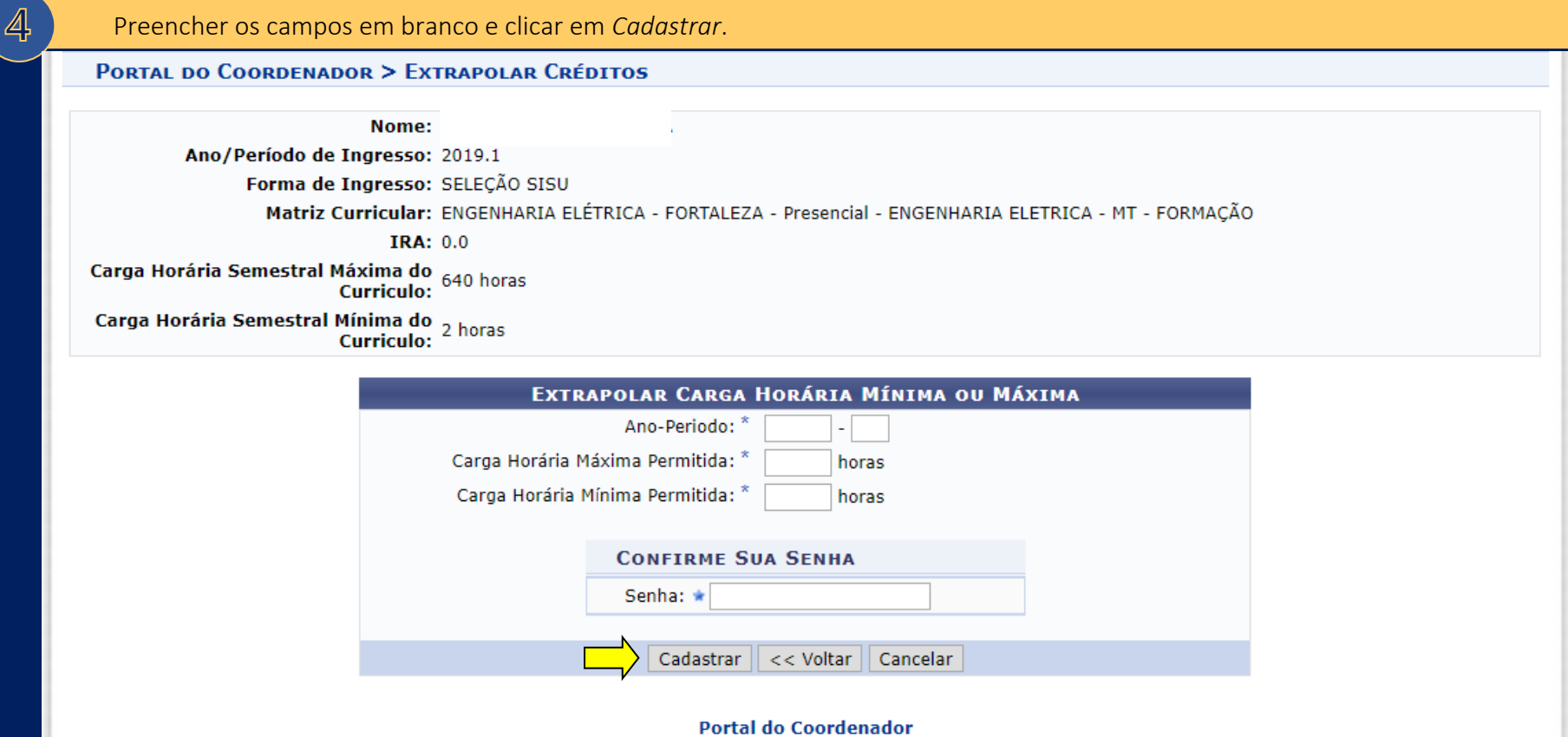
**OPÇÃO 02:** nesse caso, a autorização dada pela Coordenação será válida apenas durante o procedimento de matrícula que estiver sendo efetuado, ou seja, a cada nova matrícula para determinado aluno será necessária nova autorização.

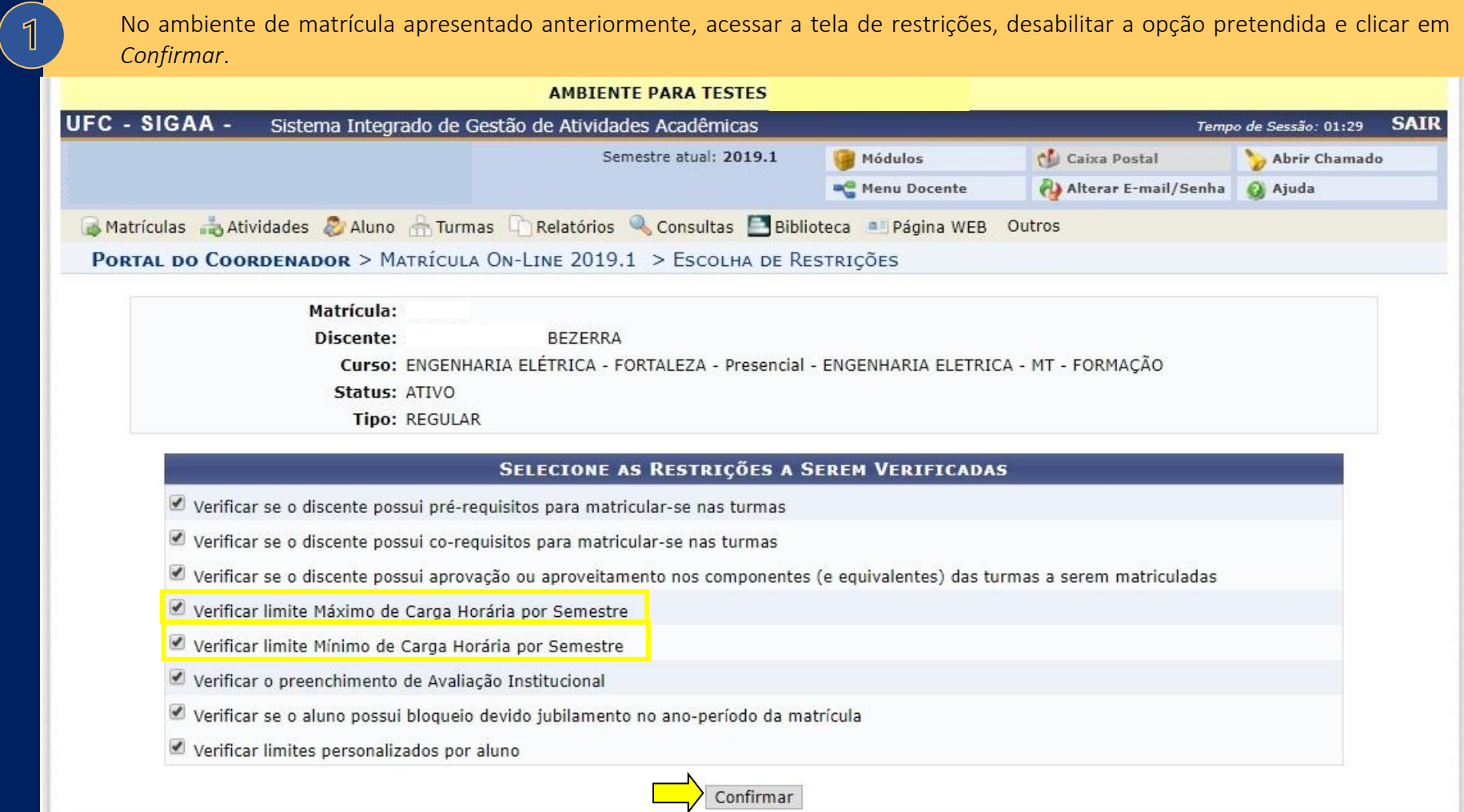

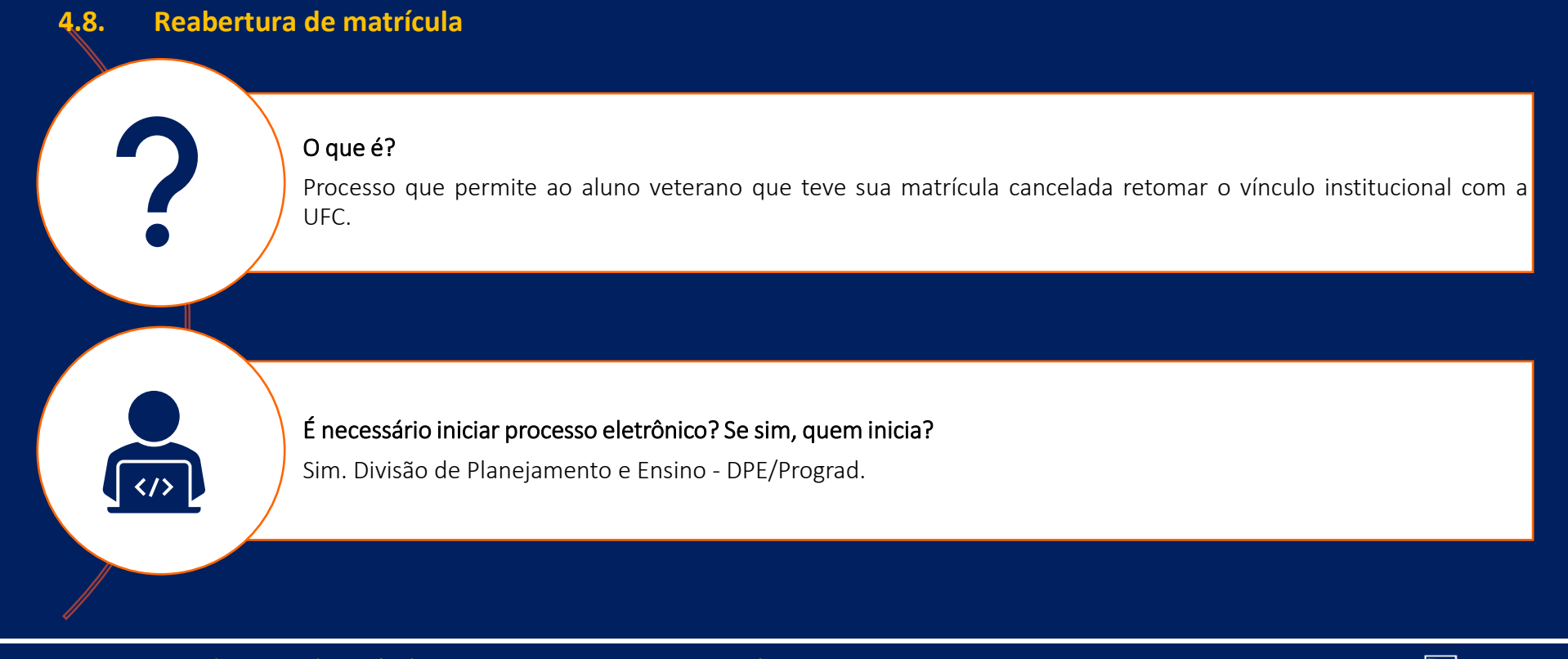

## Setores da Prograd envolvidos no processo e respectivas atribuições

 $\Pi$ <sub> $\Pi$ </sub>  $\mathbb{R}$ 

- Seção de Protocolo/Prograd: recebimento e envio das solicitações de reabertura de matrícula à Divisão de Planejamento e Ensino DPE;
- Divisão de Planejamento e Ensino DPE: análise dos processos de reabertura de matrícula, emissão de decisão, abertura de processo para posterior envio à Coordenação de Curso e execução do procedimento de reabertura da matrícula do aluno, no caso de deferimento.

### Como funciona?

Em data prevista no Calendário Universitário, em processamento efetuado pela Secretaria de Tecnologia da Informação – STI, os discentes que não possuem matrícula institucional, trancamento total ou matrícula em componentes curriculares têm seus vínculos institucionais cancelados por abandono de estudos. A publicação da lista de alunos com vínculos cancelados ocorre até o primeiro dia útil subsequente à data do processamento do cancelamento. Desse modo, os discentes que desejem retomar seu vínculo com a UFC devem, dentro dos prazos previstos no Calendário Universitário, dirigir-se à Seção de Protocolo da Prograd e preencher o documento "*REQUERIMENTO DE REABERTURA DE MATRÍCULA*", disponível em <https://prograd.ufc.br/wp-content/uploads/2019/09/requerimento-de-reabertura-de-matricula-2020-1.pdf>. O resultado das solicitações de reabertura de matrícula é divulgado no sítio eletrônico da Prograd, em data indicada no comprovante entregue ao aluno no ato do requerimento. Os pedidos deferidos são encaminhados pela DPE, via processo eletrônico, às Coordenações de Curso. No processo enviado pela DPE, estarão anexados o Termo de Ciência e, a depender do caso de cada aluno, outros documentos.

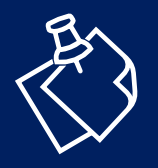

O Termo de Ciência é o documento no qual o aluno manifestará ciência de que não poderá mais trancar matrícula em componentes curriculares, fazer trancamento total ou matrícula institucional, bem como de que a não renovação de matrícula em componentes curriculares em qualquer período letivo, após concessão de reabertura de matrícula, implicará cancelamento de seu vínculo com a UFC pelas instâncias acadêmicas competentes.

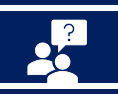

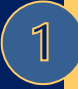

 $\overline{2}$ 

 $\overline{3}$ 

 $\overline{\mathcal{A}}$ 

5

Ao receber o processo de reabertura de matrícula da DPE, a Coordenação deverá, em acordo com o discente, proceder à elaboração de Plano de Estudos, no qual devem constar:

- os componentes curriculares que o discente terá que cumprir em cada semestre letivo;
- cláusula em que o discente se comprometa a cumprir, com aprovação, todos os componentes curriculares constantes no Plano de Estudos, sob pena de ter seu vínculo com a UFC novamente cancelado;
- assinatura do discente e do Coordenador do Curso.

Solicitar a assinatura do discente no Termo de Ciência e, quando houver, nos demais documentos enviados pela DPE;

Incluir no processo SEI, enviado pela DPE, o Plano de Estudos e os demais documentos, devidamente assinados;

Enviar o processo à DPE e acompanhar a sua tramitação;

Ao verificar a efetivação da reabertura de matrícula no Sigaa, proceder à matrícula do aluno nos componentes curriculares, conforme previsto no Plano de Estudos.

# **4.9. Trancamento parcial de matrícula**

## O que é?

É o trancamento de matrícula em parte dos componentes curriculares, por desistência ocasional de estudos, antes de ocorrida a metade do período letivo semestral ou anual (Regimento Geral da UFC, artigo 101).

 $\langle 1 \rangle$ 

2

É necessário iniciar processo eletrônico? Se sim, quem inicia? Não.

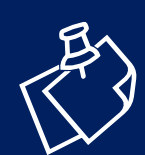

A Prograd não atua diretamente no processo de trancamento parcial de matrícula em componentes curriculares. Para realizar trancamento parcial, o estudante deve se dirigir à Coordenação de Curso.

# Como funciona?

- Em datas indicadas no Calendário Universitário, o aluno poderá solicitar à Coordenação de Curso o trancamento de matrícula em um ou mais componentes curriculares, desde que mantenha a carga horária semestral mínima exigida no Projeto Pedagógico do Curso (Regimento Geral da UFC, artigo 101);
- Não será permitido o trancamento parcial no semestre de ingresso do aluno no curso (Regimento Geral da UFC, artigo 101, § 1º);
- Não deverá ser concedido trancamento parcial ao aluno que já tiver atingido o prazo máximo para a conclusão do curso (Regimento Geral da UFC, artigo 101, § 2º);
- Um mesmo componente curricular não poderá ser trancado por mais de uma vez, exceto por motivo de doença, devidamente comprovada pela Coordenadoria de Perícia e Assistência ao Servidor e Estudante - Cpase (Regimento Geral da UFC, artigo 101, § 3º);
- O trancamento parcial de matrícula causa prejuízo ao Índice de Rendimento Acadêmico IRA (Individual e Geral).

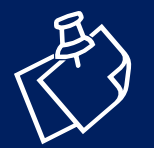

Ressaltamos que, no trancamento parcial, a carga horária semestral mínima prevista no PPC deve ser respeitada. Assim, em caso de descumprimento ao que determina o PPC, o próprio Sigaa bloqueará a tentativa de registro do trancamento.

 $\overline{2}$ 

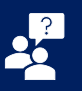

### Disponibilizar formulário para requerimento de trancamento parcial;

O modelo de formulário fica a critério da Coordenação de Curso. Contudo, recomenda-se que o formulário disponha de campo em que o discente possa justificar sua solicitação. As justificativas podem ser um importante subsídio para a gestão acadêmica, pois, a partir delas, os gestores poderão compreender o que está contribuindo para o insucesso do estudante em determinado componente curricular.

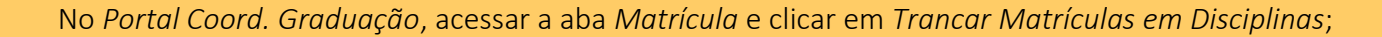

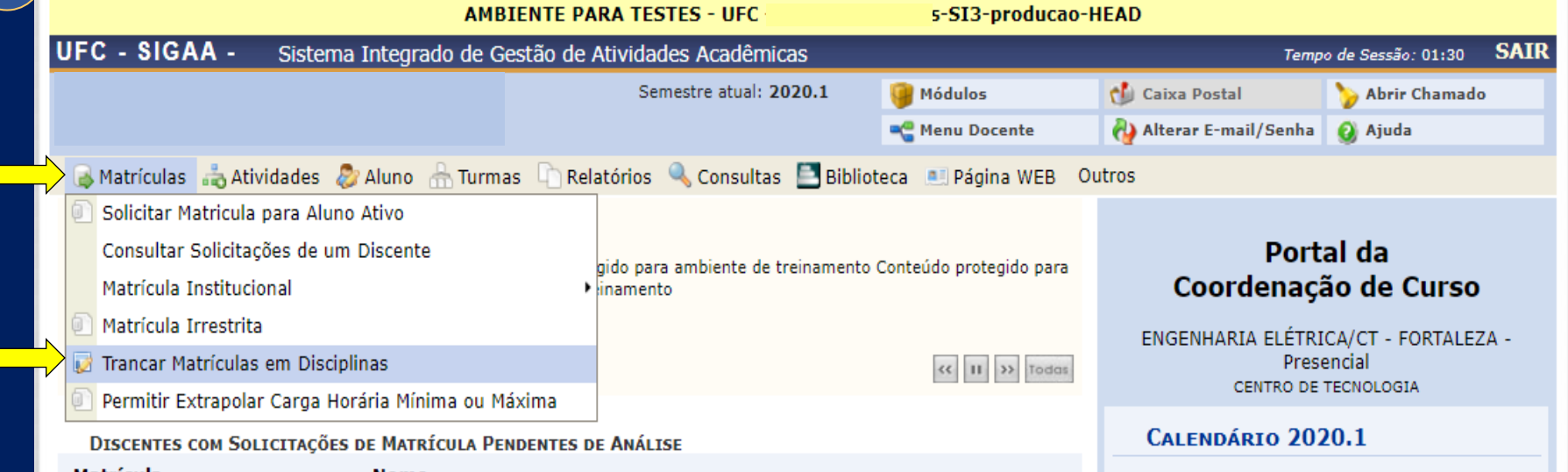

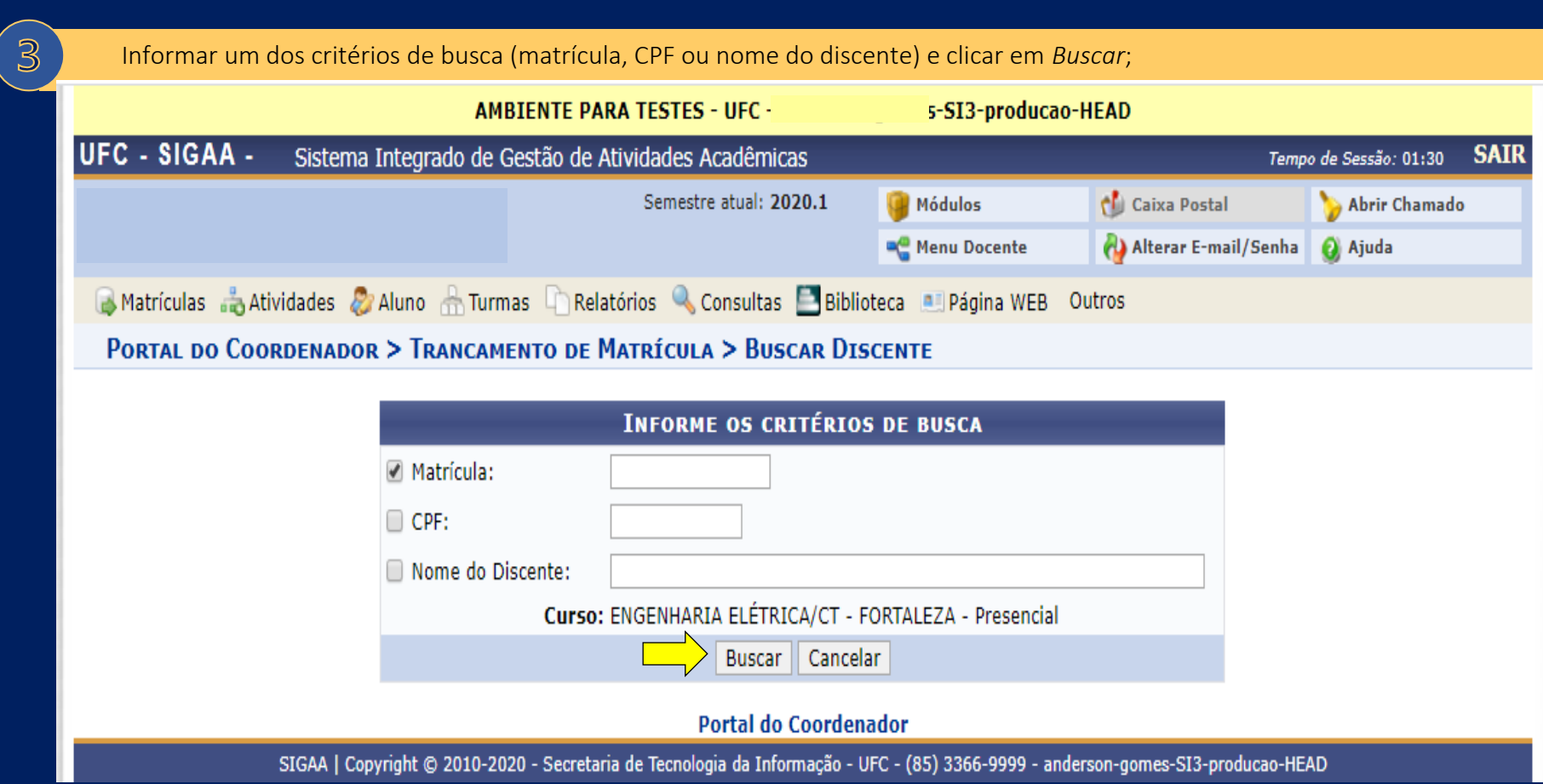

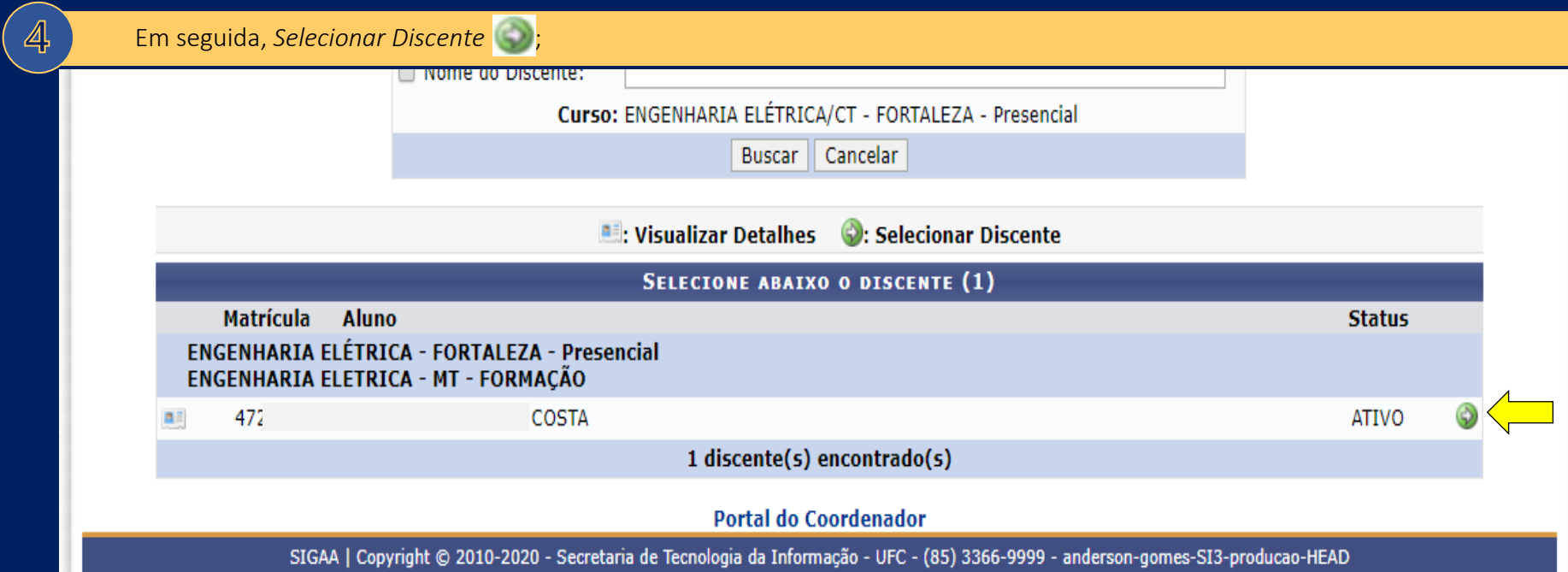

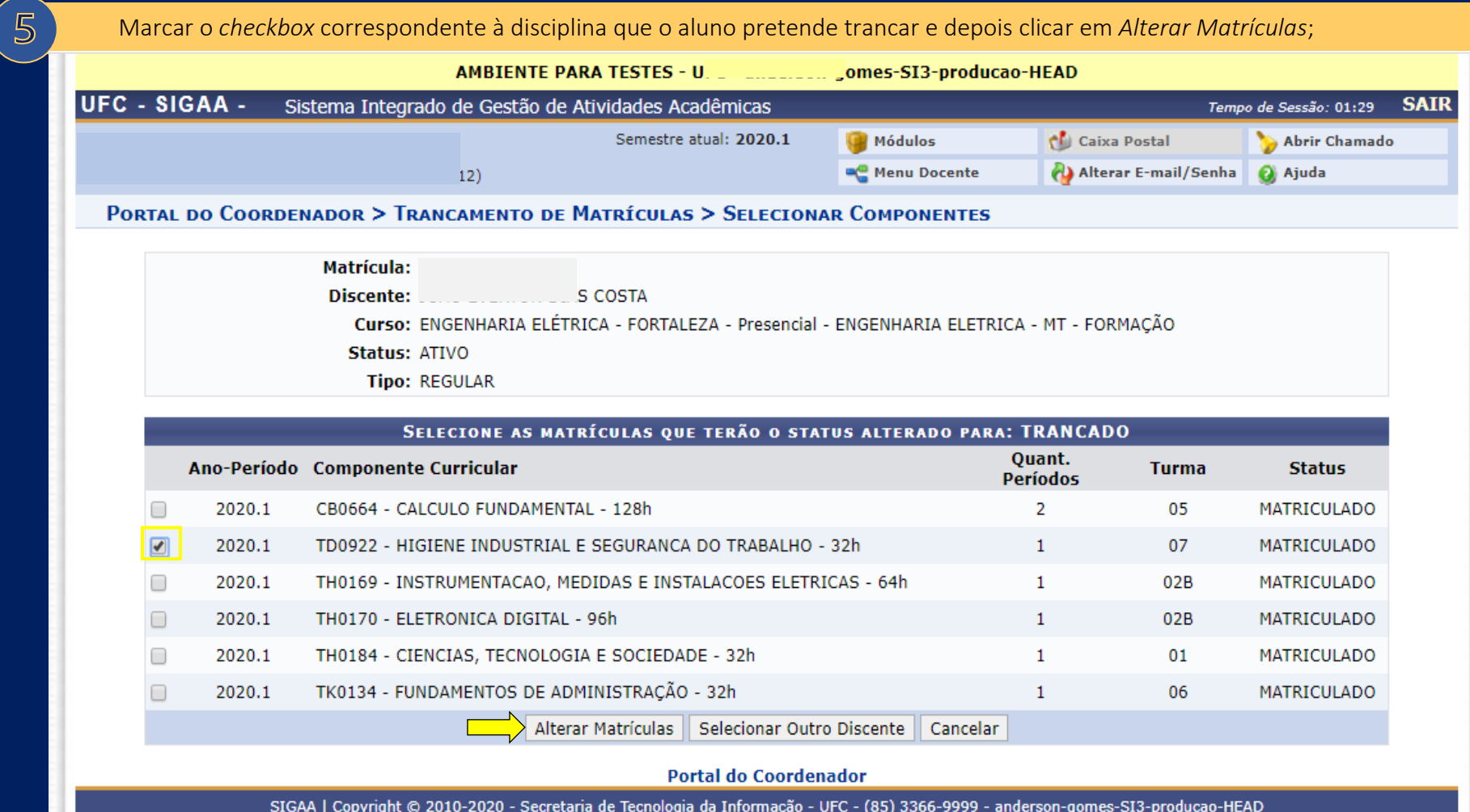

SIGAA | Copyright © 2010-2020 - Secretaria de Tecnologia da Informação - UFC - (85) 3366-9999 - anderson-gomes-SI3-producao-HEAD

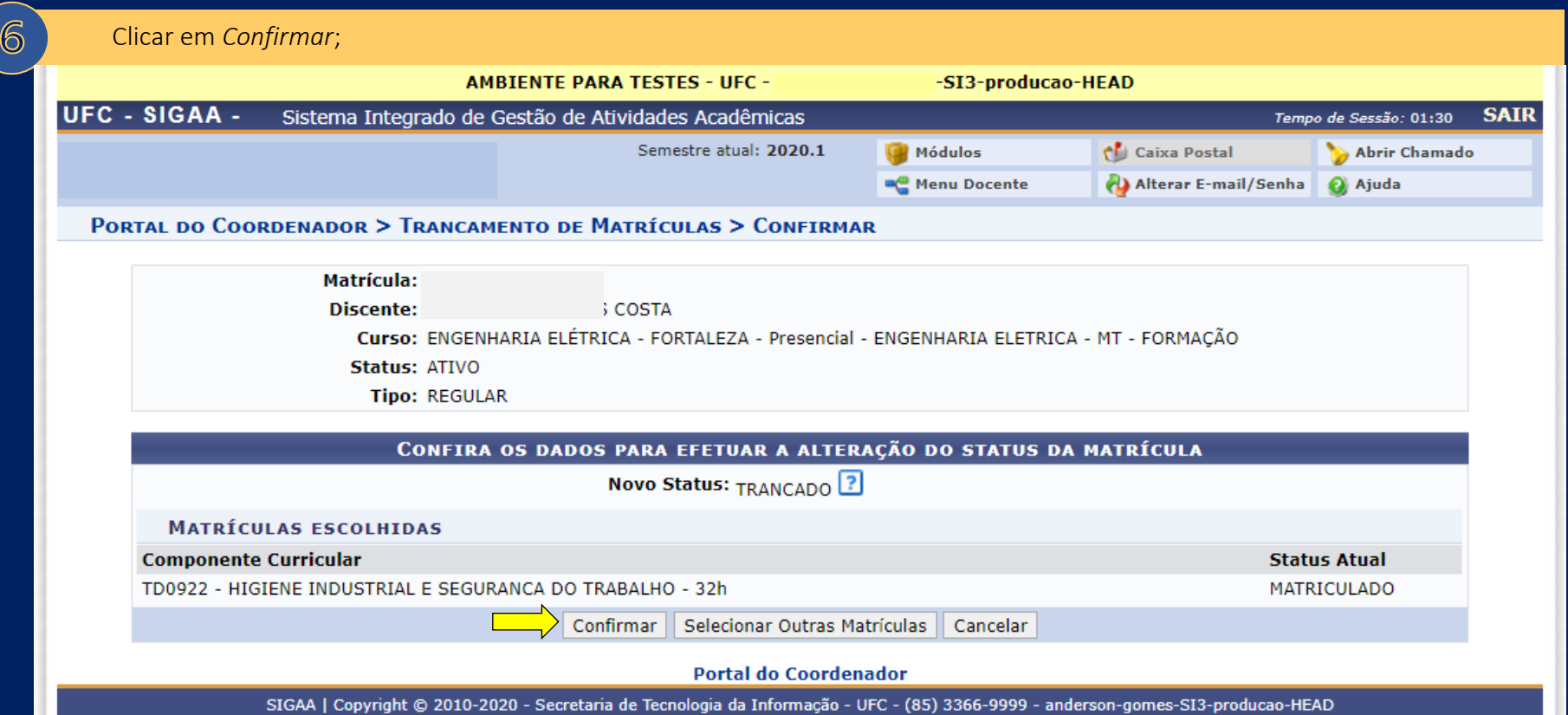

112

Após a conclusão do registro de trancamento parcial, uma notificação confirmando a operação é exibida na tela inicial do Portal da Coordenação.

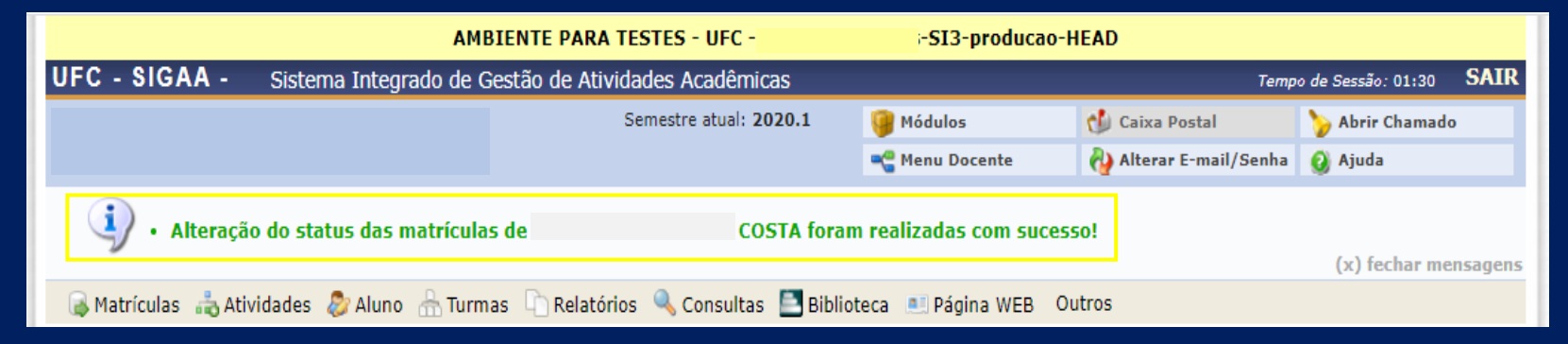

# **4.10. Trancamento total de matrícula**

#### O que é?

Tipo de interrupção nos estudos que permite ao aluno manter o vínculo institucional, mediante apresentação de documentação que comprove a ocorrência de algum dos fatos geradores previstos no artigo 101-A, alíneas "a", "b", "c" e "d", do Regimento Geral da UFC, "[...] desde que caracterizem incompatibilidade com as atividades acadêmicas e tornem necessário o afastamento do aluno " (Portaria nº 48/Prograd, de 21 de janeiro de 2019). Assim como a matrícula institucional, o trancamento total também garante a vaga do estudante na universidade.

É necessário iniciar processo eletrônico? Se sim, quem inicia?

Sim. Coordenação de Curso.

## Setores da Prograd envolvidos no processo e respectivas atribuições

• Divisão de Seleção e Matrícula – DSM: análise dos processos de solicitação de trancamento total enviados pelas Coordenações de Curso e registro do trancamento total no Sigaa, no caso de deferimento.

## Como funciona?

- Em prazo previsto no Calendário Universitário, o discente poderá solicitar o trancamento total de matrícula, caso se enquadre em um dos seguintes fatos geradores:
	- o doença atestada pelo serviço médico da UFC;
	- o mudança de domicílio atestada por comprovantes recentes tanto do atual quanto do domicílio anterior;
	- o exercício de emprego;
	- o obrigação de ordem militar.
- Para todas as situações previstas acima, o discente deverá apresentar a documentação comprobatória, de acordo com o indicado na Portaria n° 47/Prograd, de 17 de janeiro de 2019 e na Portaria n° 48/Prograd, de 21 de janeiro de 2019;
- O trancamento total no semestre de ingresso do aluno no curso somente será permitido nos casos de doença e obrigação de ordem militar (Regimento Geral da UFC, art. 101-A, §4º);
- É dever de todos os alunos, inclusive daquele que está em situação de trancamento total, renovar, a cada semestre letivo, seu vínculo institucional, sob pena de cancelamento automático de sua matrícula (Regimento Geral da UFC, artigo 107, § único);
- Não será permitido o trancamento total por mais de 4 (quatro) semestres letivos, seguidos ou não (Regimento Geral da UFC, artigo 107);
- O trancamento total não causa prejuízo ao IRA individual. Referente ao IRA Geral, pode ocasionar aumento ou redução, a depender do desempenho dos demais discentes do curso;
- Sobre os prazos:
	- o se o fato gerador ocorrer antes ou durante o período de matrícula regular, o trancamento total deverá ser solicitado durante o período de matrícula regular estabelecido no Calendário Universitário (Portaria nº 47 de 2019/Prograd, artigo 2º, §1º);

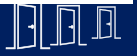

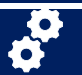

- o se o fato gerador ocorrer após o período de matrícula, o trancamento total deverá ser solicitado em até 15 (quinze) dias da ocorrência do fato gerador, limitando-se ao último dia letivo do semestre (Portaria nº 48 de 2019/Prograd, artigo 2º, §2º);
- No caso de trancamento total por motivo de doença, a solicitação deverá ser protocolada no serviço médico da Universidade (Coordenadoria de Perícia e Assistência ao Servidor e Estudante - Cpase), que receberá a documentação do aluno requerente, emitirá laudo sobre a doença alegada e o enviará à Coordenação de Curso, independentemente de ser favorável ou não (Portaria nº 47 de 2019/Prograd, artigo 2º, inciso II, e artigo 4º);
- Nos casos de trancamento total por motivo de mudança de domicílio, exercício de emprego ou obrigação de ordem militar, a solicitação deverá ser protocolada na Coordenação de Curso (Portaria nº 47 de 2019/Prograd, artigo 2º, inciso I);
- Em caso de deferimento, o registro da informação de trancamento total poderá ser verificado no histórico escolar.

## Ações da Coordenação de Curso

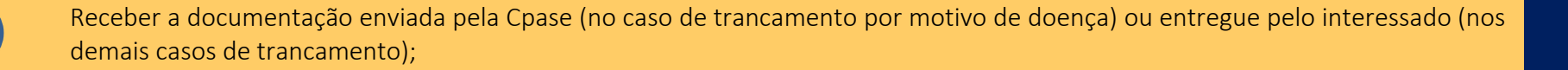

No SEI, iniciar processo do tipo *Graduação: trancamento total de matrícula* e anexar a documentação recebida;

Apreciar a solicitação de trancamento total e emitir decisão (consultar Portaria nº 47 de 2019/Prograd, artigo 5º) e:

### i. em caso de deferimento:

 $\overline{2}$ 

 $\mathbf{B}$ 

- enviar o processo para análise e execução pela Divisão de Seleção e Matrícula DSM/ Prograd;
- acompanhar a tramitação do processo e comunicar ao discente (por e-mail oficial) a decisão final, que pode ser o registro do trancamento total ou o indeferimento do pedido.
	- ii. em caso de indeferimento:
- arquivar o processo e comunicar ao discente (por e-mail oficial) a decisão final.